## FunctionGraph

## **User Guide**

Issue 01

**Date** 2024-11-28

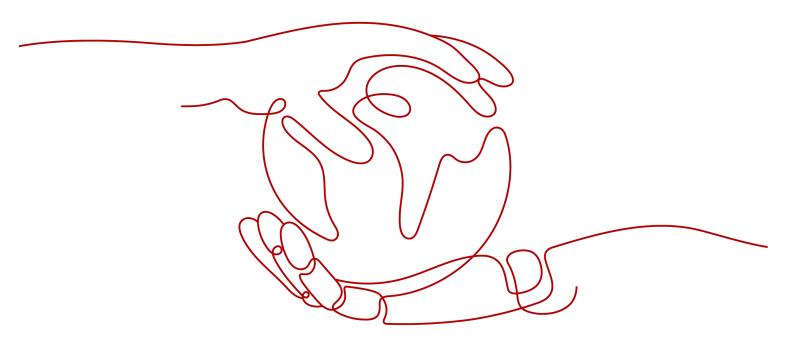

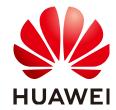

#### Copyright © Huawei Cloud Computing Technologies Co., Ltd. 2024. All rights reserved.

No part of this document may be reproduced or transmitted in any form or by any means without prior written consent of Huawei Cloud Computing Technologies Co., Ltd.

#### **Trademarks and Permissions**

HUAWEI and other Huawei trademarks are the property of Huawei Technologies Co., Ltd. All other trademarks and trade names mentioned in this document are the property of their respective holders.

#### **Notice**

The purchased products, services and features are stipulated by the contract made between Huawei Cloud and the customer. All or part of the products, services and features described in this document may not be within the purchase scope or the usage scope. Unless otherwise specified in the contract, all statements, information, and recommendations in this document are provided "AS IS" without warranties, quarantees or representations of any kind, either express or implied.

The information in this document is subject to change without notice. Every effort has been made in the preparation of this document to ensure accuracy of the contents, but all statements, information, and recommendations in this document do not constitute a warranty of any kind, express or implied.

## **Contents**

| 1 Before You Start                                      | 1  |
|---------------------------------------------------------|----|
| 1.1 Use of FunctionGraph                                | 1  |
| 1.2 Permissions Management                              | 5  |
| 1.2.1 Creating a User and Granting Permissions          | 5  |
| 1.2.2 Creating a Custom Policy                          | 6  |
| 1.2.3 FunctionGraph Resources                           | 8  |
| 1.3 Supported Programming Languages                     | g  |
| 1.3.1 Node.js                                           | 9  |
| 1.3.2 Python                                            | g  |
| 1.3.3 Java                                              | 9  |
| 1.3.4 Go                                                | 10 |
| 1.3.5 C#                                                | 10 |
| 1.3.6 PHP                                               | 10 |
| 1.3.7 Custom Runtime                                    | 10 |
| 1.3.8 Cangjie                                           | 17 |
| 2 Building Functions                                    | 18 |
| 2.1 Creating a Deployment Package                       | 18 |
| 2.2 Creating a Function from Scratch                    | 25 |
| 2.2.1 Creating an Event Function                        | 25 |
| 2.2.2 Creating an HTTP Function                         | 28 |
| 2.3 Creating a Function Using a Template                | 34 |
| 2.4 Deploying a Function Using a Container Image        | 35 |
| 2.5 Deploying a Function Using Terraform                | 40 |
| 2.5.1 Introduction                                      | 40 |
| 2.5.2 Prerequisites                                     | 40 |
| 2.5.2.1 Obtaining an Access Key                         | 40 |
| 2.5.2.2 Preparing the Terraform Environment             | 42 |
| 2.5.3 Basic Terraform Syntax                            | 43 |
| 2.5.4 Writing a Function Resource Script                | 43 |
| 2.5.5 Creating a Function by Running Terraform Commands | 43 |
| 3 Configuring Functions                                 | 45 |
| 3.1 Configuring Initialization                          | 45 |

| 3.2 Configuring Basic Settings                      | 46  |
|-----------------------------------------------------|-----|
| 3.3 Configuring Agency Permissions                  | 48  |
| 3.4 Configuring the Network                         | 54  |
| 3.5 Configuring Disk Mounting                       | 57  |
| 3.6 Configuring Environment Variables               | 66  |
| 3.7 Configuring Asynchronous Execution Notification | 70  |
| 3.8 Configuring Single-Instance Multi-Concurrency   | 74  |
| 3.9 Managing Versions                               | 77  |
| 3.10 Managing Aliases                               | 79  |
| 3.11 Configuring Dynamic Memory                     | 82  |
| 3.12 Configuring Heartbeat Function                 | 84  |
| 3.13 Configuring Tags                               | 85  |
| 3.14 Configuring a Log Group and Log Stream         | 87  |
| 4 Online Debugging                                  | 89  |
| 5 Creating Triggers                                 | 94  |
| 5.1 Managing Triggers                               | 94  |
| 5.2 Using a Timer Trigger                           | 95  |
| 5.3 Using an APIG (Dedicated) Trigger               | 96  |
| 5.4 Using a Kafka Trigger                           | 99  |
| 5.5 Using an SMN Trigger                            | 101 |
| 5.6 Using an LTS Trigger                            | 102 |
| 5.7 Using a CTS Trigger                             | 104 |
| 5.8 Using a DDS Trigger                             | 106 |
| 5.9 Using an APIG Trigger                           | 108 |
| 5.10 Using an Open-Source Kafka Trigger             | 110 |
| 5.11 Cron Expressions for a Function Timer Trigger  | 112 |
| 6 Invoking the Function                             | 117 |
| 5.1 Synchronous Invocation                          | 117 |
| 6.2 Asynchronous Invocation                         | 117 |
| 6.3 Retry Mechanism                                 | 119 |
| 7 Monitoring                                        | 120 |
| 7.1 Metrics                                         | 120 |
| 7.1.1 Function Monitoring                           | 120 |
| 7.1.2 Function Metrics                              | 121 |
| 7.1.3 Creating an Alarm Rule                        | 124 |
| 7.2 Logs                                            | 130 |
| 7.2.1 Querying Function Logs                        | 130 |
| 7.2.2 Managing Function Logs                        | 131 |
| 8 Function Management                               | 136 |
| 9 Dependency Management                             | 138 |

| 9.1 Configuring Dependency Packages       | 138 |
|-------------------------------------------|-----|
| 9.2 Dependent Libraries                   |     |
| 9.3 Public Dependencies                   | 144 |
| 9.3.1 What Is a Public Dependency?        | 144 |
| 9.4 Public Dependency Demos               | 144 |
| 9.4.1 Linear Regression with TensorFlow   | 144 |
| 9.4.2 Linear Regression with PyTorch      | 145 |
| 9.4.3 sklearn                             | 146 |
| 9.4.4 Gym                                 | 147 |
| 10 Reserved Instance Management (Old)     | 148 |
| 11 Reserved Instance Management           | 152 |
| 12 Increasing Resource Quota              | 162 |
| 13 CLI Command Reference                  | 164 |
| 13.1 Introduction to KooCLI               | 164 |
| 13.2 Installing KooCLI                    | 164 |
| 13.3 Invoking a Function                  | 166 |
| 14 Audit                                  | 169 |
| 14.1 Operations Logged by CTS             | 169 |
| 14.2 Viewing CTS Traces in the Trace List | 170 |

## 1 Before You Start

## 1.1 Use of FunctionGraph

FunctionGraph allows you to run your code without provisioning or managing servers, while ensuring high availability and scalability. All you need to do is upload your code and set execution conditions, and FunctionGraph will take care of the rest. You pay only for what you use and you are not charged when your code is not running.

To quickly create a function using FunctionGraph, do as follows:

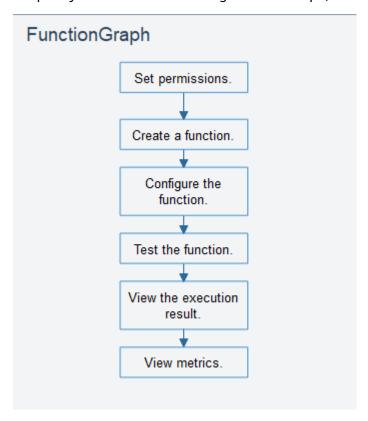

1. Set permissions: Ensure that you have the **FunctionGraph Administrator** permissions.

- 2. Create a function: Create a function from scratch or using the sample code or a container image.
- 3. Configure the function: Configure the code source or modify other parameters.
- 4. Test the function: Create a test event to debug the function.
- View the execution result: On the function details page, view the execution result based on the configured test event.
- View metrics: On the **Monitoring** tab page of the function details page, view 6. function metrics.

#### **Process**

#### Figure 1-1 shows the process of using functions.

- Write code, package and upload it to FunctionGraph, and add event sources such as Simple Message Notification (SMN) and API Gateway (APIG) event sources to build applications.
- Functions are triggered by RESTful API calls or event sources to achieve 2. expected service purposes. During this process, FunctionGraph automatically schedules resources.
- View logs and metrics. Note that you will be billed based on code execution duration.

Develope 3 Cloud service event sources 1 Write code. API&SDK Service code Event sources FunctionGraph SDK Trigger Upload code FunctionGraph 2 Auto scaling Function instance 1 Function instance 2 Function instance n

Figure 1-1 Flowchart

The following shows the details:

6 Monitoring

7 Billing

1. Write code.

Write code in Node.js, Python, Java, C#, PHP, or Go. For details, see the **FunctionGraph Developer Guide**.

2. Upload code.

Edit code inline, upload a local ZIP or JAR file, or upload a ZIP file from OBS. For details, see **Creating a Deployment Package**.

3. Trigger functions by API calls or cloud service events.

Functions are triggered by API calls or cloud service events. For details, see **Creating Triggers**.

4. Implement auto scaling.

FunctionGraph implements auto scaling based on the number of requests. For details, see **Notes and Constraints**.

5. View logs.

View run logs of function. FunctionGraph is interconnected with Log Tank Service (LTS). For details, see Logs.

6. View monitoring information.

View graphical monitoring information. FunctionGraph is interconnected with Cloud Eye. For details, see **Metrics**.

7. Check your bills.

After function execution is complete, you will be billed based on the number of function execution requests and execution duration.

#### Introduction to Dashboard

Log in to the FunctionGraph console and choose **Dashboard** in the navigation pane on the left.

• View your created functions/function quota, used storage/storage quota, and monthly invocations and resource usage.

Figure 1-2 Monthly statistics

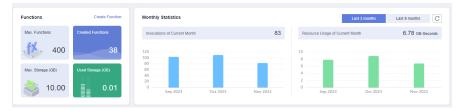

• View tenant-level metrics, including invocations, top 10 functions by invocation, errors, top 10 functions by error, duration, and throttles.

Table 1-1 describes the function metrics.

**Table 1-1** Function metrics

| Metric                                                         | Unit      | Description                                                                                                    |
|----------------------------------------------------------------|-----------|----------------------------------------------------------------------------------------------------|
| Invocati<br>ons                                                | Coun<br>t | Total number of invocation requests, including invocation errors and throttled invocations. In case of asynchronous invocation, the count starts only when a function is executed in response to a request. |
| The 10<br>Functio<br>ns with<br>the<br>Most<br>Invocati<br>ons | -         | Top 10 functions by invocation in the last day, last 3 days, or a custom period.                                                                                                    |
| Duratio<br>n                                                   | ms        | <b>Maximum duration</b> : the maximum duration all functions are executed at a time within a period.                                                                                                    |
|                                                                |           | <b>Minimum duration</b> : the minimum duration all functions are executed at a time within a period.                                                                                                    |
|                                                                |           | <b>Average duration</b> : the average duration all functions are executed at a time within a period.                                                                                                    |
| Errors                                                         | Coun      | Number of times that your functions failed with error code <b>200</b> being returned. Errors caused by function syntax or execution are also included.                                                      |
| The 10<br>Functio<br>ns with<br>the<br>Most<br>Errors          | -         | Top 10 functions by error in the last day, last 3 days, or a custom period.                                                                                                    |
| Throttle<br>s                                                  | Coun<br>t | Number of times that FunctionGraph throttles your functions due to the resource limit.                                                                                                    |

• View flow metrics, including the number of invocations, duration, number of errors, and number of running workflows.

| Metric      | Unit  | Description                                                                                                    |
|-------------|-------|----------------------------------------------------------------------------------------------------|
| Invocations | Count | Total number of invocation requests, including successful, failed, and ongoing requests. In case of asynchronous invocation, the count starts only when a flow executes in response to a request. |
| Duration    | ms    | Average time taken to execute a flow in a specified period.                                                                                                    |
| Errors      | Count | Number of times that flows failed to be executed.                                                                                                    |

| Metric               | Unit  | Description                        |
|----------------------|-------|------------------------------------|
| Running<br>Workflows | Count | Number of ongoing flow executions. |

## 1.2 Permissions Management

### 1.2.1 Creating a User and Granting Permissions

This section describes how to use **Identity and Access Management (IAM)** to implement fine-grained permissions control for your FunctionGraph resources. With IAM, you can:

- Create IAM users for employees based on the organizational structure of your enterprise. Each IAM user has their own security credentials for accessing FunctionGraph resources.
- Grant only the permissions required for users to perform a task.
- Entrust other accounts or cloud services to perform professional and efficient O&M on your FunctionGraph resources.

If your account does not need individual IAM users, then you may skip over this chapter.

This section describes the procedure for granting permissions. For details, see Figure 1-3.

#### **Prerequisites**

Before assigning permissions to user groups, you should learn about the system permissions listed in **Permissions Management**. For the system policies of other services, see **System Permissions**.

#### **Process**

Figure 1-3 Process for granting FunctionGraph permissions

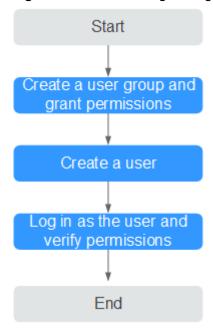

1. Create a user group and assign permissions.

Create a user group on the IAM console, and assign the **FunctionGraph Invoker** role to the group.

2. Create an IAM user and add it to the user group.

Create a user on the IAM console and add the user to the group created in 1.

3. Logging In as an IAM User and Verifying Permissions

Log in to the management console as the created user and check whether this user only has read permissions for FunctionGraph:

- Choose Service List > FunctionGraph to access the FunctionGraph console. In the navigation pane, choose Functions > Function List. Then click Create Function. If a message appears indicating insufficient permissions to perform the operation, the FunctionGraph Invoker role has already taken effect.
- Choose any other service in the Service List. If a message appears indicating insufficient permissions to access the service, the FunctionGraph Invoker role has already taken effect.

## 1.2.2 Creating a Custom Policy

Custom policies can be created as a supplement to the system policies of FunctionGraph.

You can create custom policies in either of the following ways:

• Visual editor: Select cloud services, actions, resources, and request conditions. This does not require knowledge of policy syntax.

JSON: Edit JSON policies from scratch or based on an existing policy.

For details, see **Creating a Custom Policy**. This section introduces examples of common FunctionGraph custom policies.

#### **Example Custom Policies**

• Example 1: Authorizing a user to query function code and configuration

• Example 2: Denying function deletion

A policy with only "Deny" permissions must be used in conjunction with other policies to take effect. If both "Allow" and "Deny" permissions are assigned to a user, the "Deny" permissions take precedence over the "Allow" permissions.

If you need to assign permissions of the **FunctionGraph FullAccess** policy to a user but prevent the user from deleting functions, create a custom policy for denying function deletion, and attach both policies to the group to which the user belongs. In this way, the user can perform all operations on FunctionGraph except deleting functions. The following is an example of a deny policy:

```
{
    "Version": "1.1",
    "Statement": [
        "Effect": "Deny",
        "Action": [
            "functiongraph:function:delete"
        ]
      ]
}
```

Example 3: Configuring permissions for specific resources

You can grant an IAM user permissions for specific resources. For example, to grant a user permissions for the **functionname** function in the **Default** application, set **functionname** to a specified resource path, that is, **FUNCTIONGRAPH:\*:\*:function:Default/functionname**.

#### 

Specify function resources:

Format: FUNCTIONGRAPH: \*: \*: function: application or function name

For function resources, IAM automatically generates the resource path prefix **FUNCTIONGRAPH:\*:\*:function:**. You can specify a resource path by adding the application or function name next to the path prefix. Wildcards (\*) are supported. For example, **FUNCTIONGRAPH:\*:\*:function:Default/\*** indicates any function in the **Default** application.

```
"Effect": "Allow",
"Action": [
  "functiongraph:function:list"
"Effect": "Allow",
"Action": [
  "functiongraph:function:listAlias",
  "functiongraph:function:listVersion",
  "functiongraph:function:getConfig",
  "functiongraph:function:getCode",
  "functiongraph:function:updateCode",
  "functiongraph:function:invoke",
  "functiongraph:function:updateConfig",
  "functiongraph:function:createVersion",
  "functiongraph:function:updateAlias",
  "functiongraph:function:createAlias"
  "FUNCTIONGRAPH:*:*:function:Default/*"
```

## 1.2.3 FunctionGraph Resources

A resource is an object that exists within a service. FunctionGraph resources include functions and triggers. To select these resources when creating a policy, specify their paths.

Table 1-2 FunctionGraph resources and their paths

| Resourc<br>e Type | Resource<br>Name | Path                                                                                                    |  |
|-------------------|------------------|----------------------------------------------------------------------------------------------------|--|
| function          | Function         | [Format]                                                                                                    |  |
|                   |                  | FunctionGraph::::function: group/function name                                                                                                    |  |
|                   |                  | [Notes]                                                                                                    |  |
|                   |                  | IAM automatically generates the prefix  FunctionGraph:*:*:function: for bucket resource paths.                                                                                                    |  |
|                   |                  | By adding <i>Function name</i> to the end of the generated prefix, you can define a specific path. An asterisk * is allowed to indicate any function. For example, <b>FunctionGraph:*:*:function:default/*</b> indicates any function in the default group. |  |
| trigger           | Trigger          | [Format]                                                                                                    |  |
|                   |                  | FunctionGraph::::trigger: <i>trigger ID</i>                                                                                                    |  |
|                   |                  | [Notes]                                                                                                    |  |
|                   |                  | IAM automatically generates the prefix <b>FunctionGraph:*:*:trigger:</b> for object resource paths.                                                                                                    |  |
|                   |                  | By adding <i>trigger ID</i> to the end of the generated prefix, you can define a specific path. An asterisk * is allowed to indicate any trigger. For example, FunctionGraph:*:*:trigger:* indicates any trigger.                                           |  |

## **1.3 Supported Programming Languages**

## 1.3.1 Node.js

√: Supported. ×: Not supported.

| Runtime       | Supported | Development Guide                                                     |
|---------------|-----------|-----------------------------------------------------------------------|
| Node.js 6.10  | √         | For details about function syntax, SDK                                |
| Node.js 8.10  | √         | APIs, and function development, see  Developing Functions in Node.js. |
| Node.js 10.16 | √         |                                                                       |
| Node.js 12.13 | √         |                                                                       |
| Node.js 14.18 | √         |                                                                       |
| Node.js 16.17 | √         |                                                                       |
| Node.js 18.15 | √         |                                                                       |

## 1.3.2 Python

√: Supported. ×: Not supported.

| Runtime     | Supported | Development Guide                                                      |
|-------------|-----------|------------------------------------------------------------------------|
| Python 2.7  | √         | For details about function syntax,                                     |
| Python 3.6  | √         | SDK APIs, and function development, see <b>Developing Functions in</b> |
| Python 3.9  | √         | Python.                                                                |
| Python 3.10 | √         |                                                                        |

#### 1.3.3 Java

√: Supported. ×: Not supported.

| Runtime | Supported | Development Guide                                                   |
|---------|-----------|---------------------------------------------------------------------|
| Java 8  | √         | For details about function syntax, SDK APIs,                        |
| Java 11 | √         | and function development, see <b>Developing Functions in Java</b> . |

#### 1.3.4 Go

#### √: Supported. ×: Not supported.

| Runtime | Supported | Development Guide                                                                                             |
|---------|-----------|----------------------------------------------------------------------------------------------------|
| Go 1.x  | √         | For details about function syntax, SDK APIs, and function development, see <b>Developing</b> Functions in Go. |

#### 1.3.5 C#

#### √: Supported. ×: Not supported.

| Runtime            | Supported | Development Guide                                                           |
|--------------------|-----------|-----------------------------------------------------------------------------|
| C# (.NET Core 2.1) | √         | For details about C# function API,                                          |
| C# (.NET Core 3.1) | √         | SDK APIs, and function development, see <b>Developing Functions in C#</b> . |

#### 1.3.6 PHP

#### √: Supported. ×: Not supported.

| Runtime | Supported | Development Guide                                                                                       |
|---------|-----------|----------------------------------------------------------------------------------------------------|
| PHP 7.3 | √         | For details about function syntax, SDK APIs, and function development, see Developing Functions in PHP. |

#### 1.3.7 Custom Runtime

#### **Scenarios**

A runtime runs the code of a function, reads the handler name from an environment variable, and reads invocation events from the runtime APIs of FunctionGraph. The runtime passes event data to the function handler and returns the response from the handler to FunctionGraph.

FunctionGraph supports custom runtimes. You can use an executable file named **bootstrap** to include a runtime in your function deployment package. The runtime runs the function's handler method when the function is invoked.

Your runtime runs in the FunctionGraph execution environment. It can be a shell script or a binary executable file that is compiled in Linux.

#### □ NOTE

After programming, simply package your code into a ZIP file (Java, Node.js, Python, and Go) or JAR file (Java), and upload the file to FunctionGraph for execution. When creating a ZIP file, place the handler file under the **root** directory to ensure that your code can run normally after being decompressed.

If you edit code in Go, zip the compiled file, and ensure that the name of the dynamic library file is consistent with the plug-in name of the handler. For example, if the name of the dynamic library file is **testplugin.so**, set the handler name to **testplugin.Handler**.

#### **Compiling Description**

If you compile files on Windows and execute them on Linux, you need to configure the following parameters:

CGO ENABLED=0 GOOS=linux GOARCH=amd64 go build main.go

#### Runtime File bootstrap

If there is a file named **bootstrap** in your function deployment package, FunctionGraph executes that file. If the **bootstrap** file is not found or not executable, your function will return an error when invoked.

The runtime code is responsible for completing initialization tasks. It processes invocation events in a loop until it is terminated.

The initialization tasks run once for each instance of the function to prepare the environment for handling invocations.

#### **Runtime APIs**

FunctionGraph provides HTTP runtime APIs to receive function invocation events and returns response data in the execution environment.

#### • Obtaining Invocation Event

Method - Get

Path - http://\$RUNTIME\_API\_ADDR/v1/runtime/invocation/request

This API is used to retrieve an invocation event. The response body contains the event data. The following table describes additional data about the invocation contained in the response header.

Table 1-3 Response header information

| Parameter         | Description                                                                                   |
|-------------------|-----------------------------------------------------------------------------------------------|
| X-Cff-Request-Id  | Request ID.                                                                                   |
| X-CFF-Access-Key  | AK of the account. An agency must be configured for the function if this variable is used.    |
| X-CFF-Auth-Token  | Token of the account. An agency must be configured for the function if this variable is used. |
| X-CFF-Invoke-Type | Invocation type of the function.                                                              |

| Parameter            | Description                                                                                            |  |
|----------------------|----------------------------------------------------------------------------------------------------|--|
| X-CFF-Secret-Key     | SK of the account. An agency must be configured for the function if this variable is used.             |  |
| X-CFF-Security-Token | Security token of the account. An agency must be configured for the function if this variable is used. |  |

#### • Invocation Response

Method - POST

**Path** – http://\$RUNTIME\_API\_ADDR/v1/runtime/invocation/response/ \$REQUEST\_ID

This API is used to send a successful invocation response to FunctionGraph. After the runtime invokes the function handler, it publishes the response from the function to the invocation response path.

#### • Invocation Error

Method - POST

**Path** – http://\$RUNTIME\_API\_ADDR/v1/runtime/invocation/error/ \$REQUEST\_ID

**\$REQUEST\_ID** is the value of variable **X-Cff-Request-Id** in the header of an event retrieval response. For more information, see **Table 1-3**.

**\$RUNTIME\_API\_ADDR** is a system environment variable. For more information, see **Table 1-4**.

This API is used to send an error invocation response to FunctionGraph. After the runtime invokes the function handler, it publishes the response from the function to the invocation response path.

#### **Runtime Environment Variables**

You can use both custom and runtime environment variables in function code. The following table lists the runtime environment variables that are used in the FunctionGraph execution environment.

Table 1-4 Environment variables

| Key                  | Description                       |
|----------------------|-----------------------------------|
| RUNTIME_PROJECT_ID   | Project ID                        |
| RUNTIME_FUNC_NAME    | Function name                     |
| RUNTIME_FUNC_VERSION | Function version                  |
| RUNTIME_PACKAGE      | App to which the function belongs |
| RUNTIME_HANDLER      | Function handler                  |
| RUNTIME_TIMEOUT      | Function timeout duration         |

| Кеу               | Description                                      |
|-------------------|--------------------------------------------------|
| RUNTIME_USERDATA  | Value passed through an environment variable     |
| RUNTIME_CPU       | Number of allocated CPU cores                    |
| RUNTIME_MEMORY    | Allocated memory                                 |
| RUNTIME_CODE_ROOT | Directory that stores the function code          |
| RUNTIME_API_ADDR  | Host IP address and port of a custom runtime API |

The value of a custom environment variable can be retrieved in the same way as the value of a FunctionGraph environment variable.

#### **Example**

This example contains one file called **bootstrap**. The file is implemented in Bash.

The runtime loads the function script from the deployment package by using two variables.

The **bootstrap** file is as follows:

```
#!/bin/sh
set -o pipefail
#Processing requests loop
while true
HEADERS="$(mktemp)"
 # Get an event
EVENT_DATA=$(curl -sS -LD "$HEADERS" -X GET "http://$RUNTIME_API_ADDR/v1/runtime/invocation/
 # Get request id from response header
 REQUEST_ID=$(grep -Fi x-cff-request-id "$HEADERS" | tr -d '[:space:]' | cut -d: -f2)
 if [ -z "$REQUEST_ID" ]; then
  continue
 fi
 # Process request data
 RESPONSE="Echoing request: hello world!"
 # Put response
 curl -X POST "http://$RUNTIME_API_ADDR/v1/runtime/invocation/response/$REQUEST_ID" -d
"$RESPONSE"
```

After loading the script, the runtime processes invocation events in a loop until it is terminated. It uses the API to retrieve invocation events from FunctionGraph, passes the events to the handler, and then sends responses back to FunctionGraph.

To obtain the request ID, the runtime saves the API response header in a temporary file, and then reads the request ID from the **x-cff-request-id** header field. The runtime processes the retrieved event data and sends a response back to FunctionGraph.

The following is an example of source code in Go. It can be executed only after compilation.

```
package main
import (
  "bytes"
  "encoding/json"
  "fmt"
  "io"
  "io/ioutil"
  "log"
  "net"
  "net/http"
  "os"
  "strings"
  "time"
var (
  getRequestUrl
                        = os.ExpandEnv("http://${RUNTIME_API_ADDR}/v1/runtime/invocation/
request")
  putResponseUrl
                        = os.ExpandEnv("http://${RUNTIME_API_ADDR}/v1/runtime/invocation/
response/{REQUEST_ID}")
  putErrorResponseUrl
                         = os.ExpandEnv("http://${RUNTIME_API_ADDR}/v1/runtime/
invocation/error/{REQUEST ID}")
  requestIdInvalidError = fmt.Errorf("request id invalid")
  noRequestAvailableError = fmt.Errorf("no request available")
  putResponseFailedError = fmt.Errorf("put response failed")
  functionPackage
                        = os.Getenv("RUNTIME_PACKAGE")
  functionName
                        = os.Getenv("RUNTIME_FUNC_NAME")
  functionVersion
                        = os.Getenv("RUNTIME_FUNC_VERSION")
  client = http.Client{
     Transport: &http.Transport{
        DialContext: (&net.Dialer{
          Timeout: 3 * time.Second,
        }).DialContext,
     },
  }
func main() {
  // main loop for processing requests.
     requestId, header, payload, err := getRequest()
     if err != nil {
        time.Sleep(50 * time.Millisecond)
        continue
     }
     result, err := processRequestEvent(requestId, header, payload)
     err = putResponse(requestId, result, err)
     if err != nil {
       log.Printf("put response failed, err: %s.", err.Error())
  }
}
// event processing function
func processRequestEvent(requestId string, header http.Header, evtBytes []byte) ([]byte, error) {
  log.Printf("processing request '%s'.", requestId)
  result := fmt.Sprintf("function: %s:%s:%s, request id: %s, headers: %+v, payload: %s",
functionPackage, functionName,
     functionVersion, requestId, header, string(evtBytes))
```

```
var event FunctionEvent
  err := json.Unmarshal(evtBytes, &event)
  if err != nil {
     return (&ErrorMessage{ErrorType: "invalid event", ErrorMessage: "invalid json formated
event"}).toJsonBytes(), err
  }
   return (&APIGFormatResult{StatusCode: 200, Body: result}).toJsonBytes(), nil
func getRequest() (string, http.Header, []byte, error) {
   resp, err := client.Get(getRequestUrl)
   if err != nil {
     log.Printf("get request error, err: %s.", err.Error())
     return "", nil, nil, err
  defer resp.Body.Close()
  // get request id from response header
   requestId := resp.Header.Get("X-CFF-Request-Id")
   if requestId == "" {
     log.Printf("request id not found.")
     return "", nil, nil, requestIdInvalidError
  }
   payload, err := ioutil.ReadAll(resp.Body)
   if err != nil {
     log.Printf("read request body error, err: %s.", err.Error())
     return "", nil, nil, err
  }
   if resp.StatusCode != 200 {
     log.Printf("get request failed, status: %d, message: %s.", resp.StatusCode, string(payload))
     return "", nil, nil, noRequestAvailableError
  }
  log.Printf("get request ok.")
   return requestId, resp. Header, payload, nil
func putResponse(requestId string, payload []byte, err error) error {
  var body io.Reader
   if payload != nil && len(payload) > 0 {
     body = bytes.NewBuffer(payload)
  }
  url := ""
   if err == nil {
     url = strings.Replace(putResponseUrl, "{REQUEST ID}", requestId, -1)
     url = strings.Replace(putErrorResponseUrl, "{REQUEST_ID}", requestId, -1)
  }
   resp, err := client.Post(strings.Replace(url, "{REQUEST_ID}", requestId, -1), "", body)
  if err != nil {
     log.Printf("put response error, err: %s.", err.Error())
     return err
  }
  defer resp.Body.Close()
   responsePayload, err := ioutil.ReadAll(resp.Body)
```

```
if err != nil {
     log.Printf("read request body error, err: %s.", err.Error())
     return err
  }
  if resp.StatusCode != 200 {
     log.Printf("put response failed, status: %d, message: %s.", resp.StatusCode,
string(responsePayload))
     return putResponseFailedError
  return nil
}
type FunctionEvent struct {
  Type string `json:"type"
  Name string 'json:"name"
type APIGFormatResult struct {
  StatusCode int
                               `json:"statusCode"`
                                  `json:"isBase64Encoded"`
  IsBase64Encoded bool
                map[string]string `json:"headers,omitempty"`
  Headers
  Body
                              `json:"body,omitempty"`
func (result *APIGFormatResult) toJsonBytes() []byte {
  data, err := json.MarshalIndent(result, "", " ")
  if err != nil {
     return nil
  return data
type ErrorMessage struct {
  ErrorType string `json:"errorType"`
  ErrorMessage string 'json:"errorMessage" \
func (errMsg *ErrorMessage) toJsonBytes() []byte {
  data, err := json.MarshalIndent(errMsg, "", " ")
  if err != nil {
     return nil
  }
  return data
```

**Table 1-5** describes the environment variables used in the preceding code.

**Table 1-5** Environment variables

| Environment Variable | Description                       |  |
|----------------------|-----------------------------------|--|
| RUNTIME_FUNC_NAME    | Function name                     |  |
| RUNTIME_FUNC_VERSION | Function version                  |  |
| RUNTIME_PACKAGE      | App to which the function belongs |  |

## 1.3.8 Cangjie

√: Supported. ×: Not supported.

| Runtime     | Supported    |  |
|-------------|--------------|--|
| Cangjie 1.0 | $\downarrow$ |  |

# 2 Building Functions

## 2.1 Creating a Deployment Package

To create a function, you must create a deployment package which includes your code and all dependencies. You can create a deployment package locally or edit code on the FunctionGraph console. If you edit code inline, FunctionGraph automatically creates and uploads a deployment package for your function. FunctionGraph allows you to edit function code in the same way as managing a project. You can create and edit files and folders. After you upload a ZIP code package, you can view and edit the code on the console.

#### □ NOTE

- After programming, simply package your code into a ZIP file (Java, Node.js, Python, and Go) or JAR file (Java), and upload the file to FunctionGraph for execution.
- When creating a ZIP file, place the handler file under the **root** directory to ensure that your code can run normally after being decompressed.
- If you edit code in Go, zip the compiled file, and ensure that the name of the dynamic library file is consistent with the plug-in name of the handler. For example, if the name of the dynamic library file is **testplugin.so**, set the handler name to **testplugin.Handler**.
- Java is a compiled language, which does not support editing code inline. If your function
  does not use any third-party dependencies, you can upload a function JAR file. If your
  function uses third-party dependencies, compress the dependencies and the function
  JAR file into a ZIP file, and then upload the ZIP file.

**Table 2-1** lists the code entry modes supported by FunctionGraph for each runtime.

Table 2-1 Code entry modes

| Runtime | Editing Code<br>Inline | Uploading a<br>ZIP File | Uploading a<br>JAR File | Uploading a<br>ZIP File from<br>OBS |
|---------|------------------------|-------------------------|-------------------------|-------------------------------------|
| Node.js | Supported              | Supported               | Not<br>supported        | Supported                           |

| Runtime        | Editing Code<br>Inline | Uploading a<br>ZIP File | Uploading a<br>JAR File | Uploading a<br>ZIP File from<br>OBS |
|----------------|------------------------|-------------------------|-------------------------|-------------------------------------|
| Python         | Supported              | Supported               | Not<br>supported        | Supported                           |
| Java           | Not<br>supported       | Supported               | Supported               | Supported                           |
| Go             | Not<br>supported       | Supported               | Not<br>supported        | Supported                           |
| C#             | Not<br>supported       | Supported               | Not<br>supported        | Supported                           |
| PHP            | Supported              | Supported               | Not<br>supported        | Supported                           |
| Custom runtime | Supported              | Supported               | Not<br>supported        | Supported                           |

#### NOTICE

If the code to be uploaded contains sensitive information (such as account passwords), encrypt the sensitive information to prevent leakage.

Table 2-2 Code entry modes

| Code Entry<br>Mode  | Description                                                                                                    |  |
|---------------------|----------------------------------------------------------------------------------------------------|--|
| Edit code<br>inline | FunctionGraph allows you to edit function code in the same way as managing a project. You can create and edit files and folders. After you upload a ZIP code package, you can edit the code on the <b>Code</b> tab of the function details page. |  |
|                     | • File: Create files and folders, save changes, and close all files.                                                                                                    |  |
|                     | • <b>Edit</b> : Undo/redo typing; cut, copy, and paste code; find and replace content.                                                                                                    |  |
|                     | • <b>Settings</b> : Set the font size, auto formatting, and theme color.                                                                                                    |  |
| Upload ZIP file     | On the <b>Code</b> tab of the function details page, choose <b>Upload</b> > <b>Local ZIP</b> .                                                                                                    |  |
|                     | 2. Click <b>Select File</b> and upload a local code package to FunctionGraph. The size of the ZIP file cannot exceed 40 MB. For a larger file, upload it through OBS.                                                                            |  |

| Code Entry<br>Mode      | Description                                                                                       |
|-------------------------|---------------------------------------------------------------------------------------------------|
| Upload file<br>from OBS | <ol> <li>On the Code tab of the function details page, choose<br/>Upload &gt; OBS ZIP.</li> </ol> |
|                         | <ol> <li>Click Select File and upload a local code package to<br/>FunctionGraph.</li> </ol>       |

#### ■ NOTE

If the size of the code you deploy is greater than 20 MB, the inline editor does not display the code, but you can still test your function.

Figure 2-1 Code not displayed in the editor

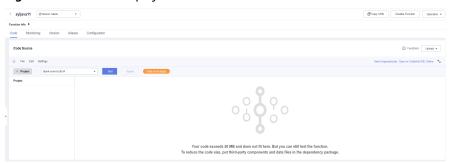

#### Node.js

#### **Editing Code Inline**

FunctionGraph provides an SDK for editing code in Node.js. If your custom code uses only the SDK library, you can edit code using the inline editor on the FunctionGraph console. After you edit code inline and upload it to FunctionGraph, the console compresses your code and the related configurations into a deployment package that FunctionGraph can run.

#### **Uploading a Deployment Package**

If your code uses other resources, such as a graphic library for image processing, first create a deployment package, and then upload the package to the FunctionGraph console. You can upload a Node.js deployment package in two ways.

#### **NOTICE**

- When creating a ZIP file, place the handler file under the **root** directory to ensure that your code can run normally after being decompressed.
- The size of the decompressed source code cannot exceed 1.5 GB. If the code is too large, contact the customer service.

- Directly uploading a local deployment package
   After creating a ZIP deployment package, upload it to the FunctionGraph console. If the package size exceeds 40 MB, upload the package from OBS.
   For details about function resource restrictions, see Notes and Constraints.
- Uploading a deployment package using an OBS bucket
   After creating a ZIP deployment package, upload it to an OBS bucket in the same region as your FunctionGraph, and then paste the link URL of the OBS bucket into the function. The maximum size of the ZIP file that can be uploaded to OBS is 300 MB.

For details about function resource restrictions, see **Notes and Constraints**.

#### **Python**

#### **Editing Code Inline**

FunctionGraph provides an SDK for editing code in Python. If your custom code uses only the SDK library, you can edit code using the inline editor on the FunctionGraph console. After you edit code inline and upload it to FunctionGraph, the console compresses your code and the related configurations into a deployment package that FunctionGraph can run.

#### Uploading a Deployment Package

If your code uses other resources, such as a graphic library for image processing, first create a deployment package, and then upload the package to the FunctionGraph console. You can upload a Python deployment package in two ways.

#### NOTICE

- When creating a ZIP file, place the handler file under the **root** directory to ensure that your code can run normally after being decompressed.
- The size of the decompressed source code cannot exceed 1.5 GB. If the code is too large, contact the customer service.
- When you write code in Python, do not name your package with the same suffix as a standard Python library, such as **json**, **lib**, and **os**. Otherwise, an error indicating a module loading failure will be reported.
- Directly uploading a local deployment package
   After creating a ZIP deployment package, upload it to the FunctionGraph console. If the package size exceeds 40 MB, upload the package from OBS.
   For details about function resource restrictions, see Notes and Constraints.
- Uploading a deployment package using an OBS bucket
   After creating a ZIP deployment package, upload it to an OBS bucket in the same region as your FunctionGraph, and then paste the link URL of the OBS bucket into the function. The maximum size of the ZIP file that can be uploaded to OBS is 300 MB.

For details about function resource restrictions, see **Notes and Constraints**.

#### Java

Java is a compiled language, which does not support editing code inline. You can only upload a local deployment package, which can be a ZIP or JAR file.

#### Uploading a JAR File

- If your function does not use any dependencies, directly upload a JAR file.
- If your function uses dependencies, upload them to an OBS bucket, set them during function creation, and upload the JAR file.

#### Uploading a ZIP File

If your function uses third-party dependencies, compress the dependencies and the function JAR file into a ZIP file, and then upload the ZIP file.

You can upload a Java deployment package in two ways.

#### **NOTICE**

- When creating a ZIP file, place the handler file under the **root** directory to ensure that your code can run normally after being decompressed.
- The size of the decompressed source code cannot exceed 1.5 GB. If the code is too large, contact the customer service.
- Directly uploading a local deployment package
   After creating a ZIP deployment package, upload it to the FunctionGraph console. If the package size exceeds 40 MB, upload the package from OBS.
   For details about function resource restrictions, see Notes and Constraints.
- Uploading a deployment package using an OBS bucket
   After creating a ZIP deployment package, upload it to an OBS bucket in the same region as your FunctionGraph, and then paste the link URL of the OBS bucket into the function. The maximum size of the ZIP file that can be uploaded to OBS is 300 MB.

For details about function resource restrictions, see **Notes and Constraints**.

#### Go

#### **Uploading a Deployment Package**

You can only upload a Go deployment package in ZIP format. There are two ways to upload it.

#### **NOTICE**

- When creating a ZIP file, place the handler file under the **root** directory to ensure that your code can run normally after being decompressed.
- The size of the decompressed source code cannot exceed 1.5 GB. If the code is too large, contact the customer service.

- Directly uploading a local deployment package
  - After creating a ZIP deployment package, upload it to the FunctionGraph console. If the package size exceeds 40 MB, upload the package from OBS.
  - For details about function resource restrictions, see **Notes and Constraints**.
- Uploading a deployment package using an OBS bucket
  - After creating a ZIP deployment package, upload it to an OBS bucket in the same region as your FunctionGraph, and then paste the link URL of the OBS bucket into the function. The maximum size of the ZIP file that can be uploaded to OBS is 300 MB.

For details about function resource restrictions, see **Notes and Constraints**.

#### C#

#### **Uploading a Deployment Package**

You can only upload a C# deployment package in ZIP format. There are two ways to upload it.

#### **NOTICE**

- When creating a ZIP file, place the handler file under the **root** directory to ensure that your code can run normally after being decompressed.
- The size of the decompressed source code cannot exceed 1.5 GB. If the code is too large, contact the customer service.
- Directly uploading a local deployment package
  - After creating a ZIP deployment package, upload it to the FunctionGraph console. If the package size exceeds 40 MB, upload the package from OBS.
  - For details about function resource restrictions, see **Notes and Constraints**.
- Uploading a deployment package using an OBS bucket
  - After creating a ZIP deployment package, upload it to an OBS bucket in the same region as your FunctionGraph, and then paste the link URL of the OBS bucket into the function. The maximum size of the ZIP file that can be uploaded to OBS is 300 MB.

For details about function resource restrictions, see **Notes and Constraints**.

#### **PHP**

#### **Editing Code Inline**

FunctionGraph provides an SDK for editing code in PHP. If your custom code uses only the SDK library, you can edit code using the inline editor on the FunctionGraph console. After you edit code inline and upload it to FunctionGraph, the console compresses your code and the related configurations into a deployment package that FunctionGraph can run.

#### Uploading a Deployment Package

If your code uses other resources, such as a graphic library for image processing, first create a deployment package, and then upload the package to the FunctionGraph console. You can upload a PHP deployment package in two ways.

#### NOTICE

- When creating a ZIP file, place the handler file under the **root** directory to ensure that your code can run normally after being decompressed.
- The size of the decompressed source code cannot exceed 1.5 GB. If the code is too large, contact the customer service.
- Directly uploading a local deployment package
   After creating a ZIP deployment package, upload it to the FunctionGraph console. If the package size exceeds 40 MB, upload the package from OBS.
   For details about function resource restrictions, see Notes and Constraints.
- Uploading a deployment package using an OBS bucket
   After creating a ZIP deployment package, upload it to an OBS bucket in the same region as your FunctionGraph, and then paste the link URL of the OBS bucket into the function. The maximum size of the ZIP file that can be uploaded to OBS is 300 MB.

For details about function resource restrictions, see **Notes and Constraints**.

#### **Custom Runtime**

#### **Editing Code Inline**

After you edit code inline and upload it to FunctionGraph, the console compresses your code and the related configurations into a deployment package that FunctionGraph can run.

#### **Uploading a Deployment Package**

If your code uses other resources, such as a graphic library for image processing, first create a deployment package, and then upload the package to the FunctionGraph console. You can upload a deployment package for a custom runtime in two ways.

#### NOTICE

- When creating a ZIP file, place the handler file under the **root** directory to ensure that your code can run normally after being decompressed.
- The size of the decompressed source code cannot exceed 1.5 GB. If the code is too large, contact the customer service.
- Directly uploading a local deployment package
   After creating a ZIP deployment package, upload it to the FunctionGraph console. If the package size exceeds 40 MB, upload the package from OBS.
   For details about function resource restrictions, see Notes and Constraints.

Uploading a deployment package using an OBS bucket

After creating a ZIP deployment package, upload it to an OBS bucket in the same region as your FunctionGraph, and then paste the link URL of the OBS bucket into the function. The maximum size of the ZIP file that can be uploaded to OBS is 300 MB.

For details about function resource restrictions, see **Notes and Constraints**.

## 2.2 Creating a Function from Scratch

#### 2.2.1 Creating an Event Function

#### Overview

A function is customized code for processing events. You can create a function from scratch and configure the function based on site requirements.

FunctionGraph manages the compute resources required for function execution. After editing code for your function, configure compute resources on the FunctionGraph console.

You can create a function from scratch or by using a template or container image.

#### □ NOTE

When creating a function from scratch, configure the basic and code information based on **Table 2-3**. The parameters marked with an asterisk (\*) are mandatory.

Each FunctionGraph function runs in its own environment and has its own resources and file system.

#### **Prerequisites**

- 1. You must be familiar with the programming languages supported by FunctionGraph. For details, see **Supported Programming Languages**.
- 2. You have created a deployment package. For details, see **Creating a Deployment Package**.
- 3. (Optional) You have created an agency. For details, see **Configuring Agency Permissions**.

#### **Procedure**

- 1. Log in to the **FunctionGraph console**. In the navigation pane, choose **Functions** > **Function List**.
- 2. On the **Function List** page, click **Create Function** in the upper right corner.
- 3. Click **Create from scratch** and configure the function information by referring to **Table 2-3**. The parameters marked with an asterisk (\*) are mandatory.

Basic Information

# Function Type

Evert Function

# Region

Regions

Regions are geographic areas isolated from each other. Resources are region-specific and cannot be used across regions through internal network connections. For low network latency and quick resource access, select the nearest region.

# Function Name

This field cannot be left blank.

Enter 1 to 60 characters, starting with a letter and ending with a letter or digit. Only letters, digits, hyphens (-), and underscores (\_) are allowed.

Agency ①

Use no agency

# C Create Agency

default

# C View Enterprise Project

Node js 10.16

# Learn how to develop functions in Node js.

Figure 2-2 Creating a function from scratch

Table 2-3 Basic information

| Parameter          | Description                                                                                                    |  |
|--------------------|----------------------------------------------------------------------------------------------------|--|
| * Function<br>Type | <ul> <li>Event functions: triggered by triggers.</li> <li>HTTP functions: triggered once HTTP requests are sent to specific URLs.</li> <li>NOTE</li> </ul>                                                                          |  |
|                    | <ul> <li>HTTP functions do not distinguish between programming<br/>languages. The handler must be set in the <b>bootstrap</b> file.<br/>You can directly write the startup command, and allow<br/>access over port 8000.</li> </ul> |  |
|                    | HTTP functions support APIG and APIC triggers only.                                                                                                    |  |
|                    | <ul> <li>For details about how to use HTTP functions, see Creating<br/>an HTTP Function.</li> </ul>                                                                                                    |  |
| *Region            | Select a region where you will deploy your code.                                                                                                    |  |
| *Function<br>Name  | Name of the function, which must meet the following requirements:                                                                                                    |  |
|                    | • Consists of 1 to 60 characters, and can contain letters, digits, hyphens (-), and underscores (_).                                                                                                    |  |
|                    | Starts with a letter and ends with a letter or digit.                                                                                                    |  |
| Agency             | An agency is required if FunctionGraph accesses other cloud services. For details on how to create an agency, see <b>Configuring Agency Permissions</b> .                                                                           |  |
|                    | No agency is required if FunctionGraph does not access any cloud services.                                                                                                    |  |

| Parameter              | Description                                                                                                    |
|------------------------|----------------------------------------------------------------------------------------------------|
| *Enterprise<br>Project | Select a created enterprise project and add the function to it. By default, <b>default</b> is selected.                                                       |
|                        | NOTE If Enterprise Project Management Service (EPS) is not enabled, this parameter is unavailable. For details, see Enabling the Enterprise Project Function. |
| Runtime                | Select a runtime to compile the function.                                                                                                    |
|                        | NOTICE CloudIDE supports Node.js, Python, and PHP only.                                                                                                    |

4. Click **Create Function**. On the displayed **Code** tab page, continue to configure the code.

#### **Configuring Code**

You can deploy the code based on the runtime you select. For details, see
 Creating a Deployment Package. After the deployment is complete, click Deploy.

As shown in the following example, to deploy code in Node.js 10.16, you can edit code inline, upload a local ZIP file, or upload a ZIP file from OBS.

Figure 2-3 Deploying code

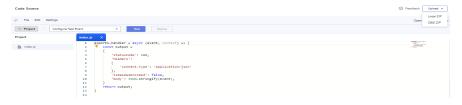

#### 

If you deploy code by uploading a local ZIP file, ensure that the region selected for creating the function is the same as that selected for creating an OBS bucket.

2. You can modify the code and click **Deploy** to deploy the code again.

#### **Viewing Code Information**

1. View code attributes.

Code attributes show the code size and the time the code was modified.

Figure 2-4 Viewing code attributes

2. View basic information.

**Configuring Basic Settings** shows the default memory and execution timeout in each runtime. You can click **Edit** to switch to the **Basic Settings** page and modify **Handler**, **Memory (MB)**, and **Execution Timeout (s)** as required. For details, see **Figure 2-5**.

Figure 2-5 Editing basic information

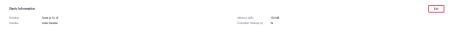

#### NOTICE

Once a function is created, the runtime cannot be changed.

Table 2-4 Default basic information of each runtime

| Runtime | Default Basic Information                                                          |
|---------|------------------------------------------------------------------------------------|
| Java    | Memory (MB): 512 Handler: com.demo.TriggerTests.apigTest Execution Timeout (s): 15 |
| Node.js | Memory (MB): 128 Handler: index.handler Execution Timeout (s): 3                   |
| Custom  | Memory (MB): 128 Handler: bootstrap Execution Timeout (s): 3                       |
| PHP     | Memory (MB): 128 Handler: index.handler Execution Timeout (s): 3                   |
| Python  | Memory (MB): 128 Handler: index.handler Execution Timeout (s): 3                   |
| Go 1.x  | Memory (MB): 128 Handler: handler Execution Timeout (s): 3                         |

## 2.2.2 Creating an HTTP Function

#### **Overview**

HTTP functions are designed to optimize web services. You can send HTTP requests to URLs to trigger function execution. HTTP functions support APIG and APIC triggers only.

#### **MOTE**

- HTTP functions do not distinguish between programming languages. The handler must be set in the **bootstrap** file. You can directly write the startup command, and allow access over port 8000. The bound IP address is **127.0.0.1**.
- The **bootstrap** file is the startup file of the HTTP function. The HTTP function can only read **bootstrap** as the startup file name. If the file name is not **bootstrap**, the service cannot be started. For more information, see the **bootstrap** file example.
- HTTP functions support multiple programming languages.
- Functions must return a valid HTTP response.
- This section uses Node.js as an example. To use another runtime, simply change the runtime path. The code package path does not need to be changed. For the paths of other runtimes, see **Table 2-5**.
- For details about how to build a FunctionGraph HTTP function using Go, see **Building a** FunctionGraph HTTP Function Using Go.
- When a function initiates an HTTP request, the request IP address is dynamic for private network access and fixed for public network access. For more information, contact technical support.

#### **Prerequisites**

#### **♠** CAUTION

Before calling an API, ensure that the network of your service system can communicate with the API access domain name or address.

- If the service system and the HTTP functions are in the same VPC, the API can be directly accessed.
- If the service system and the HTTP functions are in different VPCs of a region, connect them using a peering connection. For details, see VPC Peering Connection.
- If the service system and the HTTP functions are in different VPCs of different regions, create a cloud connection and load the two VPCs to connect them.
- If the service system and the HTTP functions are connected over the public network, ensure that the HTTP function has been bound with an EIP.
- 1. Prepare a Node.js script. A code example is as follows:

```
const http = require('http'); // Import Node.js core module

var server = http.createServer(function (req, res) { //create web server
    res.writeHead(200, { 'Content-Type': 'text/html' });
    res.write('<html><body><h2>This is http function.</h2></body></html>');
    res.end();
});

server.listen(8000, '127.0.0.1'); //6 - listen for any incoming requests

console.log('Node.js web server at port 8000 is running..')
```

2. You have prepared a **bootstrap** file as the startup file of the HTTP function.

#### **Example**

The content of the **bootstrap** file is as follows:

/opt/function/runtime/nodejs12.13/rtsp/nodejs/bin/node \$RUNTIME\_CODE\_ROOT/index.js

3. Compress the preceding two files into a ZIP package.

Figure 2-6 Compressing files into a ZIP package

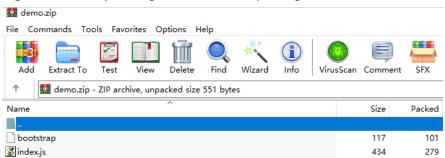

#### **◯** NOTE

For HTTP functions in Python, add the  $-\mathbf{u}$  parameter in the **bootstrap** file to ensure that logs can be flushed to the disk. Example:

/opt/function/runtime/python3.6/rtsp/python/bin/python3 -u \$RUNTIME\_CODE\_ROOT/index.py

To use another runtime, change the runtime path by referring to **Table 2-5**. The code package path does not need to be changed.

Table 2-5 Paths for different runtimes

| Runtime    | Path                                                    |
|------------|---------------------------------------------------------|
| Java 8     | /opt/function/runtime/java8/rtsp/jre/bin/java           |
| Java 11    | /opt/function/runtime/java11/rtsp/jre/bin/java          |
| Node.js 6  | /opt/function/runtime/nodejs6.10/rtsp/nodejs/bin/node   |
| Node.js 8  | /opt/function/runtime/nodejs8.10/rtsp/nodejs/bin/node   |
| Node.js 10 | /opt/function/runtime/nodejs10.16/rtsp/nodejs/bin/node  |
| Node.js 12 | /opt/function/runtime/nodejs12.13/rtsp/nodejs/bin/node  |
| Node.js 14 | /opt/function/runtime/nodejs14.18/rtsp/nodejs/bin/node  |
| Node.js 16 | /opt/function/runtime/nodejs16.17/rtsp/nodejs/bin/node  |
| Node.js 18 | /opt/function/runtime/nodejs18.15/rtsp/nodejs/bin/node  |
| Python 2.7 | /opt/function/runtime/python2.7/rtsp/python/bin/python  |
| Python 3.6 | /opt/function/runtime/python3.6/rtsp/python/bin/python3 |

| Runtime    | Path                                                    |
|------------|---------------------------------------------------------|
| Python 3.9 | /opt/function/runtime/python3.9/rtsp/python/bin/python3 |
| PHP 7.3    | /opt/function/runtime/php7.3/rtsp/php/bin/php           |

#### **Procedure**

- 1. Create a function.
  - a. Create an HTTP function. For details, see **Creating an Event Function**. Pay special attention to the following parameters:
    - Function Type: HTTP function
    - **Region**: Select a region where you will deploy your code.
  - b. Choose **Upload** > **Local ZIP**, upload the ZIP package, and click **Deploy**.

Figure 2-7 Uploading a ZIP file

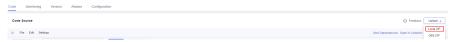

#### 

If you deploy code by uploading a local ZIP file, ensure that the region selected for creating the function is the same as that selected for creating an OBS bucket.

2. Create a trigger.

#### 

HTTP functions support APIG and APIC triggers only.

- a. On the function details page, choose **Configuration** > **Triggers** and click **Create Trigger**.
- Set the trigger information. This step uses an APIG trigger as an example.
   For more information, see Using an APIG Trigger.

Create Trigger API Gateway (APIG) Trigger Type (?) For a function using APIG triggers, set the response body in the following JSON format: {"statusCode": 200, "isBase64Encoded": false, "headers": {"Content-Type": "application/json;charset=UTF-8"}, "body" "hello world"} (The request body will be encrypted using Base64.) \* API Name API http test Enter 3 to 64 characters, starting with a letter. Only letters, digits, and underscores (\_) are allow \* API Group ▼ C Create API Group ▼ C Create Environment \* Environment \* Security Authentication (?) None will not be performed and all users will be granted access. (Not recommended) HTTPS \* Protocol 5000 Set a backend timeout from 1 ms to 60,000 ms.

Figure 2-8 Creating a trigger

#### □ NOTE

In this example, **Security Authentication** is set to **None**. You need to select an authentication mode based on site requirements.

- **App**: AppKey and AppSecret authentication. This mode is of high security and is recommended.
- IAM: IAM authentication. This mode grants access permissions to IAM users only and is of medium security.
- None: No authentication. This mode grants access permissions to all users.
- When the configuration is complete, click **OK**. After the trigger is created,
   API\_test\_http will be generated on the APIG console.
- 3. Publish the API.
  - a. On the **Triggers** tab page, click an API name to go to the API overview page.

Figure 2-9 APIG trigger

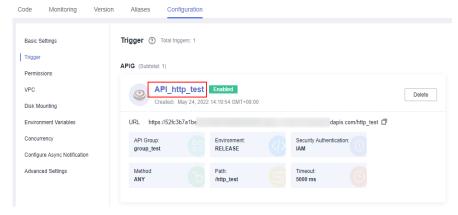

b. Click **Edit** in the upper right corner. The **Basic Information** page is displayed.

Figure 2-10 Editing an API

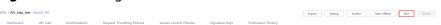

 Click Next. On the Define API Request page that is displayed, change Path to /user/get and click Finish.

Figure 2-11 Defining an API request

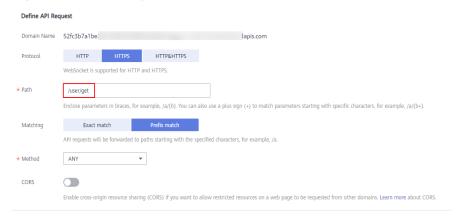

- d. Click **Publish API**. On the displayed page, click **Publish**.
- 4. Trigger a function.
  - Go to the FunctionGraph console, choose Functions > Function List in the navigation pane, and click the created HTTP function to go to its details page.
  - b. Choose **Configuration** > **Triggers**, copy the URL, and access it using a browser.

Figure 2-12 Copying the URL

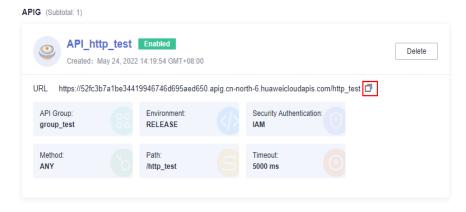

c. View the request result.

Figure 2-13 Viewing the request result

<html><body><h2>This is http function.</h2></body></html>

## **Common Function Request Headers**

The following table lists the default request header fields of an HTTP function.

| Field              | Description                       |  |
|--------------------|-----------------------------------|--|
| X-CFF-Request-Id   | ID of the current request         |  |
| X-CFF-Memory       | Allocated memory                  |  |
| X-CFF-Timeout      | Function timeout duration         |  |
| X-CFF-Func-Version | Function version                  |  |
| X-CFF-Func-Name    | Function name                     |  |
| X-CFF-Project-Id   | Project ID                        |  |
| X-CFF-Package      | App to which the function belongs |  |
| X-CFF-Region       | Current region                    |  |

**Table 2-6** Default request header fields

# 2.3 Creating a Function Using a Template

## Overview

FunctionGraph provides templates to automatically complete code, and running environment configurations when you create a function, helping you quickly build applications.

## **Creating a Function**

- 1. Log in to the **FunctionGraph console**. In the navigation pane, choose **Templates**.
- 2. On the page that is displayed, select the **FunctionGraph** service, select the **context-class-introduction** template for Python 2.7, and click **Configure**.

The **context-class-introduction** template for Python 2.7 is used as an example. You can also select other templates.

- 3. After you select a function template, the built-in code and configurations of the template are automatically loaded. The **Create Function** page is displayed.
- 4. Set **Function Name** to **context**, select a created agency, retain default values for other parameters, and click **Create Function**.

#### □ NOTE

If no agency is configured, the following message will be displayed when the function is triggered:

Failed to access other services because no temporary AK, SK, or token has been obtained. Please set an agency.

5. Set the parameters based for your service requirements.

## **Triggering a Function**

- 1. On the **Code** tab page of the **context** function, click **Test** in the upper right corner.
- In the Configure Test Event dialog box, select Blank Template and click Create.
- 3. Click **Test**. After the test is complete, view the test result.

Figure 2-14 Successful execution result

```
| Deposit | Deposit | Deposit | Deposit | Deposit | Deposit | Deposit | Deposit | Deposit | Deposit | Deposit | Deposit | Deposit | Deposit | Deposit | Deposit | Deposit | Deposit | Deposit | Deposit | Deposit | Deposit | Deposit | Deposit | Deposit | Deposit | Deposit | Deposit | Deposit | Deposit | Deposit | Deposit | Deposit | Deposit | Deposit | Deposit | Deposit | Deposit | Deposit | Deposit | Deposit | Deposit | Deposit | Deposit | Deposit | Deposit | Deposit | Deposit | Deposit | Deposit | Deposit | Deposit | Deposit | Deposit | Deposit | Deposit | Deposit | Deposit | Deposit | Deposit | Deposit | Deposit | Deposit | Deposit | Deposit | Deposit | Deposit | Deposit | Deposit | Deposit | Deposit | Deposit | Deposit | Deposit | Deposit | Deposit | Deposit | Deposit | Deposit | Deposit | Deposit | Deposit | Deposit | Deposit | Deposit | Deposit | Deposit | Deposit | Deposit | Deposit | Deposit | Deposit | Deposit | Deposit | Deposit | Deposit | Deposit | Deposit | Deposit | Deposit | Deposit | Deposit | Deposit | Deposit | Deposit | Deposit | Deposit | Deposit | Deposit | Deposit | Deposit | Deposit | Deposit | Deposit | Deposit | Deposit | Deposit | Deposit | Deposit | Deposit | Deposit | Deposit | Deposit | Deposit | Deposit | Deposit | Deposit | Deposit | Deposit | Deposit | Deposit | Deposit | Deposit | Deposit | Deposit | Deposit | Deposit | Deposit | Deposit | Deposit | Deposit | Deposit | Deposit | Deposit | Deposit | Deposit | Deposit | Deposit | Deposit | Deposit | Deposit | Deposit | Deposit | Deposit | Deposit | Deposit | Deposit | Deposit | Deposit | Deposit | Deposit | Deposit | Deposit | Deposit | Deposit | Deposit | Deposit | Deposit | Deposit | Deposit | Deposit | Deposit | Deposit | Deposit | Deposit | Deposit | Deposit | Deposit | Deposit | Deposit | Deposit | Deposit | Deposit | Deposit | Deposit | Deposit | Deposit | Deposit | Deposit | Deposit | Deposit | Deposit | Deposit | Deposit | Deposit | Deposit | Deposit | Deposit | Deposit | Deposit | Deposit | Deposit | Deposit | Deposit | Depo
```

# 2.4 Deploying a Function Using a Container Image

## Introduction

Package your container images complying with the Open Container Initiative (OCI) standard, and upload them to FunctionGraph. The images will be loaded and run by FunctionGraph. Unlike the code upload mode, you can use a custom code package, which is flexible and reduces migration costs. You can create event and HTTP functions by using a custom image.

For details about how to develop and deploy an HTTP function using a container image, see **Developing an HTTP Function**.

For details about how to develop and deploy an event function using a container image, see **Developing an Event Function**.

The following features are supported:

## Downloading images

Images are stored in SoftWare Repository for Container (SWR) and can only be downloaded by users with the **SWR Admin** permission. FunctionGraph will call the SWR API to generate and set temporary login commands before creating instances.

#### • Setting environment variables

Encryption settings and environment variables are supported. For details, see **Configuring Environment Variables**.

#### Attaching external data disks

External data disks can be attached. For details, see **Configuring Disk Mounting**.

#### Billing

You will not be billed when you download images or wait for the images to be ready.

Reserved instances

For details, see the description about reserved instances.

## • Deploying a new image

You can redeploy a new image in a function.

## □ NOTE

User containers will be started using UID 1003 and GID 1003, which are the same as other types of functions.

## **Prerequisites**

You have created an agency with the **SWR Admin** permission by referring to **Configuring Agency Permissions**. Images are stored in SWR, and only users with this permission can invoke and pull images.

## **Procedure**

- 1. Log in to the **FunctionGraph console**. In the navigation pane, choose **Functions** > **Function List**.
- 2. On the **Function List** page, click **Create Function** in the upper right corner.
- 3. Select Container Image. For details, see Table 2-7.

Basic Information \* Function Type ? Event Function HTTP Function Processes event requests and can be triggered by APIG, OBS, and DIS events. ★ Region 0 Regions are geographic areas isolated from each other. Resources are region-specific and cannot be used across regions through internal network connections. For low network latency and quick resource access, ★ Function Name Enter a function name. Enter 1 to 60 characters, starting with a letter and ending with a letter or digit. Only letters, digits, hyphens (-), and underscores (\_) are allowed. ★ Container Image ② Enter an image URL. View Image Address of the container image used to create the function. Container Image Override A Permissions ① No agency Use agency ★ Agency PHARMANA ▼ C Create Agency To create a function using an image, select an agency with the SWR Admin permission

Figure 2-15 Creating a function using a container image

Table 2-7 Parameter description

| Paramete<br>r           | Description                                                                                                    |
|-------------------------|----------------------------------------------------------------------------------------------------|
| *Function               | Select a function type.                                                                                                    |
| Type                    | <b>Event function</b> : triggered by triggers.                                                                                                    |
|                         | HTTP function: triggered once HTTP requests are sent to specific URLs.                                                                                                    |
|                         | The custom container image must contain an HTTP server with listening port 8000.                                                                                                    |
|                         | HTTP functions support APIG and APIC triggers only.                                                                                                    |
|                         | <ul> <li>When creating an event function, create an HTTP server to<br/>implement a handler (method: POST, path: /invoke) and an<br/>initializer (method: POST, path: /init).</li> </ul>                                                  |
|                         | <ul> <li>When calling a function using APIG, isBase64Encoded is valued<br/>true by default, indicating that the request body transferred to<br/>FunctionGraph is encoded using Base64 and must be decoded for<br/>processing.</li> </ul> |
|                         | The function must return characters strings by using the following structure.                                                                                                    |
|                         | {     "isBase64Encoded": true false,     "statusCode": httpStatusCode,     "headers": {"headerName":"headerValue",},     "body": "" }                                                                                                    |
| *Region                 | Select a region where you will deploy your code.                                                                                                    |
| *Function<br>Name       | Name of the function, which must meet the following requirements:                                                                                                    |
|                         | <ul> <li>Consists of 1 to 60 characters, and can contain letters, digits,<br/>hyphens (-), and underscores (_).</li> </ul>                                                                                                    |
|                         | Starts with a letter and ends with a letter or digit.                                                                                                    |
| *Enterpris<br>e Project | Select a created enterprise project and add the function to it.  By default, <b>default</b> is selected.                                                                                                    |
|                         | NOTE  If EPS is not enabled, this parameter is unavailable. For details, see  Enabling the Enterprise Project Function.                                                                                                    |
| Container<br>Image      | Enter an image URL, that is, the location of the container image. You can click <b>View Image</b> to view private and shared images. For details about how to create an image, see <b>Creating an Image</b> .                            |
|                         | Image in SWR, for example, swr.region_id.myhuaweicloud.com/my_group/ my_image:latest.                                                                                                    |

| Paramete<br>r                  | Description                                                                                                    |
|--------------------------------|----------------------------------------------------------------------------------------------------|
| Container<br>Image<br>Override | CMD: container startup command. Example: /bin/sh. If no command is specified, the entrypoint or CMD in the image configuration will be used. Enter one or more commands separated with commas (,).   |
|                                | • <b>Args</b> : container startup parameter. Example: -args,value1. If no argument is specified, CMD in the image configuration will be used. Enter one or more arguments separated with commas (,). |
|                                | Working Dir: working directory of the container. The folder path can only be / and cannot be created or modified. The path will be / by default if not specified.                                    |
|                                | User ID: user ID for running the image. If no user ID is specified, the default value 1003 will be used.                                                                                             |
|                                | Group ID: user group ID. If no user group ID is specified, the default value 1003 will be used.                                                                                                    |
| Agency                         | Select an agency with the <b>SWR Admin</b> permission. To create an agency, see <b>Creating an Agency</b> .                                                                                          |

#### **◯** NOTE

- Command, Args, and Working dir can contain up to 5120 characters.
- When a function is executed at the first time, the image is pulled from SWR, and the container is started during cold start of the function, which takes a certain period of time. If there is no image on a node during subsequent cold starts, an image will be pulled from SWR.
- Public and private images are supported. For details, see Setting Image Attributes.
- The port of a custom container image must be 8000.
- The image package cannot exceed 10 GB. For a larger package, reduce the capacity. For example, mount the data of a question library to a container where the data was previously loaded through an external file system.
- FunctionGraph uses LTS to collect all logs that the container outputs to the
  console. These logs can be redirected to and printed on the console through
  standard output or an open-source log framework. The logs should include the
  system time, component name, code line, and key data, to facilitate fault locating.
- When an out of memory (OOM) error occurs, view the memory usage in the function execution result.
- Functions must return a valid HTTP response.
- 4. (Optional) Deploy a new image.

On the **Code** tab, click **Deploy Image** on the right, enter the URL of the new image in the text box, and click **OK**. To obtain the URL, perform the following operations:

- a. Log in to the SWR console. In the navigation pane, choose My Images.
- b. Click the **Private Images** or **Images From Others** tab. In the image list, click the image name to go to the details page.

c. Click the Tags tab, copy the download command in the image tag list, and delete docker pull from the command to obtain the image URL.

## **Sample Code**

The following uses **Node.js Express** as an example. During function initialization, FunctionGraph uses the POST method to access the **/init** path (optional). Each time when a function is called, FunctionGraph uses the POST method to access the **/invoke** path. The function obtains **context** from **req.headers**, obtains **event** from **req.body**, and returns an HTTP response struct.

```
const express = require('express');
const app = express();
const PORT = 8000;

app.post('/init', (req, res) => {
    res.send('Hello init\n');
});

app.post('/invoke', (req, res) => {
    res.send('Hello invoke\n');
});

app.listen(PORT, () => {
    console.log(`Listening on http://localhost:${PORT}`);
});
```

# 2.5 Deploying a Function Using Terraform

## 2.5.1 Introduction

This section describes how to create a function using Terraform.

## 2.5.2 Prerequisites

## 2.5.2.1 Obtaining an Access Key

An access key comprises an access key ID (AK) and secret access key (SK), and is your long-term credential for accessing Huawei Cloud APIs.

Log in to Huawei Cloud, and click Console in the upper right corner.

## Figure 2-16 Console

```
Activities Products Solutions Pricing KooGallery Partners Developers Support About Us Q Contact Us Documentation Console Sign In
```

On the management console, hover over the username in the upper right corner and choose **My Credentials** from the drop-down list.

Figure 2-17 My Credentials

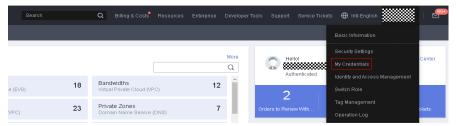

Choose Access Keys from the navigation pane.

Figure 2-18 Access Keys page

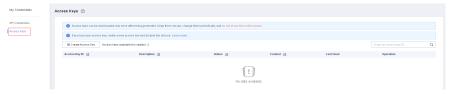

Click Create Access Key, and enter a description.

Figure 2-19 Creating an access key

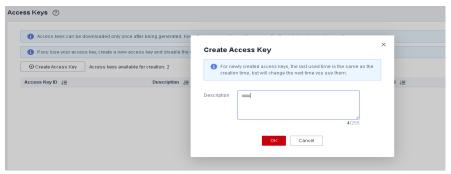

Click **OK** to generate an access key, and download it.

Figure 2-20 Downloading the access key

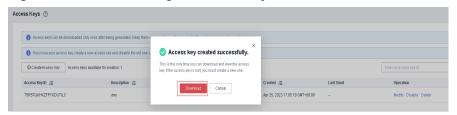

View the AK in the access key list and the SK in the downloaded CSV file.

## 2.5.2.2 Preparing the Terraform Environment

## **Installing Terraform**

Terraform provides installation packages for different environments. For details, see <a href="https://developer.hashicorp.com/terraform/downloads">https://developer.hashicorp.com/terraform/downloads</a>.

The following uses Linux CentOS (public access required) as an example to describe how to install Terraform.

Log in to the system as the **root** user, create the **/home/Terraform** directory, run the **cd** command to go to this directory, and then run the following commands:

```
sudo yum install -y yum-utils
sudo yum-config-manager --add-repo https://rpm.releases.hashicorp.com/RHEL/hashicorp.repo
sudo yum -y install terraform
```

## **Basic Terraform Commands**

Run Terraform to view the command details.

```
Terraform
Usage: terraform [global options] <subcommand> [args]
The available commands for execution are listed below.
The primary workflow commands are given first, followed by
less common or more advanced commands.
Main commands:
 init
          Prepare your working directory for other commands
            Check whether the configuration is valid
 validate
            Show changes required by the current configuration
 plan
            Create or update infrastructure
 apply
 destroy
            Destroy previously-created infrastructure
All other commands:
 console
            Try Terraform expressions at an interactive command prompt
            Reformat your configuration in the standard style
 fmt
 force-unlock Release a stuck lock on the current workspace
           Install or upgrade remote Terraform modules
 get
 graph
            Generate a Graphviz graph of the steps in an operation
 import
            Associate existing infrastructure with a Terraform resource
            Obtain and save credentials for a remote host
 login
 logout
            Remove locally-stored credentials for a remote host
              Metadata related commands
 metadata
             Show output values from your root module
 output
 providers
             Show the providers required for this configuration
 refresh
            Update the state to match remote systems
 show
            Show the current state or a saved plan
            Advanced state management
 state
            Mark a resource instance as not fully functional
 taint
            Remove the 'tainted' state from a resource instance
 untaint
 version
            Show the current Terraform version
 workspace
              Workspace management
Global options (use these before the subcommand, if any):
 -chdir=DIR Switch to a different working directory before executing the
          given subcommand.
 -help
            Show this help output, or the help for a specified subcommand.
           An alias for the "version" subcommand.
```

For details about the commands, see <a href="https://developer.hashicorp.com/terraform/cli">https://developer.hashicorp.com/terraform/cli</a>.

## 2.5.3 Basic Terraform Syntax

Terraform's configuration language is based on the HashiCorp Configuration Language (HCL) syntax. It is easy to configure and read and compatible with the JSON syntax. For details, see <a href="https://developer.hashicorp.com/terraform/language">https://developer.hashicorp.com/terraform/language</a>.

## 2.5.4 Writing a Function Resource Script

Huawei Cloud has registered with Terraform as a provider. You can mount your functions to the provider as resources. For details, see <a href="https://registry.terraform.io/providers/huaweicloud/huaweicloud/latest/docs/resources/fgs\_function">https://resources/fgs\_function</a>.

The following is an example.

Create a main.tf file on the server, copy the following script to the file, and save it.

```
terraform {
 required_providers {
  huaweicloud = {
   source = "huaweicloud/huaweicloud"
   version = ">= 1.40.0"
provider "huaweicloud" {
region = "cn-east-3" # Actual region
access_key = "******" # Obtained key
secret_key = "******" # Obtained key
resource "huaweicloud_fgs_function" "fgs_function" {
name = "test_func_rf"
         = "default"
 agency = "function-admin"
 description = "function test"
 handler = "index.handler"
 memory_size = 128
 timeout = 3
 runtime = "Python3.6"
 code_type = "inline"
 func_code =
"aW1wb3J0IGpzb24KZGVmlGhhbmRsZXIqKGV2ZW50LCBjb250ZXh0KToKlCAqlG91dHB1dCA9lCdlZWxsbyBtZ
XNzYWdlOiAnlCsganNvbi5kdW1wcyhldmVudCkKICAgIHJldHVybiBvdXRwdXQ="
```

Replace access\_key and secret\_key with the AK/SK generated in **Obtaining an** Access Key.

## 2.5.5 Creating a Function by Running Terraform Commands

Go to the file path and run the **terraform init** command to initialize a working directory that contains the Terraform code.

```
Initializing the backend..

Initializing provider plugins...
- Reusing previous version of local-registry/huaweicloud/huaweicloud from the dependency lock file
- Using previously-installed local-registry/huaweicloud/huaweicloud v1.45.1

Terraform has been successfully initialized:
You may now begin working with Terraform. Try running "terraform plan" to see any changes that are required for your infrastructure. All Terraform commands should now work.

If you ever set or change modules or backend configuration for Terraform, rerun this command to reinitialize your working directory. If you forget, other commands will detect it and remind you to do so if necessary.
```

Run the terraform apply command and enter yes after Enter a value:.

```
Terraform used the selected providers to generate the following execution plan. Resource actions are indicated with the following symbols:

* creater

* Friedram will perform the following actions:

* Newardcloud fig. function. fig. function 'ise function' (see function')

* provider of the function 'ise function' (see function')

* provider of the function' (see function')

* provider of the function' (see function')

* provider of the function' (see function')

* provider of the function' (see function')

* provider of the function is function' (see function')

* provider of the function is function' (see function')

* provider of the function is function' (see function')

* provider of the function is function' (see function')

* provider of the function is function is function' (see function')

* provider of the function is function' (see function')

* provider of the function is function' (see function')

* provider of the function is function' (see function')

* provider of the function is function' (see function')

* provider of the function is function' (see function')

* provider of the function' (see function')

* provider of the function' (see function')

* provider of the function' (see function')

* provider of the function' (see function')

* provider of the function' (see function)

* provider of the function' (see function)

* provider of the function' (see function)

* provider of the function' (see function)

* provider of the function' (see function)

* provider of the function' (see function)

* provider of the function' (see function)

* provider of the function' (see function)

* provider of the function' (see function)

* provider of the function' (see function)

* provider of the function' (see function)

* provider of the function' (see function)

* provider of the function' (see function)

* provider of the function' (see function)

* provider of the function' (see function)

* provider of the function' (see function)

* provider of the function' (see function)

* provider of the funct
```

If the execution is successful, the function has been created.

# 3 Configuring Functions

# 3.1 Configuring Initialization

#### Overview

The initializer of a function is executed after an instance is started. The instance starts to process requests only after the initializer is executed. The initializer is executed only once during the lifecycle of a function instance. Initialization will be billed in the same way as function request processing.

## Scenario

The service logic shared by multiple requests can be implemented in the initializer to reduce the latency. For example, the logic of loading a deep learning model with large specifications or building a connection pool for databases.

## **Prerequisites**

You have created a function.

## Initializing a Function

- **Step 1** Log in to the **FunctionGraph console**. In the navigation pane, choose **Functions** > **Function List**.
- **Step 2** Click the function to be configured to go to the function details page.
- **Step 3** Choose **Configuration** > **Lifecycle** and enable **Initialization**.

Figure 3-1 Enabling initialization

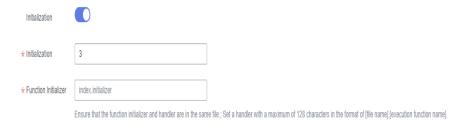

| <b>Table 3-1</b> Parameter configuration | n |
|------------------------------------------|---|
|------------------------------------------|---|

| Parameter                     | Description                                                                                                    |  |
|-------------------------------|----------------------------------------------------------------------------------------------------|--|
| Initialization                | Enable initialization if needed.                                                                                                    |  |
| Initialization<br>Timeout (s) | Maximum duration the function can be initialized. Set this parameter if you enable function initialization.  The value ranges from 1s to 300s.                                                                                                    |  |
| Initializer                   | You can enable function initialization on the <b>Configuration</b> tab page. The initializer must be named in the same way as the handler. For example, for a Node.js or Python function, set an initializer name in the format of <i>[file name]</i> . <i>[initialization function name]</i> . |  |
|                               | NOTE                                                                                                    |  |
|                               | This parameter is not required if function initialization is disabled.                                                                                                    |  |
|                               | <ul> <li>Ensure that the function initializer and handler are in the same<br/>file.</li> </ul>                                                                                                    |  |

#### □ NOTE

- Set the initializer in the same way as the handler. For example, for a Node.js or Python function, set an initializer name in the format of *[file name].[initialization function name].*
- For details about the function code configuration, see Creating a Deployment Package.

## ----End

# 3.2 Configuring Basic Settings

## Introduction

After a function is created, **Memory (MB)**, **Handler**, and **Execution Timeout (s)** are automatically set based on your runtime. If needed, modify them based on this section.

## **Prerequisites**

You have created a function.

## **Procedure**

- 1. Log in to the **FunctionGraph console**. In the navigation pane, choose **Functions** > **Function List**.
- 2. Click the function to be configured to go to the function details page.
- 3. Choose **Configuration** > **Basic Settings** and configure parameters based on **Table 3-2**. Parameters marked with an asterisk (\*) are mandatory.

Table 3-2 Basic settings

| Parameter                 | Description                                                                                                    |
|---------------------------|----------------------------------------------------------------------------------------------------|
| Арр                       | After a function is created, it is automatically categorized into the <b>default</b> app and cannot be switched to other apps.  NOTICE  An app acts like a folder. In the future, functions will be managed by label for better experience.                                                                                                    |
| *Handler                  | <ul> <li>For a Node.js, Python, or PHP function, the<br/>handler must be named in the format of [file<br/>name].[function name], which must contain a<br/>period (.).</li> <li>Example: myfunction.handler</li> </ul>                                                                                                    |
|                           | For a Java function, the handler must be named in the format of [package name]. [class name]. [execution function name].  Example: com.xxxxx.exp.Myfunction.myHandler                                                                                                    |
|                           | <ul> <li>For a Go function, the handler name must be the<br/>same as the executable file name in the uploaded<br/>code package.</li> <li>Example: If the executable file is handler, set this<br/>parameter to handler.</li> </ul>                                                                                                    |
|                           | For a C# function, the handler must be named in the format of [assembly]::[namespace].[class name]::[execution function name].  Example: HelloCsharp::Example.Hello::Handler                                                                                                    |
| *Enterprise Project       | Select a created enterprise project and add the function to it. By default, <b>default</b> is selected.  NOTE  If EPS is not enabled, this parameter is unavailable. For details, see Enabling the Enterprise Project Function.                                                                                                    |
| *Execution Timeout<br>(s) | Maximum duration the function can be executed. You can set this parameter on the <b>Configuration</b> tab page. If the execution takes longer than 90s, use asynchronous invocation.                                                                                                    |
|                           | The value ranges from 3s to 259,200s.  NOTE  The maximum duration for returning a result is 90s. If both the set timeout and the actual execution duration of a function exceed 90s, a message is displayed indicating that the function has timed out. However, the backend is still running. You can view the return result on the Logs tab page. |
| Memory (MB)               | Memory of a function instance. Options: 128, 256, 512, 768, 1024, 1280, 1536, 1792, 2048, 2560, 3072, 3584, 4096, 8192, 10,240.                                                                                                    |

| Parameter   | Description                                                      |  |
|-------------|------------------------------------------------------------------|--|
| Description | Description of the function, which cannot exceed 512 characters. |  |

4. Click Save.

# **3.3 Configuring Agency Permissions**

## Overview

FunctionGraph works with other cloud services in most scenarios. Create a cloud service agency so that FunctionGraph can perform resource O&M in other cloud services on your behalf.

## Scenario

Before using FunctionGraph in the following scenarios, **create an agency**. Adjust the permissions granted to the agency to meet your service requirements. For example, grant the Admin permission in the development phase, and **change it to the fine-grained minimum permission in the product environment**. This ensures the required permissions while eliminating risks. Select the required action by referring to **Table 3-3**.

Table 3-3 Common actions

| Scenario             | Admin<br>Permissi<br>on  | Fine-Grained<br>Minimum<br>Permission | Description                                                                                               |
|----------------------|--------------------------|---------------------------------------|----------------------------------------------------------------------------------------------------|
| Using a custom image | SWR<br>Administ<br>rator | Unavailable                           | SWR Admin: administrator who has all permissions for the SoftWare Repository for Container (SWR) service. |
|                      |                          |                                       | For details about how to create a custom image, see <b>Deploying a Function Using a Container Image</b> . |

| Scenario                                        | Admin<br>Permissi<br>on            | Fine-Grained<br>Minimum<br>Permission                                                                                                    | Description                                                                                                    |
|-------------------------------------------------|------------------------------------|----------------------------------------------------------------------------------------------------|----------------------------------------------------------------------------------------------------|
| Mounting<br>an SFS<br>Turbo file<br>system      | SFS<br>Turbo<br>ReadOnl<br>yAccess | sfsturbo:shares:getS<br>hare (Query details<br>about a file<br>system)<br>sfsturbo:shares:sho<br>wFsDir (Check<br>whether a directory<br>exists) | SFS Turbo ReadOnlyAccess: read-only permissions for SFS Turbo. sfsturbo:shares:getShare: permission for querying a file system in SFS. sfsturbo:shares:showFsDir: permission for checking whether a directory exists in SFS. For details about how to mount an SFS Turbo file system, see Mounting an SFS Turbo File System. |
| Mounting<br>an ECS<br>shared<br>directory       | ECS<br>ReadOnl<br>yAccess          | ecs:cloudServers:get<br>(Query details<br>about an ECS)                                                                                          | ECS ReadOnlyAccess: read-only permissions for ECS. ecs:cloudServers:get: permission for querying an ECS. For details about how to mount an ECS shared directory, see Mounting an ECS Shared Directory.                                                                                                    |
| Configuring<br>a reserved<br>instance<br>policy | AOM<br>ReadOnl<br>yAccess          | aom:metric:get<br>(Query a metric)<br>aom:metric:list<br>(Query metric list)                                                                     | AOM ReadOnlyAccess: readonly permissions for AOM.  aom:metric:get: permissions for querying a metric in AOM.  aom:metric:list: permissions for querying metric list in AOM.                                                                                                    |
| Using a<br>DMS trigger                          | DMS<br>ReadOnl<br>yAccess          | dms:instance:get<br>(Query instance<br>details)                                                                                                  | DMS ReadOnlyAccess: read-only permissions for DMS. dms:instance:get: permissions for querying instance details in DMS.                                                                                                    |

| Scenario                            | Admin<br>Permissi<br>on   | Fine-Grained<br>Minimum<br>Permission                                                                                                    | Description                                                                                                    |
|-------------------------------------|---------------------------|----------------------------------------------------------------------------------------------------|----------------------------------------------------------------------------------------------------|
| Configuring cross-domain VPC access | VPC<br>Administ<br>rator  | vpc:ports:get (Query a port) vpc:ports:create (Create a port) vpc:vpcs:get (Query a VPC) vpc:subnets:get (Query a subnet) vpc:vips:delete (Unbind a virtual IP address from a VM) vpc:securityGroups: get (Query security groups or details about a security group) | Users with the VPC Administrator permissions can perform any operations on all cloud resources of the VPC. To configure cross-VPC access, specify an agency with VPC management permissions. Fine-grained minimum permission for VPC: permissions for unbinding a virtual IP address from a VM, querying a port, creating a port, querying a VPC, querying a subnet, and querying security groups or details about a security group. For details about how to configure cross-domain VPC access, see Configuring the Network. |
| DNS<br>Resolution                   | DNS<br>ReadOnl<br>yAccess | dns:recordset:get (Query a record set) dns:zone:get (Query a tenant zone) dns:recordset:list (Query record set list) dns:zone:list (Query the zone list)                                                                                                    | DNS ReadOnlyAccess: user with the permissions only to view DNS resources. To call a DNS API to resolve private domain names, specify an agency with the permissions to read DNS resources.  Fine-grained minimum permission for DNS: permission for querying record sets or querying tenant zone list in DNS.  For details about how to call the DNS API to resolve private domain names, see How Does FunctionGraph Resolve a Private DNS Domain Name?                                                                       |

| Scenario                                        | Admin<br>Permissi<br>on                          | Fine-Grained<br>Minimum<br>Permission                                                                                                    | Description                                                                                                    |
|-------------------------------------------------|--------------------------------------------------|----------------------------------------------------------------------------------------------------|----------------------------------------------------------------------------------------------------|
| Configuring<br>asynchrono<br>us<br>notification | If the target service is OBS: OBS Administ rator | obs:bucket:HeadBucket (Obtain bucket metadata) obs:bucket:CreateBucket (Create abucket) obs:object:PutObject (Upload objectsusing PUT method, upload objectsusing POSTmethod, copyobjects, append anobject, initialize amultipart task, upload parts, and merge parts) | OBS Administrator: administrator who has all permissions for OBS. Fine-grained minimum permission for OBS: permissions for obtaining bucket metadata, creating a bucket, uploading objects using POST method, copying objects, appending an object, initializing a multipart task, uploading parts, and merging parts. For details about how to configure asynchronous notification, see Configuring Asynchronous Execution Notification. |
|                                                 | If the target service is SMN: SMN Administ rator | smn:topic:publish<br>(Publish a<br>message)<br>smn:topic:list<br>(Query the topic<br>list)                                                                                                    | SMN Administrator: administrator who has all permissions for SMN. Fine-grained minimum permission for using SMN: permissions for publishing a message and querying the topic list. For details about how to configure asynchronous notification, see Configuring Asynchronous Execution Notification.                                                                                                    |
|                                                 | If the target service is DIS: DIS Administ rator | Unavailable                                                                                                    | DIS Administrator: administrator who has all permissions for DIS. For details about how to configure asynchronous notification, see Configuring Asynchronous Execution Notification.                                                                                                    |

## **Creating an Agency**

**◯** NOTE

In the following example, the **VPC Administrator** permission is assigned to FunctionGraph and this setting takes effect only in the authorized regions.

Create an agency by referring to **Creating an Agency** and set parameters as follows:

- 1. Log in to the IAM console.
- 2. On the IAM console, choose **Agencies** from the navigation pane, and click **Create Agency** in the upper right corner.

Figure 3-2 Creating an agency

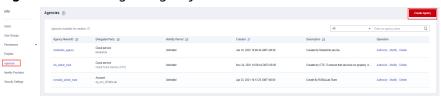

3. Configure the agency.

Figure 3-3 Setting basic information

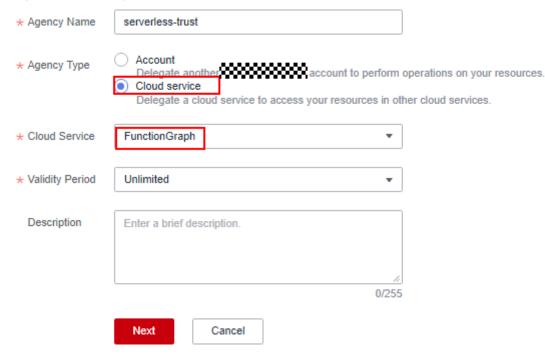

- For Agency Name, enter serverless-trust.
- For Agency Type, select Cloud service.
- For **Cloud Service**, select **FunctionGraph**.
- For Validity Period, select Unlimited.
- **Description**: Enter the description.
- Click Next. On the displayed page, search for the permissions to be added in the search box on the right and select the permissions. The VPC Administrator permission is used as an example.

Figure 3-4 Selecting policies

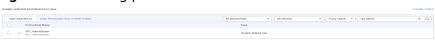

Table 3-4 Example of agency permissions

| Policy Name       | Scenario          |
|-------------------|-------------------|
| VPC Administrator | VPC administrator |

5. Click **Next** and select the scope, for example, **Region-specific project**.

Figure 3-5 Selecting the required permissions

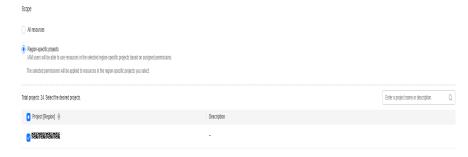

## **Ⅲ** NOTE

If the default policies do not meet your requirements, you can create custom policies in the visual editor or JSON view, and attach custom policies to user groups for refined access control. For details, see **Creating Custom Policies**.

## **Configuring an Agency**

- In the left navigation pane of the management console, choose Compute >
   FunctionGraph. On the FunctionGraph console, choose Functions > Function
   List from the navigation pane.
- 2. Click the function to be configured to go to the function details page.
- 3. Choose **Configuration** > **Permissions**, click **Create Agency**, and set an agency based on site requirements by referring to 2–5.

**Table 3-5** Agency configuration parameters

| Parameter               | Description                                                                         |  |
|-------------------------|-------------------------------------------------------------------------------------|--|
| Configuration<br>Agency | Select a function that you have created.                                            |  |
| Execution Agency        | Mandatory if you select <b>Specify an exclusive agency for function execution</b> . |  |

#### 

 To ensure optimal performance, select Specify an exclusive agency for function execution and set different agencies for function configuration and execution. You can also use no agency or specify the same agency for both purposes. Figure 3-6 shows the agency options.

Figure 3-6 Setting agencies

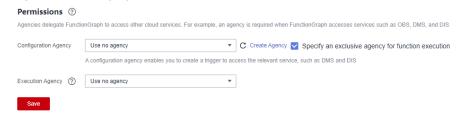

- Configuration Agency: For example, to create Data Ingestion Service (DIS) triggers, first specify an agency with DIS permissions. If such an agency is not specified or the specified agency does not exist, no DIS triggers can be created.
- **Execution Agency**: This type of agency enables you to obtain a token and AK/SK from the context in the function handler for accessing other cloud services.
- 4. Click Save.

## **Modifying an Agency**

Modifying an agency: You can modify the permissions, validity period, and description of an agency on the IAM console.

## **CAUTION**

- After an agency is modified, it takes about 10 minutes for the modification (for example, **context.getToken**) to take effect.
- The agency information obtained using the **context** method is valid for 24 hours. Refresh it before it expires.

# 3.4 Configuring the Network

## **Public Access**

By default, functions can access services on public networks. If the target public network service requires whitelist verification using a fixed IP address, **enable VPC access**, configure a public NAT gateway for the VPC, and bind an Elastic IP (EIP) to the gateway. For details, see **Configuring a Fixed Public IP Address** 

## **Configuring VPC Access**

Functions can access resources in a VPC bound to it. If a function needs both VPC and public access, configure a public NAT gateway for the VPC and bind an EIP to the gateway. For details, see **Configuring a Fixed Public IP Address**.

## **Required Permissions**

Configure an agency by referring to Configuring Agency Permissions.

 Permissions for VPC access: an agency with the VPC Administrator permission or with the least permissions listed in Table 3-6

Table 3-6 Least permissions required

| Permission        | Action           |
|-------------------|------------------|
| Deleting a port   | vpc:ports:delete |
| Querying a port   | vpc:ports:get    |
| Creating a port   | vpc:ports:create |
| Querying a<br>VPC | vpc:vpcs:get     |
| Querying a subnet | vpc:subnets:get  |

 Permissions for private domain name resolution: an agency with the DNS ReadOnlyAccess permission

#### **Procedure**

- 1. Log in to the **FunctionGraph console**. In the navigation pane, choose **Functions** > **Function List**.
- 2. Click the function to be configured to go to the function details page.
- Choose Configuration > Network, enable VPC Access, and specify a VPC and subnet.

Figure 3-7 Configuring VPC access

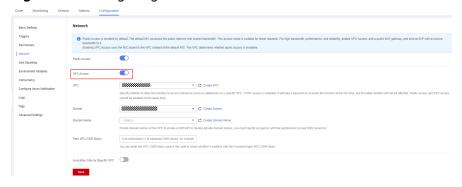

#### □ NOTE

- 1. For details on how to create a VPC and a subnet, see Creating a VPC.
- Specify an agency with VPC administrator permissions for the function. For details, see Configuring Agency Permissions.
- 3. You can bind all functions in a project to up to four different subnets in any VPCs. (Each project has a unique 32-digit project ID, which is allocated when your account is created. The project IDs of your account and IAM user are the same.)
- 4. (Optional) Configure the domain name.

Enter one or more private domain names of the VPC so that the function can use them to access resources in this VPC. See Figure 3-7.

#### □ NOTE

- For details about how to create a private domain name, see Creating a Private Zone.
- 2. Functions can resolve only domain names of the A record set type. For details about how to add a record set, see **Record Set Types and Configuration Rules**.
- 5. Click Save.

## **Configuring a Fixed Public IP Address**

If a function needs to access public network resources in a VPC or requires a fixed public IP address, configure a public NAT gateway for the VPC and bind an EIP to the gateway.

#### **Prerequisites**

- You have created a VPC and a subnet according to Creating a VPC.
- 2. You have obtained an EIP according to Assigning an EIP.

## **Procedure**

- In the left navigation pane of the management console, choose Network > NAT Gateway to go to the NAT Gateway console. Then click Buy Public NAT Gateway.
- On the displayed page, enter gateway information, select a VPC (for example, vpc-01) and subnet, and confirm and submit the settings. For details, see Buying a Public NAT Gateway.
- 3. Click the public NAT gateway name. On the details page that is displayed, click **Add SNAT Rule**, set the rule, and click **OK**.

#### **Network Restrictions**

FunctionGraph provides the following network access capabilities.

| Parameter                             | Description                                                                                                    |  |
|---------------------------------------|----------------------------------------------------------------------------------------------------|--|
| Public Access                         | The default public NAT access bandwidth is shared between tenants in testing scenarios that involve a small number of requests. In production scenarios that require high bandwidth, performance, and reliability, enable VPC access for your function, add a public NAT gateway, and bind an EIP with an exclusive bandwidth to it. |  |
| VPC Access                            | If this option is enabled, the default NIC is disabled and the NIC bound to the VPC will be used instead. Whether public access is supported depends on the VPC.                                                                                                    |  |
| Invocation<br>Only by<br>Specific VPC | If this option is enabled, the function can be invoked only from the specified VPC instead of the public network.                                                                                                    |  |

# 3.5 Configuring Disk Mounting

## Introduction

FunctionGraph allows you to mount file systems to your functions. Multiple functions can share the same file system. This greatly expands the function execution and storage space compared with the temporary disk space allocated to a function.

## **Scenarios**

## NOTICE

Before mounting file systems, enable access over the following ports:

- 1. 111, 445, 2049, 2051, 2052, and 20048
- 2. Another three ports for Ubuntu. To obtain the port numbers, run the following command:

rpcinfo -p|grep mountd|grep tcp

FunctionGraph supports the following types of file systems:

ECS

A directory on an ECS is specified as a shared file system (see **Mounting an ECS Shared Directory**) by using the network file system (NFS) service. The directory can then be mounted to a function in the same VPC as the ECS so that the function can read and write data in the directory. ECS file systems make it possible for dynamic expansion of compute resources. This type of file system is suitable for low service demand scenarios.

Benefits from using these file systems:

- The function execution space can be greatly expanded comparing with /tmp.
- A file system can be shared by multiple functions.
- ECS compute resources can be dynamically expanded and existing ECS storage capability can be used to achieve stronger computing performance.

#### 

You can write temporary files in the **/tmp** directory. The total size of these files cannot exceed 10,240 MB.

## **Creating an Agency**

Before adding file systems to a function, specify an agency with permissions for accessing the file system services for the function.

There is a limit on the maximum number of agencies you can create, and cloud service agencies cannot be modified. Therefore, you are advised to create an agency with high-level permissions, for example, **Tenant Administrator**, to allow a function to access all resources in the selected region. For more information, see **Configuring Agency Permissions**.

## Mounting an SFS Turbo File System

## **Setting an Agency**

Before mounting an SFS Turbo file system to a function, specify an agency that has been granted **SFS Administrator** and **VPC Administrator** permissions for the function. If no agencies are available, create one in IAM.

#### **Configuring VPC Access**

An SFS Turbo file system is accessible only in the VPC where it has been created. Before mounting such a file system to a function, enable VPC access for the function.

- On the SFS console, obtain the information about the VPC and subnet where a file system is to be mounted to your function. For details, see File System Management.
- 2. Enable VPC access by referring to **Configuring the Network** and enter the VPC and subnet obtained in **1**.

#### Mounting an SFS Turbo File System

SFS Turbo file systems can be mounted in the same way as SFS file systems. Select a file system and set the access path.

## Mounting an ECS Shared Directory

## **Specifying an Agency**

Before mounting an ECS shared directory to a function, specify an agency that has been granted **Tenant Guest** and **VPC Administrator** permissions for the function. If no agencies are available, create one in IAM. For details, see **Creating an Agency**.

#### **Configuring VPC Access**

Before adding an ECS shared directory, specify the VPC where the ECS is deployed. View the VPC information on the details page of the ECS. Click the VPC name to go to the VPC details page, and view the subnet.

Set the acquired VPC and subnet for the function.

#### Mounting an ECS Directory

Enter a shared directory and function access path.

Figure 3-8 Setting the path

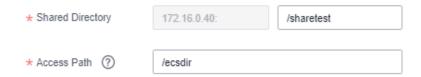

## **Follow-up Operations**

A function can read and write data in an access path in the same way as in the mounted file system.

Function logs can be persisted by configuring the log path as a subdirectory in the access path.

The following uses SFS Turbo and template **Web-Server-Access-Log-Statistics** as an example to describe how to analyze logs of servers running on the cloud.

- **Step 1** Log in to the **FunctionGraph console**. In the navigation pane, choose **Templates**.
- **Step 2** In the upper right corner of the **Templates** page, enter **Web-Server-Access-Log-Statistics** in the search box and press **Enter**.
- **Step 3** In the search result, click **Configure**. The configuration page is displayed, as shown in **Figure 3-9**. Set the parameters as follows:

Figure 3-9 Function template

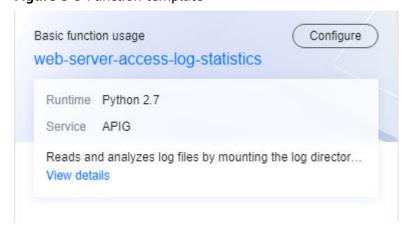

 Region: Select the same region as the created VPC and file system. For details about how to create a VPC and file system, see Configuring the Network and Creating a File System.

- Project: Use default.
- Function Name: Enter a custom name.
- Agency: Select an agency with the file system, VPC, and APIG permissions. For details about how to create an agency, see Configuring Agency Permissions.
- **Enterprise Project**: Select an enterprise project as required.
- **Environment Variables**: access\_log\_path indicates the log file address. Set this parameter to /home/test/access log.log.

#### 

To specify file paths in the file system, use absolute paths starting with a slash (/). However, if no file system is mounted, you can skip adding the slash (/) and simply set the parameter to **code/access\_log.log**.

- **Trigger Type**: The default value is **API Gateway (APIG)**. For details about how to configure APIG, see **Using an APIG Trigger**.
- API Name: Enter a custom name.
- API Group: Select a group based on the actual service.
- Environment: Select RELEASE.
- Security Authentication: Select None.
- Protocol and Timeout (ms): Retain the default values.
- **Step 4** After parameter configuration is complete, click **Create Function**.
- **Step 5** On the function details page, click the **Code** tab, add the following code to the **index.py** file, and click **Deploy**.

import shutil
shutil.copyfile('/opt/function/code/access\_log.log', '/home/test/access\_log.log')

Figure 3-10 Adding code

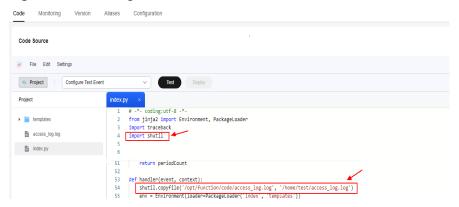

In addition, add the public dependency **Jinja2-2.10**. For details, see **Adding a Dependency for a Function**.

#### **◯** NOTE

If no file system is mounted, you do not need to add the preceding code.

**Step 6** On the function details page, choose **Configuration** > **Network** and enable **VPC Access**. Set **VPC** and **Subnet** to the created VPC and subnet, and click **Save**.

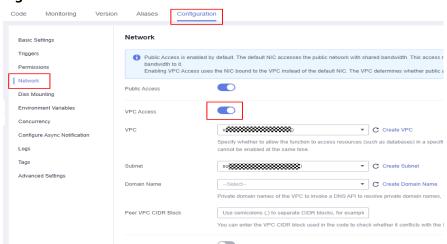

Figure 3-11 VPC access

- **Step 7** Choose **Disk Mounting**, click **Mount File System**, and select **SFS Turbo**.
  - File System: Select an existing SFS Turbo file system.
  - Access Path: Set this parameter to /home/test.
  - Shared Directory: shared directory path of the file system. If this parameter is left blank by default, the function can access all directories of the file system.
     If a specific directory path is configured, the function can access only the directory path.
- **Step 8** Click the **Code** tab, select **Configure Test Event**, create a **Blank Template**, and click **Create**.

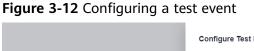

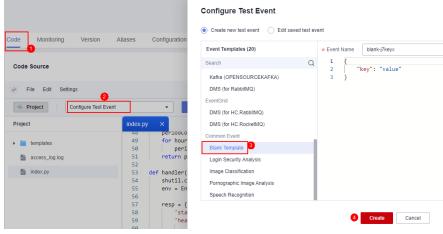

**Step 9** Select the created test event and click **Test**.

Figure 3-13 Test result

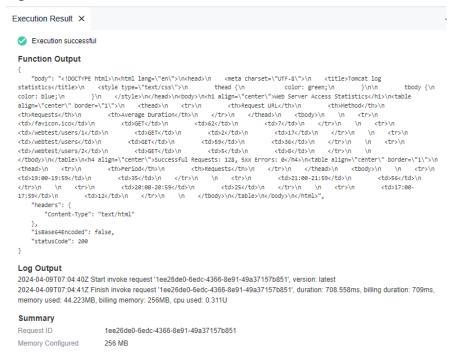

**Step 10** Choose **Configuration** > **Triggers**, copy the URL of the APIG trigger, and open the URL using a browser.

Figure 3-14 Copying the URL

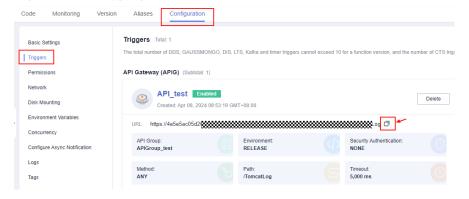

Figure 3-15 Results display

## **Web Server Access Statistics**

| Request URL      | Method | Requests | Average Duration |
|------------------|--------|----------|------------------|
| /favicon.ico     | GET    | 62       | 7                |
| /webtest/users/1 | GET    | 2        | 17               |
| /webtest/users   | GET    | 59       | 36               |
| /webtest/users/2 | GET    | 5        | 8                |

Successful Requests: 128, 5xx Errors: 0

| Period      | Requests |  |  |  |
|-------------|----------|--|--|--|
| 19:00-19:59 | 35       |  |  |  |
| 21:00-21:59 | 56       |  |  |  |
| 20:00-20:59 | 25       |  |  |  |
| 17:00-17:59 | 12       |  |  |  |

----End

## **Creating an NFS Shared Directory on ECS**

- 1. Linux
  - CentOS, SUSE, EulerOS, Fedora, or openSUSE
    - i. Configure a YUM repository.
      - 1. Create a file named **euleros.repo** in the **/etc/yum.repos.d** directory. Ensure that the file name must end with **.repo**.
      - 2. Run the following command to enter **euleros.repo** and edit the configuration:

vi /etc/yum.repos.d/euleros.repo

The EulerOS 2.0 SP3 YUM configuration is as follows:

[base]
name=EulerOS-2.0SP3 base
baseurl=http://repo.huaweicloud.com/euler/2.3/os/x86\_64/
enabled=1
gpgcheck=1
gpgkey=http://repo.huaweicloud.com/euler/2.3/os/RPM-GPG-KEY-EulerOS

The EulerOS 2.0 SP5 YUM configuration is as follows:

[base]
name=EulerOS-2.0SP5 base
baseurl=http://repo.huaweicloud.com/euler/2.5/os/x86\_64/
enabled=1
gpgcheck=1
gpgkey=http://repo.huaweicloud.com/euler/2.5/os/RPM-GPG-KEY-EulerOS

#### 

Parameter description:

name: repository name

baseurl: URL of the repository

- HTTP-based network address: http://path/to/repo
- Local repository address: file:///path/to/local/repo

**gpgcheck**: indicates whether to enable the GNU privacy guard (GPG) to check the validity and security of RPM package resources. **0**: The GPG check is disabled. **1**: The GPG check is enabled. If this option is not specified, the GPG check is enabled by default.

- 3. Save the configurations.
- 4. Run the following command to clear the cache:

vum clean all

- ii. Run the following command to install nfs-utils: yum install nfs-utils
- iii. Create a shared directory.

When you open /etc/exports and need to create shared directory / sharedata, add the following configuration:

/sharedata 192.168.0.0/24(rw,sync,no\_root\_squash)

#### ■ NOTE

The preceding configuration is used to share the /sharedata directory with other servers in the 192.168.0.0/24 subnet.

After the preceding command is run, run the **exportfs -v** command to view the shared directory and check whether the setting is successful.

iv. Run the following commands to start the NFS service:

systemctl start rpcbind service nfs start

v. Create another shared directory.

For example, to create the **/home/myself/download** directory, add the following configuration to **/etc/exports**:

/home/myself/download 192.168.0.0/24(rw,sync,no\_root\_squash)

Restart the NFS service.

service nfs restart

Alternatively, run the following command without restarting the NFS service:

exportfs -rv

vi. (Optional) Enable automatic startup of the rpcbind service.

Run the following command:

systemctl enable rpcbind

#### Ubuntu

i. Run the following commands to install nfs-kernel-server:

sudo apt-get update sudo apt install nfs-kernel-server

Create a shared directory.

vim /etc/exports

When you open /etc/exports and need to create shared directory / sharedata, add the following configuration:

/sharedata 192.168.0.0/24(rw,sync,no\_root\_squash)

■ NOTE

The preceding configuration is used to share the /sharedata directory with other servers in the 192.168.0.0/24 subnet.

iii. Start the NFS service.

service nfs-kernel-server restart

**Ⅲ** NOTE

After the preceding command is run, run the **exportfs -v** command to view the shared directory and check whether the setting is successful.

iv. Create another shared directory.

For example, to create the **/home/myself/download** directory, add the following configuration to **/etc/exports**:

/home/myself/download 192.168.0.0/24(rw,sync,no\_root\_squash)

Restart the NFS service.

service nfs restart

Alternatively, run the following command without restarting the NFS service:

exportfs -rv

#### 2. Windows

1. Install the NFS server.

Paid software: haneWIN. Download the software at the **haneWIN official website**.

Free software: FreeNFS and WinNFSd. Download the software at the **SourceForge website**.

- 2. Enable the NFS function.
  - In the case of WinNFSd, see WinNFSd configuration.
    - i. Download and decompress WinNFSd, and create the **nfs** folder in the decompressed directory.
    - ii. Set the sharing and read/write permissions on the **nfs** file.
      - 1) Right-click the **nfs** file and choose **Properties**.
      - 2) Click the **Sharing** tab, and then click **Share...**.
      - 3) Add **Everyone** and click **Share**.

Figure 3-16 Adding Everyone

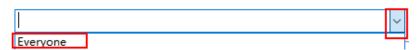

- 4) Click the **Security** tab, select **Everyone** in the **Group or user names** list, and click **Edit**.
- 5) In the displayed **Security** dialog box, select **Everyone** from the **Group or user name** list, select **Read** and **Write** from the **Allow** check boxes in the **Permissions for Everyone** list, and click **OK**.

- iii. Disable all firewalls, including the **Domain network**, **Private network**, and **Public network**. Enable them after the entire configuration is complete.
- iv. Log in to the virtual server of the router and enable ports 111, 2049, and 1058 of the external network. (Note: An external IP address is required.)
- v. Run the following command. For details, see <a href="https://github.com/winnfsd/winnfsd">https://github.com/winnfsd/winnfsd</a>.

WinNFSd.exe -addr {Your own local IP address 192.168.xxx.xxx} F:\nfs /nfs

- In the case of haneWIN, perform the following steps:
  - i. Run the downloaded **.exe** file as the Windows system administrator.
  - ii. After the installation is complete, open the **NFS Server** file and choose **Edit** > **Preferences**.
  - iii. Retain the default settings on the **NFS**, **Server**, and **PortMapper** tab pages. Click the **Exports** tab, click **Edit exports file** to configure the shared directory, and click **Save**.

#### □ NOTE

The shared directory format can be referenced as **D:\share -public - name:nfs**, which means to set the permission on the **share** folder to **public** and define an alias **nfs**.

- iv. Click OK.
- v. Disable all firewalls, including the **Domain network**, **Private network**, and **Public network**. Enable them after the entire configuration is complete.

## □ NOTE

Run the following command in Linux to mount the directory and check whether the file sharing is successful:

mount -t nfs -o nolock 192.168.xxx.xxx:/nfs /mnt

- 192.168.xxx.xxx is the IP address of the Windows operating system.
- **nfs** is the alias created when the shared directory is configured.
- /mnt is the local directory where the remote directory is mounted.

# 3.6 Configuring Environment Variables

#### Overview

Environment variables allow you to pass dynamic parameters to a function without modifying code.

#### Scenario

- Environment distinguishing: Configure different environment variables for the same function logic. For example, use environment variables to configure testing and development databases.
- Configuration encryption: Configure encrypted environment variables to dynamically obtain authentication information (account, password, AK/SK) required to access other services.

• Dynamic configuration: Configure environment variables for parameters that need to be dynamically adjusted, including query period and timeout, in function logic.

## Procedure

You can configure encryption settings and environment variables to dynamically pass settings to your function code and libraries without changing your code.

Figure 3-17 Adding environment variables

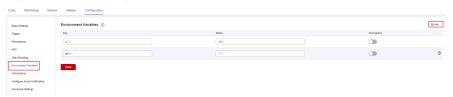

For example, for Node.js, encryption settings and environment variable values can be obtained from **getUserData(string key)** in **Context**. For details, see **Developing Functions in Node.js**.

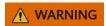

- Environment variables and encryption settings are user-defined key-value pairs that store function settings. Keys can contain letters, digits, and underscores (\_), and must start with a letter.
- The total length of the key and value cannot exceed 4096 characters.
- When you define environment variables, FunctionGraph displays all your input information in plain text. For security purposes, do not include sensitive information.
- After encryption is enabled, key-value pairs are encrypted on the console and will remain encrypted during transmission.

## **Preset Parameters**

The following lists preset parameters. Do not configure environment variables with the same names as any of these parameters.

**Table 3-7** Preset parameters and description

| Environment Variable | Description | Obtaining Method and<br>Default Value                                       |
|----------------------|-------------|-----------------------------------------------------------------------------|
| RUNTIME_PROJECT_ID   | Project ID  | Obtain the value from a Context interface or a system environment variable. |

| Environment Variable            | Description                                                        | Obtaining Method and Default Value                                                   |
|---------------------------------|--------------------------------------------------------------------|--------------------------------------------------------------------------------------|
| RUNTIME_FUNC_NAME               | Function name                                                      | Obtain the value from a Context interface or a system environment variable.          |
| RUNTIME_FUNC_VERSIO<br>N        | Function version                                                   | Obtain the value from a Context interface or a system environment variable.          |
| RUNTIME_HANDLER                 | Handler                                                            | Obtain the value from a system environment variable.                                 |
| RUNTIME_TIMEOUT                 | Execution timeout allowed for a function.                          | Obtain the value from a system environment variable.                                 |
| RUNTIME_USERDATA                | Value passed through an environment variable                       | Obtain the value from a Context interface or a system environment variable.          |
| RUNTIME_CPU                     | CPU usage of a function. The value is in proportion to MemorySize. | Obtain the value from a Context interface or a system environment variable.          |
| RUNTIME_MEMORY                  | Memory size configured for a function                              | Obtain the value from a Context interface or a system environment variable. Unit: MB |
| RUNTIME_MAX_RESP_B<br>ODY_SIZE  | Maximum size of a response body                                    | Obtain the value from a system environment variable.  Default value: 6,291,456 bytes |
| RUNTIME_INITIALIZER_H<br>ANDLER | Initializer                                                        | Obtain the value from a system environment variable.                                 |
| RUNTIME_INITIALIZER_TI<br>MEOUT | Initialization timeout of a function                               | Obtain the value from a system environment variable.                                 |

| Environment Variable | Description                                 | Obtaining Method and<br>Default Value                |
|----------------------|---------------------------------------------|------------------------------------------------------|
| RUNTIME_ROOT         | Runtime package path                        | Obtain the value from a system environment variable. |
|                      |                                             | Default value: /home/<br>snuser/runtime              |
| RUNTIME_CODE_ROOT    | Path for storing code in a container        | Obtain the value from a system environment variable. |
|                      |                                             | Default value: /opt/<br>function/code                |
| RUNTIME_LOG_DIR      | Path for storing system logs in a container | Obtain the value from a system environment variable. |
|                      |                                             | Default value: /home/<br>snuser/log                  |

### Example

You can use environment variables to configure which directory to install files in, where to store outputs, and how to store connection and logging settings. These settings are decoupled from the application logic, so you do not need to update your function code when you change the settings.

In the following code snippet, **obs\_output\_bucket** is the bucket used for storing processed images.

```
def handler(event, context):
  srcBucket, srcObjName = getObsObjInfo4OBSTrigger(event)
  obs_address = context.getUserData('obs_address')
  outputBucket = context.getUserData('obs_output_bucket')
  if obs_address is None:
     obs_address = '{obs_address_ip}'
  if outputBucket is None:
     outputBucket = 'casebucket-out'
  ak = context.getAccessKey()
  sk = context.getSecretKey()
  # download file uploaded by user from obs
  GetObject(obs_address, srcBucket, srcObjName, ak, sk)
  outFile = watermark image(srcObjName)
  # Upload converted files to a new OBS bucket.
  PostObject (obs_address, outputBucket, outFile, ak, sk)
  return 'OK'
```

Using environment variable **obs\_output\_bucket**, you can flexibly set the OBS bucket used for storing output images.

Figure 3-18 Environment variables

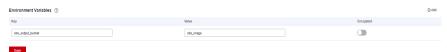

# 3.7 Configuring Asynchronous Execution Notification

### Overview

Functions can be invoked synchronously or asynchronously. In asynchronous mode, FunctionGraph sends a response immediately after persisting a request. The request result cannot be known in real time. To retry when an asynchronous request fails or obtain asynchronous processing results, configure asynchronous settings.

### Scenario

- Retry: By default, FunctionGraph does not retry if a function fails due to a code error. If your function needs retry, for example, if third-party services often fail to be invoked, configure retry to improve the success rate.
- Result notifications: FunctionGraph automatically notifies downstream services of the asynchronous execution result of a function for further processing. For example, storing execution failure information in OBS for cause analysis, or pushing execution success information to DIS or triggering the function again.

### **Procedure**

- **Step 1** Log in to the **FunctionGraph console**. In the navigation pane, choose **Functions** > **Function List**.
- **Step 2** Click the function to be configured to go to the function details page.
- **Step 3** Choose **Configuration** > **Configure Async Notification**. On the displayed page, click **Edit** next to **Asynchronous Notification Policy**.

Figure 3-19 Configuring an asynchronous notification policy

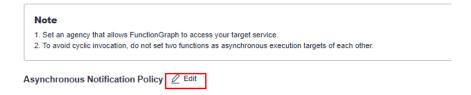

**Step 4** Set parameters by referring to **Table 3-8**. For example, specify **FunctionGraph** for **Target Service**.

Figure 3-20 Setting parameters

### **Asynchronous Notification Policy**

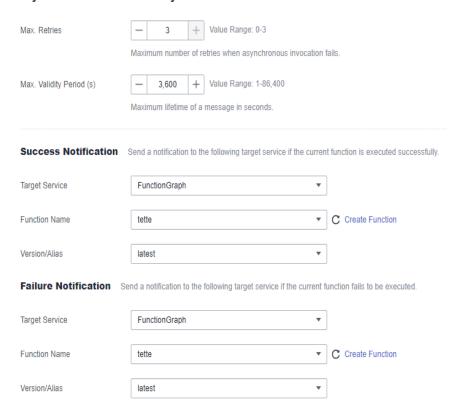

Table 3-8 Parameter description

| Parameter                                        | Description                                                                                                    |
|--------------------------------------------------|----------------------------------------------------------------------------------------------------|
| Asynchronous<br>Execution<br>Notification Policy | <ul> <li>Max. Retries: maximum number of retries when asynchronous invocation fails. Value range: 0-3. Default value: 1.</li> <li>Max. Validity Period (s): maximum lifetime of a message in seconds. Value range: 1-86,400.</li> </ul> |
| Success Notification                             | Target Service: to which a notification will be sent if a                                                                                                    |
|                                                  | function is executed successfully.                                                                                                    |
|                                                  | 1. FunctionGraph                                                                                                    |
|                                                  | 2. OBS                                                                                                    |
|                                                  | 3. DIS                                                                                                    |
|                                                  | 4. SMN                                                                                                    |
| Failure Notification                             | <b>Target Service</b> : to which a notification will be sent if a function fails to be executed.                                                                                                    |
|                                                  | 1. FunctionGraph                                                                                                    |
|                                                  | 2. OBS                                                                                                    |
|                                                  | 3. DIS                                                                                                    |
|                                                  | 4. SMN                                                                                                    |

### Step 5 Click OK.

### **Ⅲ** NOTE

- 1. If a message indicating insufficient permissions is displayed when you configure asynchronous execution notification, add the **FunctionGraph Administrator** permission. For details, see **Creating a User and Granting Permissions**.
- 2. Set an agency that allows FunctionGraph to access the target service.
- 3. To avoid cyclic invocation, do not set two functions as asynchronous execution targets of each other.

### ----End

# **Configuration Description**

For details about how to set the target for asynchronous invocation, see **Table 3-9**. The following shows an example:

```
{
    "timestamp": "2020-08-20T12:00:00.000Z+08:00",
    "request_context": {
        "request_id": "1167bf8c-87b0-43ab-8f5f-26b16c64f252",
        "function_urn": "urn:fss:xx-xxxx-x:xxxxxxx:function:xxxx:xxxxx:latest",
        "condition": "",
        "approximate_invoke_count": 0
},
    "request_payload": "",
    "response_context": {
        "status_code": 200,
        "function_error": ""
      },
      "response_payload": "hello world!"
}
```

Table 3-9 Parameter description

| Parameter                                 | Description                                                                                                   |
|-------------------------------------------|----------------------------------------------------------------------------------------------------|
| timestamp                                 | Time when the invocation starts.                                                                              |
| request_context                           | Request context.                                                                                              |
| request_context.request_id                | ID of an asynchronous invocation request.                                                                     |
| request_context. function_urn             | URN of the function that is to be executed asynchronously.                                                    |
| request_context.condition                 | Invocation error type.                                                                                        |
| request_context. approximate_invoke_count | Number of asynchronous invocation times. If the value is greater than 1, function execution has been retried. |
| request_payload                           | Original request payload.                                                                                     |
| response_context                          | Response context.                                                                                             |

| Parameter                       | Description                                                                               |
|---------------------------------|-------------------------------------------------------------------------------------------|
| response_context.statusCode     | Code returned after function invocation. If the code is not 200, a system error occurred. |
| response_context.function_error | Invocation error information.                                                             |
| response_payload                | Payload returned after function execution.                                                |

### **Triggering the Function**

### NOTICE

The return value of a function in asynchronous mode cannot exceed 256 KB; otherwise, a null value is returned.

- **Step 1** Create three functions test1, test2, and test3 based on **Procedure**. Configure the asynchronous policy for test1 as follows:
  - Success Notification
    - Target Service: Select FunctionGraph.
    - Function Name: Select test2.
    - Version/Alias: Retain the default value latest.
  - Failure Notification
    - Target Service: Select FunctionGraph.
    - Function Name: Select test3.
    - Version/Alias: Retain the default value latest.
- **Step 2** Click the **Code** tab and configure a test event.

Select **Blank Template**, copy the example code in **Configuration Description** to the code area, and click **Create**.

- **Step 3** In the upper right corner of the FunctionGraph console, choose **Tools** > **API Explorer**. On the displayed API Explorer page, click **FunctionGraph** in the upper left corner.
- **Step 4** In the API list on the left, choose **Function Invocation** > **AsyncInvokeFunction**. Set the parameters as follows:
  - Region: Choose the same region as in step 1.
  - function urn: URN of the function. Enter the URN of test1.
  - **Body**: custom configuration. The format is **string:JSON string**, for example, **aaa:123**.

Retain the default values for other parameters and click **Debug**.

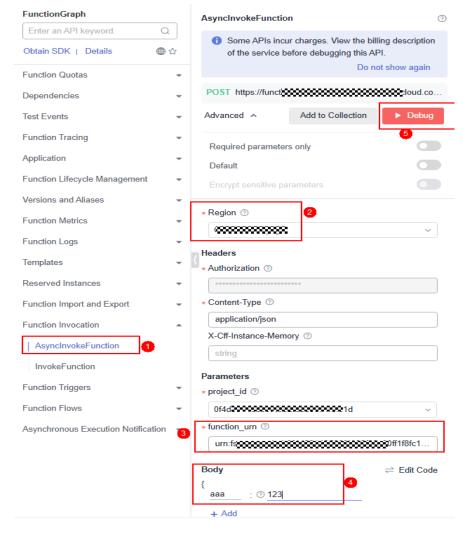

Figure 3-21 Parameters for AsynclnvokeFunction

----End

# Viewing the Asynchronous Execution Result of the Function

- **Step 1** Return to the FunctionGraph console. In the navigation pane, choose **Functions** > **Function List**.
- **Step 2** If the function **test1** is successfully debugged in **Triggering the Function**, click the name of function **test2** to go to the details page. If the debugging fails, click the name of function **test3** to go to the details page.
- **Step 3** Choose **Monitoring** > **Logs** to guery running logs of function **test2** or **test3**.

----End

# 3.8 Configuring Single-Instance Multi-Concurrency

**◯** NOTE

This feature is supported only by FunctionGraph v2.

### Overview

By default, each function instance processes only one request at a specific time. For example, to process three concurrent requests, FunctionGraph triggers three function instances. To address this issue, FunctionGraph has launched the single-instance multi-concurrency feature, allowing multiple requests to be processed concurrently on one instance.

### Scenario

This feature is suitable for functions which spend a long time to initialize or wait for a response from downstream services. The feature has the following advantages:

- Fewer cold starts and lower latency: Usually, FunctionGraph starts three
  instances to process three requests, involving three cold starts. If you
  configure the concurrency of three requests per instance, only one instance is
  required, involving only one cold start.
- Shorter processing duration and lower cost: Normally, the total duration of multiple requests is the sum of each request's processing time. With this feature configured, the total duration is from the start of the first request to the end of the last request.

### Comparison

If a function takes 5s to execute each time and you set the number of requests that can be concurrently processed by an instance to 1, three requests need to be processed in three instances, respectively. Therefore, the total execution duration is 15s.

When you set **Max.** Requests per Instance to **5**, if three requests are sent, they will be concurrently processed by one instance. The total execution time is 5s.

### 

If the maximum number of requests per instance is greater than 1, new instances will be automatically added when this number is reached. The maximum number of instances will not exceed **Max. Instances per Function** you set.

Table 3-10 Comparison

| Com<br>paris<br>on<br>Item        | Single-Instance Single-<br>Concurrency            | Single-Instance Multi-Concurrency                                                                                                    |
|-----------------------------------|---------------------------------------------------|----------------------------------------------------------------------------------------------------|
| Log<br>printi<br>ng               |                                                   | To print logs, Node.js Runtime uses the console.info() function, Python Runtime uses the print() function, and Java Runtime uses the System.out.println() function. In this mode, current request IDs are included in the log content. However, when multiple requests are concurrently processed by an instance, the request IDs are incorrect if you continue to use the preceding functions to print logs. In this case, use context.getLogger() to obtain a log output object, for example, Python Runtime.  log = context.getLogger() log.info("test") |
| Shar<br>ed<br>varia<br>bles       | Not involved.                                     | Modifying shared variables will cause errors. Mutual exclusion protection is required when you modify non-threadsafe variables during function writing.                                                                                                    |
| Moni<br>torin<br>g<br>metri<br>cs | Perform monitoring based on the actual situation. | Under the same load, the number of function instances decreases significantly.                                                                                                    |
| Flow<br>contr<br>ol<br>error      | Not involved.                                     | When there are too many requests, the error code in the body is FSS.0429, the status in the response header is 429, and the error message is Your request has been controlled by overload sdk, please retry later.                                                                                                    |

# **Configuring Single-Instance Multi-Concurrency**

- 1. Log in to the **FunctionGraph console**. In the navigation pane, choose **Functions** > **Function List**.
- 2. Click the function to be configured to go to the function details page.
- Choose Configuration > Concurrency.
   Set parameters by referring to Table 3-11 and click Save.

Figure 3-22 Concurrency configuration

| Basic Settings              |                                                                                                    |
|-----------------------------|----------------------------------------------------------------------------------------------------|
| Max. Requests per Instance  | 1                                                                                                    |
|                             | An instance can concurrently process multiple requests. Set the concurrency value to specify how many requests a single function instance can process at a time. |
|                             |                                                                                                    |
| Max. Instances per Function | 400                                                                                                    |
|                             | The maximum number of instances that can be run for a function. Max value: 1000 –1 indicates unlimited instances and 0 indicates function disabled               |

Table 3-11 Description

| Paramete<br>r                       | Description                                                                                                    |
|-------------------------------------|----------------------------------------------------------------------------------------------------|
| Max.<br>Requests<br>per<br>Instance | Number of concurrent requests supported by a single instance. The default value is 1. The value ranges from 1 to 1,000.                                                          |
| Max.<br>Instances<br>per            | Maximum number of instances in which a function can run.  Default: <b>400</b> . Maximum: <b>1000</b> . <b>–1</b> : The function can run in any number of instances.              |
| Function                            | NOTE  Requests that exceed the processing capability of instances will be discarded.                                                                                             |
|                                     | Errors caused by excessive requests will not be displayed in function logs. You can obtain error details by referring to <b>Configuring</b> Asynchronous Execution Notification. |

### **Configuration Constraints**

- For Python functions, threads on an instance are bound to one core due to the Python Global Interpreter Lock (GIL) lock. As a result, concurrent requests can only be processed using the single core, not multiple cores. The function processing performance cannot be improved even if larger resource specifications are configured.
- For Node.js functions, the single-process single-thread processing of the V8
  engine results in processing of concurrent requests only using a single core,
  not multiple cores. The function processing performance cannot be improved
  even if larger resource specifications are configured.

# 3.9 Managing Versions

### Overview

FunctionGraph allows you to publish one or more versions throughout the development, test, and production processes to manage your function code. The code and environment variables of each version are saved as a snapshot. After the function code is published, you can modify settings as required.

After a function is created, the default version is latest. Each function has the latest version. After the function code is published, you can modify the version configuration as required.

### 

A version is a snapshot of a function and corresponds to a tag in code. Each version contains the configuration and code of the function. By default, no trigger is bound to a new version. After a version is published, the configuration (such as environment variables) and code of the version cannot be updated, to ensure stability and traceability.

### **Publishing a Version**

- Log in to the FunctionGraph console. In the navigation pane, choose Functions > Function List.
- 2. Click the function to be configured to go to the function details page.
- 3. On the **Version** tab page, click **Publish new version**.

Figure 3-23 Parameters for publishing a new version

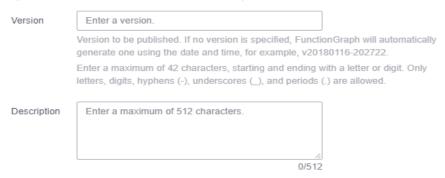

- Version: Enter a version number. If no version number is specified, the system automatically generates a version number based on the current date, for example, v20220510-190658.
- Description: Enter a description for the version. This parameter is optional.
- 4. Click **OK**. The system automatically publishes a version. Then you will be redirected to the new version.

### □ NOTE

- You can publish up to 20 versions for a function.
- For a function whose latest version has been configured with reserved instances, the function configuration can be modified. By default, non-latest versions do not have reserved instances.
- No disk is attached to a new version created based on latest. Environment variables cannot be set if no trigger has been bound to the version.

### **Deleting a Version**

- 1. Return to the FunctionGraph console. In the navigation pane, choose **Functions > Function List**.
- 2. Click the function to be configured to go to the function details page.

3. On the **Version** tab page of the latest version, select the version to delete.

Figure 3-24 Deleting a version

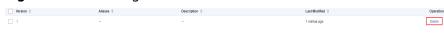

- **□** NOTE
  - The latest version of a function cannot be deleted.
  - If a function version associated with aliases is deleted, the aliases will also be deleted.
- 4. Click **OK** to delete the version.

# **⚠** WARNING

Deleting a version will permanently delete the associated code, configuration, alias, and event source mapping, but will not delete logs. Deleted versions cannot be recovered. Exercise caution when performing this operation.

# 3.10 Managing Aliases

### Overview

An alias points to a specific function version. Create an alias and expose it to clients, for example, bind a trigger to the alias instead of the corresponding version. Then your modification to the version for update or rollback will be imperceptible to the clients. An alias can point to up to two versions with different weights for dark launch.

### **Creating an Alias**

- 1. Log in to the **FunctionGraph console**. In the navigation pane, choose **Functions** > **Function List**.
- 2. Click the function to be configured to go to the function details page.
- 3. On the Aliases tab page, click Create Alias.

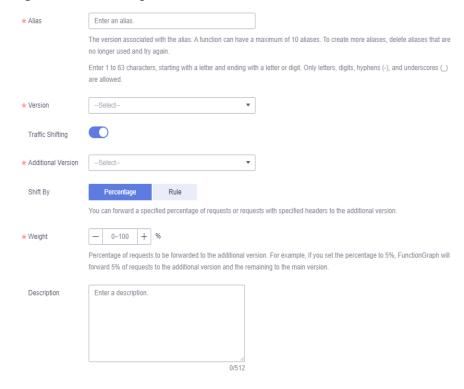

Figure 3-25 Creating an alias

- Alias: Enter an alias.
- **Version**: Select a version to be associated with the alias.
- Traffic Shifting: Choose whether to enable traffic shifting. If this function is enabled, you can distribute a specific percentage of traffic to the additional version.
  - Additional Version: Select an additional version to be associated.
     The latest version cannot be used as an additional version.
  - Shift By: You can shift requests to the additional version by Percentage or Rule.

Table 3-12 Shifting mode

| Shift By   | Description                                                                                                    |
|------------|----------------------------------------------------------------------------------------------------|
| Percentage | Set a weight to shift the corresponding percentage of requests to the additional version. For example, if you set the percentage to 5%, FunctionGraph will forward 5% of requests to the additional version and the remaining to the main version. The weight value must be an integer from 0 to 100. |

| Shift By | Description                                                                                                    |
|----------|----------------------------------------------------------------------------------------------------|
| Rule     | Available only for HTTP functions or functions with APIG triggers. The following parameters need to be configured:                |
|          | Rule Type: Select All rules<br>met or Any rule met to<br>forward requests with<br>specified headers to the<br>additional version. |
|          | Rules: Set the header rule conditions. For details, see Table 3-13.                                                               |

Table 3-13 Rule list

| Parameter Type                      | Parameter                                      | Condition                | Value                                                                                                    |
|-------------------------------------|------------------------------------------------|--------------------------|----------------------------------------------------------------------------------------------------|
| Header, which is unique by default. | Header name,<br>which is case-<br>insensitive. | Options: = and <b>in</b> | Header value, which is a character string. If the condition is <b>in</b> , you can set multiple values and separate them with commas (,), indicating that the traffic can be shifted when one of the values is met. |

For example, if you set Alias to alias1, Version to version1, Additional Version to version2, Rule Type to All rules met, Header to aaa, Condition to =, and Value to 123, the function of version2 will be executed for the request with function alias alias1 and header parameter aaa with value 123. If the request header does not meet the rule conditions, the function of version1 will be executed.

- Description: Enter a description for the alias.
- 4. Click OK.

**□** NOTE

You can create up to 10 aliases for a function.

### **Modifying an Alias**

- 1. Return to the FunctionGraph console. In the navigation pane, choose **Functions > Function List**.
- 2. Click the function to be configured to go to the function details page.
- 3. On the **Aliases** tab page of the latest version, select the alias to modify.

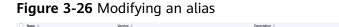

4. Modify the alias information, and click **OK**.

### Deleting an Alias

- 1. Return to the FunctionGraph console. In the navigation pane, choose **Functions > Function List**.
- 2. Click the function to be configured to go to the function details page.
- 3. On the **Aliases** tab page of the latest version, select the alias to delete.

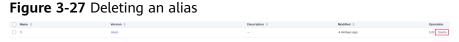

4. Click **OK** to delete the version.

# 3.11 Configuring Dynamic Memory

### Overview

By default, a function is bound with only one resource specification. After enabling dynamic memory, you can configure a specification for request processing. If no specification is configured, the default one is used.

### Scenario

Take video transcoding as an example. The size of a video file ranges from MB to GB. Different encoding formats and resolutions require different computing resources. To ensure performance, you usually need to configure a large resource specification, which however will result in a waste during low-resolution video (such as short video) processing. To solve this problem, implement the transcoding service with two functions: metadata obtaining and transcoding. Configure a specification for the transcoding function according to the metadata information to minimize the resources and cost.

# **Prerequisites**

You have created a function according to **Creating a Function from Scratch**.

### Procedure

**Step 1** Log in to the FunctionGraph console, choose **Functions** > **Function List** in the navigation pane, and click the name of the created function.

Figure 3-28 Selecting a created function

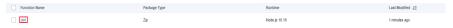

- **Step 2** On the function details page, choose **Configuration** > **Advanced Settings** and enable **Dynamic Memory**.
- Step 3 Call the synchronous or asynchronous function execution API, add X-Cff-Instance-Memory to the request header, and set the value to 128, 256, 512, 768, 1024, 1280, 1536, 1792, 2048, 2560, 3072, 3584, 4096, 8192, or 10240.

The following describes how to call an API using Postman. Add **X-Cff-Instance-Memory** to **Headers** and set the value to **512**. If the API is called successfully, error code 200 will be returned.

Figure 3-29 Adding a request header and calling the function

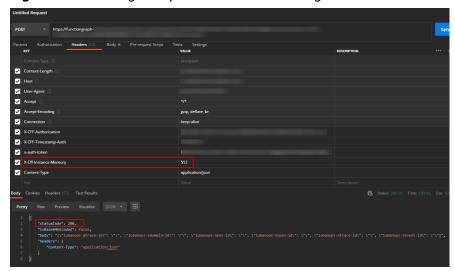

### **Ⅲ** NOTE

- If **Dynamic Memory** is not enabled, the memory size set when the function is created will be used by default.
- If **Dynamic Memory** is enabled but the memory value has not been set, the memory size set when the function is created will be used by default. If the API is called successfully, error code 200 will be returned.
- If **Dynamic Memory** is enabled but the memory value is not **128**, **256**, **512**, **768**, **1024**, **1280**, **1536**, **1792**, **2048**, **2560**, **3072**, **3584**, **4096**, **8192**, or **10240**, error code FSS.0406 will be returned when the API is called. You only need to reset the memory value.

Figure 3-30 Invocation failure

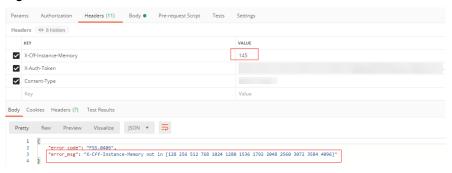

----End

# 3.12 Configuring Heartbeat Function

### Introduction

A heartbeat function detects the following exceptions of your functions:

- Deadlock
- Memory overflow
- Network errors

After you configure a heartbeat function, FunctionGraph sends a heartbeat request to your function instance every 5s. If the response is abnormal, FunctionGraph terminates the function instance.

The heartbeat request timeout is 3s. If no response is returned for six consecutive times, the function instance will be stopped.

### **Constraints**

- 1. Heartbeat detection is available for Java functions.
- 2. The heartbeat function entry must be in the same file as your function handler.

Java heartbeat function format:

```
public boolean heartbeat() {
// Custom detection logic
return true
```

3. The heartbeat function has no input parameter and its return value is Boolean.

### **Procedure**

- **Step 1** Log in to the **FunctionGraph console**. In the navigation pane, choose **Functions** > **Function List**.
- **Step 2** Click the function to be configured to go to the function details page.
- **Step 3** Click the **Configuration** tab and choose **Advanced Settings**.
- **Step 4** Enable **Heartbeat Function** and set the function entry.

Figure 3-31 Configuring a heartbeat function

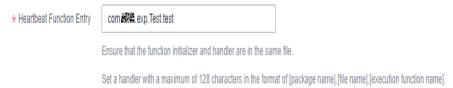

**Table 3-14** Heartbeat function configuration

| Parameter                   | Description                                                                                                    |
|-----------------------------|----------------------------------------------------------------------------------------------------|
| Heartbeat<br>Function       | If this option is enabled, FunctionGraph detects exceptions when your function is running.                                  |
| Heartbeat<br>Function Entry | The heartbeat function entry must be in the same file as your function handler.                                             |
|                             | The value can contain a maximum of 128 characters in the format of "[package name].[class name].[execution function name]". |

Step 5 Click Save.

----End

# 3.13 Configuring Tags

### Introduction

Tags help you identify your cloud resources. When you have many cloud resources of the same type, you can use tags to classify them by dimension (for example, use, owner, or environment).

Add tags for a function on the **Configuration** tab page. Each function can have a maximum of 20 tags.

### Scenario

Tags help you identify and manage your function resources. For example, you can define a set of tags for function resources in your account to track the owner and usage of each function resource.

### **Prerequisites**

You have enabled Tag Management Service (TMS), or the pre-defined tags cannot be used. For details, see **Permission Management**.

### **Adding a Tag**

- 1. Log in to the **FunctionGraph console**. In the navigation pane, choose **Functions** > **Function List**.
- 2. Click the function to be configured to go to the function details page.
- 3. Choose Configuration > Tag, and click Add Tag.
- 4. Add a tag key and value that meet the following rules:
  - Each tag consists of a key-value pair. Each key must be unique and have only one value.
  - Each function can have a maximum of 20 tags.

### 

If your organization has configured tag policies for FunctionGraph, add tags to functions based on the policies. If a tag does not comply with the tag policies, function creation may fail. Contact your administrator to learn more about tag policies.

Table 3-15 Tag naming rules

| Parameter | Rule                                                                                                    |
|-----------|----------------------------------------------------------------------------------------------------|
| Key       | <ul> <li>Cannot be empty.</li> <li>Cannot start with _sys_ or a space, or end with a space.</li> <li>Can contain UTF-8 letters, digits, spaces, and these characters: _:=+-@</li> <li>Must be unique and cannot exceed 128 characters.</li> </ul> |
| Value     | <ul> <li>Can be an empty string.</li> <li>Can contain UTF-8 letters, digits, spaces, and these characters::/=+-@</li> <li>Max. 255 characters.</li> </ul>                                                                                         |

### 5. Click Save.

Tag values can be modified but tag keys cannot.

# **Searching for Functions by Tag**

- 1. Return to the FunctionGraph console. In the navigation pane, choose **Functions > Function List**.
- 2. In the search box, select the **Tag** filter, and then select one or more key-value pairs.
- 3. (Optional) Add more filters, such as runtime and package type.

4. View the search result in the function list.

# 3.14 Configuring a Log Group and Log Stream

This feature is supported only by FunctionGraph V2.

### Introduction

You can bind a log group and log stream to a function to store its invocation logs. By default, the logs are stored in the log stream automatically created for the function. For details, see **Using LTS to Manage Function Logs**.

### **Prerequisites**

You have created a log group and log stream on the LTS console.

### Procedure

- 1. Log in to the **FunctionGraph console**. In the navigation pane, choose **Functions** > **Function List**.
- 2. Click the function to be configured to go to the function details page.
- Choose Configuration > Log, and configure log collection according to Table 3-16.

**Table 3-16** Log configuration parameters

| Parameter    | Description                                                                                                    |
|--------------|----------------------------------------------------------------------------------------------------|
| Collect Logs | Enabled by default in FunctionGraph V2. This feature is unavailable for FunctionGraph V1.                                                                           |
| Log Group    | Select a log group for the function. The default log group <b>functiongraph.log.group.</b> xxx cannot be selected.                                                  |
|              | By default, the log group (starting with <b>functiongraph</b> ) automatically generated by FunctionGraph is selected.                                               |
| Log Stream   | Select a log stream in the specified log group.  By default, the log stream (starting with the function name) automatically generated for the function is selected. |

- 4. Click Save.
- 5. After the function is invoked, **view logs** in the specified log group and log stream.
  - □ NOTE

You can change the log stream if needed.

### **Viewing Function Logs**

View function logs in the specified log group and log stream.

- 1. Return to the FunctionGraph console. In the navigation pane, choose **Functions > Function List**.
- 2. Click the function to be configured to go to the function details page.
- 3. Choose **Monitoring** > **Logs** and view the function logs.
  - As shown in Figure 3-32, logs of the function are generated in the specified log group and log stream.
  - If no custom log group and log stream are specified, the default log group (starting with functiongraph) and log stream are displayed.

Figure 3-32 Viewing function logs

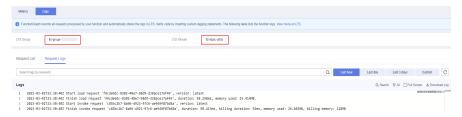

 The following figure shows two successful requests. The request at the bottom took 13.100 ms, including the cold start time. The request at the top took only 1.671 ms, because no cold start was involved.

Figure 3-33 Logs

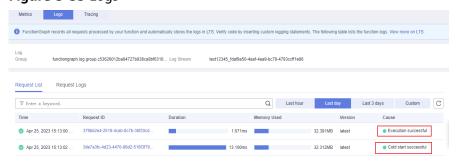

# 4 Online Debugging

### **Precautions**

Event data is passed to the handler of your function as an input. After configuration, event data is persisted for later use. Each function can have a maximum of 10 test events.

### **Creating a Test Event**

- **Step 1** Log in to the FunctionGraph console, and choose **Functions** > **Function List** in the navigation pane.
- **Step 2** Click the name of the desired function.
- **Step 3** On the function details page, select a version, and click **Test**.
- **Step 4** In the **Configure Test Event** dialog box, configure the test event information according to **Table 4-1**. The parameter marked with an asterisk (\*) is mandatory.

Table 4-1 Test event information

| Parameter            | Description                                                                                                    |
|----------------------|----------------------------------------------------------------------------------------------------|
| Configure Test Event | You can choose to create a test event or edit an existing one.                                                                                                    |
|                      | Use the default option <b>Create new test event</b> .                                                                                                    |
| Event Template       | If you select <b>blank-template</b> , you can create a test event from scratch.                                                                                                    |
|                      | If you select a template, the corresponding test event in the template is automatically loaded. For details about event templates, see <b>Table 4-2</b> .                                                        |
| *Event Name          | The event name can contain 1 to 25 characters and must start with a letter and end with a letter or digit. Only letters, digits, underscores (_), and hyphens (-) are allowed. For example, <b>even-123test.</b> |
| Event data           | Enter a test event.                                                                                                    |

**Table 4-2** Event template description

| Template Name                     | Description                                                                          |
|-----------------------------------|--------------------------------------------------------------------------------------|
| API Gateway (APIG)                | Simulates an APIG event to trigger your function.                                    |
| API Gateway (Dedicated Gateway)   | Simulates a dedicated APIG event to trigger your function.                           |
| Cloud Trace Service (CTS)         | Simulates a CTS event to trigger your function.                                      |
| Document Database Service (DDS)   | Simulates a DDS event to trigger your function.                                      |
| Data Ingestion Service (DIS)      | Simulates a DIS event to trigger your function.                                      |
| Log Tank Service (LTS)            | Simulates an LTS event to trigger your function.                                     |
| Object Storage Service (OBS)      | Simulates an OBS event to trigger your function.                                     |
| Simple Message Notification (SMN) | Simulates an SMN event to trigger your function.                                     |
| Timer                             | Simulates a timer event to trigger your function.                                    |
| DMS (for Kafka)                   | Simulates a Kafka event to trigger your function.                                    |
| Kafka (OPENSOURCEKAFKA)           | Simulates an open-source Kafka event to trigger your function.                       |
| DMS (for RabbitMQ)                | Simulates a RabbitMQ event to trigger your function.                                 |
| Blank Template                    | The event is <b>{"key": "value"}</b> , which can be changed based on requirements.   |
| Login Security Analysis           | Serves as an input for the loginSecurity-realtime-analysis-python function template. |
| Image Classification              | Serves as an input for the <b>image-tag</b> function template.                       |
| Pornographic Image Analysis       | Serves as an input for the <b>porn- image-analysis</b> function template.            |
| Speech Recognition                | Serves as an input for the <b>voice- analysis</b> function template.                 |

### Step 5 Click Create.

----End

### **Testing a Function**

After creating a function, you can test it online to check whether it can run properly as expected.

- **Step 1** Return to the FunctionGraph console. In the navigation pane, choose **Functions** > **Function List**.
- **Step 2** Click the name of the desired function.
- **Step 3** On the displayed function details page, select a version and test event, and click **Test**.

Figure 4-1 Selecting a test event

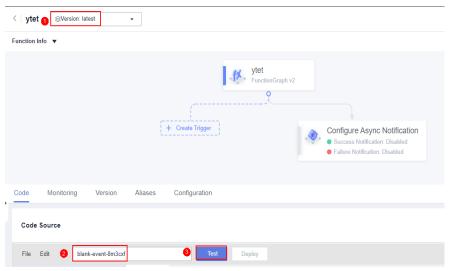

**Step 4** Click **Test**. The function test result is displayed.

The **Log Output** area displays a maximum of 2 KB logs. To view more logs, see **Managing Function Logs**.

----End

# **Modifying a Test Event**

- **Step 1** Return to the FunctionGraph console. In the navigation pane, choose **Functions** > **Function List**.
- **Step 2** Click the name of the desired function.
- **Step 3** On the displayed function details page, select a version and click **Configure Test Event**. The **Configure Test Event** dialog box is displayed.
- **Step 4** In the **Configure Test Event** dialog box, modify the test event information according to **Table 4-3**.

**Table 4-3** Test event information

| Parameter             | Description                    |
|-----------------------|--------------------------------|
| Create new test event | Create a test event.           |
| Edit saved test event | Modify an existing test event. |
| Event data            | Modify the test event code.    |

Step 5 Click Save.

----End

### **Deleting a Test Event**

- **Step 1** Return to the FunctionGraph console. In the navigation pane, choose **Functions** > **Function List**.
- **Step 2** Click the name of the desired function.
- **Step 3** On the function details page that is displayed, select a version, as shown in **Figure** 4-2.

Figure 4-2 Selecting a FunctionGraph version

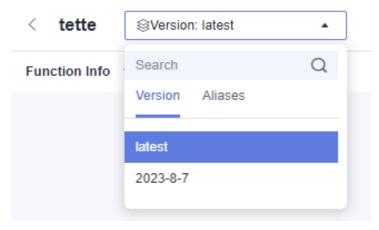

**Step 4** On the **Code** tab page, click **Configure Test Event**. The editing page is displayed, as shown in **Figure 4-3**.

Figure 4-3 Selecting Configure Test Event

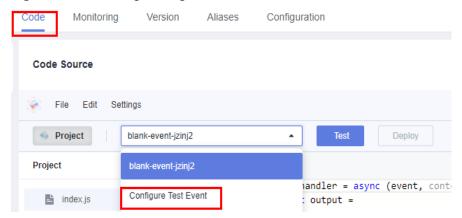

**Step 5** On the **Configure Test Event** page, select **Edit saved test event**. In the **Saved Test Events** list on the left, select the event to be deleted and click **Delete**.

Figure 4-4 Deleting a test event

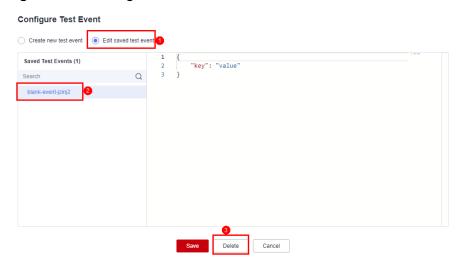

**Table 4-4** Configuring test event information

| Parameter             | Description                               |
|-----------------------|-------------------------------------------|
| Create new test event | Select a test event template.             |
| Edit saved test event | Select the test event you want to delete. |

----End

# **5** Creating Triggers

# **5.1 Managing Triggers**

### **Enabling or Disabling a Trigger**

You can enable or disable triggers as required. **Note that SMN, APIG triggers cannot be disabled and can only be deleted.** 

- **Step 1** Log in to the **FunctionGraph console**. In the navigation pane, choose **Functions** > **Function List**.
- **Step 2** Click the name of the desired function.
- **Step 3** Choose **Configuration** > **Triggers**. On the displayed page, locate the row that contains the target trigger, and click **Disable** or **Enable**.

----End

### **Deleting a Trigger**

You can delete triggers that will no longer be used.

- **Step 1** Return to the FunctionGraph console. In the navigation pane, choose **Functions** > **Function List**.
- **Step 2** Click the name of the desired function.
- **Step 3** Choose **Configuration** > **Triggers**. On the displayed page, locate the row that contains the target trigger and click **Delete**.

----End

### **Ⅲ** NOTE

On the trigger list page, the type of trigger in use will be preferentially displayed.

Figure 5-1 Trigger display

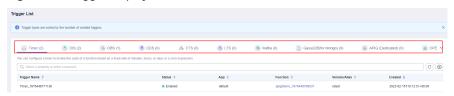

# 5.2 Using a Timer Trigger

This section describes how to create a timer trigger to invoke your function based on a fixed rate or cron expression.

For details about the timer event source, see **Supported Event Sources**.

### **Prerequisites**

You have created a function. For details, see **Creating a Function from Scratch**.

### **Creating a Timer Trigger**

- **Step 1** Log in to the **FunctionGraph console**. In the navigation pane, choose **Functions** > **Function List**.
- **Step 2** Click the function to be configured to go to the function details page.
- **Step 3** Choose **Configuration** > **Triggers** and click **Create Trigger**.

Figure 5-2 Creating a trigger

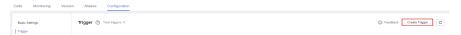

- **Step 4** Set the following parameters:
  - Trigger Type: Select Timer.
  - **Timer Name**: Enter a timer name, for example, **Timer**.
  - Rule: Set a fixed rate or a cron expression.
    - Fixed rate: The function is triggered at a fixed rate of minutes, hours, or days. You can set a fixed rate from 1 to 60 minutes, 1 to 24 hours, or 1 to 30 days.
    - Cron expression: The function is triggered based on a complex rule. For example, you can set a function to be executed at 08:30:00 from Monday to Friday. For more information, see Cron Expressions for a Function Timer Trigger.
  - **Enable Trigger**: Choose whether to enable the timer trigger.

 Additional Information: The additional information you configure will be put into the user\_event field of the timer event source. For details, see Supported Event Sources.

Step 5 Click OK.

----End

### Viewing the Execution Result

After the timer trigger is created, the function is executed every 1 minute. To view the function running logs, perform the following steps:

- **Step 1** Return to the FunctionGraph console. In the navigation pane, choose **Functions** > **Function List**.
- **Step 2** Click a function to go to the function details page.
- **Step 3** Choose **Monitoring** > **Logs** to guery function running logs.

----End

# 5.3 Using an APIG (Dedicated) Trigger

This section describes how to create an APIG trigger and call an API to trigger a function.

For details about the APIG event source, see **Supported Event Sources**.

### **Prerequisites**

You have created an API group, for example, **APIGroup\_test**. For details, see **Creating an API Group**.

### **Creating an APIG Trigger**

- **Step 1** Log in to the **FunctionGraph console**. In the navigation pane, choose **Functions** > **Function List**.
- **Step 2** On the **Function List** page, click **Create Function** in the upper right corner.
- **Step 3** Set the following parameters:
  - Function Name: Enter a function name, for example, apig.
  - Agency: Select Use no agency.
  - Enterprise Project: Select default.
  - Runtime: Select Python 2.7.
- Step 4 Click Create.
- **Step 5** On the **Code** tab page, copy the following code to the code window and click **Deploy**.

```
# -*- coding:utf-8 -*-
import json
def handler (event, context):
  body = "<html><title>Functiongraph Demo</title><body>Hello, FunctionGraph!</body></html>"
```

```
print(body)
return {
    "statusCode":200,
    "body":body,
    "headers": {
        "Content-Type": "text/html",
     },
     "isBase64Encoded": False
}
```

### **Step 6** Choose **Configuration** > **Triggers** and click **Create Trigger**.

Figure 5-3 Creating a trigger

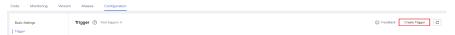

**Step 7** Configure the trigger information.

**Table 5-1** Trigger information

| Parameter      | Description                                                                                                    |
|----------------|----------------------------------------------------------------------------------------------------|
| Trigger Type   | Select API Gateway (Dedicated Gateway).                                                                                                    |
| API Instance   | Select an instance. If no instance is available, click <b>Create Instance</b> .                                                                                                    |
| API Name       | Enter an API name, for example, API_apig.                                                                                                    |
| API Group      | An API group is a collection of APIs. You can manage APIs by API group.  Select APIGroup_test.                                                                                                    |
| Environment    | An API can be called in different environments, such as production, test, and development environments. APIG supports environment management, which allows you to define different request paths for an API in different environments. |
|                | To ensure that the API can be called, select <b>RELEASE</b> .                                                                                                    |
| Security       | There are three authentication modes:                                                                                                    |
| Authentication | <ul> <li>App: AppKey and AppSecret authentication. This mode is<br/>of high security and is recommended. For details, see<br/>App Authentication.</li> </ul>                                                                           |
|                | <ul> <li>App: AppKey and AppSecret authentication. This mode is<br/>of high security and is recommended. For details, see<br/>App Authentication.</li> </ul>                                                                           |
|                | None: No authentication. This mode grants access permissions to all users.                                                                                                    |
|                | Select <b>None</b> .                                                                                                    |

| Parameter    | Description                       |
|--------------|-----------------------------------|
| Protocol     | There are two types of protocols: |
|              | • HTTP                            |
|              | • HTTPS                           |
|              | Select <b>HTTPS</b> .             |
| Timeout (ms) | Enter <b>5000</b> .               |

### Step 8 Click OK.

Figure 5-4 Creating a trigger

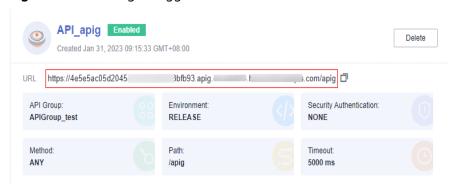

### **Ⅲ** NOTE

- 1. **URL** indicates the calling address of the APIG trigger.
- 2. After the APIG trigger is created, an API named **API\_apig** is generated on the APIG console. You can click the API name in the trigger list to go to the APIG console.

### ----End

### **Invoking the Function**

- **Step 1** Enter the URL of the APIG trigger in the address bar of a browser, and press **Enter**.
- **Step 2** View the execution result, as shown in Figure 5-5.

Figure 5-5 Returned result

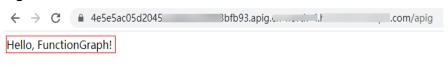

### **MOTE**

- 1. The input for APIG invocation comes from an event template provided by the function. For details, see **Table 4-2**.
- 2. The function response for APIG invocation is encapsulated and must contain body(String), statusCode(int), headers(Map), and isBase64Encoded(boolean).

### ----End

### **Viewing the Execution Result**

- **Step 1** Return to the FunctionGraph console. In the navigation pane, choose **Functions** > **Function List**.
- **Step 2** Click a function to go to the function details page.
- **Step 3** Choose **Monitoring** > **Logs** to query function running logs.

----End

# 5.4 Using a Kafka Trigger

This section describes how to create a Kafka trigger and configure a Kafka event to trigger a function.

After a Kafka trigger is used, FunctionGraph periodically polls for new messages in a specific topic in a Kafka instance and passes the messages as input parameters to invoke functions. For details about the DMS for Kafka event source, see **Supported Event Sources**.

### □ NOTE

- For details about the differences between DMS for Kafka and open-source Kafka, see
   Comparing DMS for Kafka and Open-Source Kafka.
- In cases of Kafka data processing failure, the Kafka trigger will discard records that are larger than 6 MB.

### **Prerequisites**

Before creating a trigger, ensure that you have prepared the following:

- You have created a function. For details, see **Creating a Function from Scratch**.
- You have enabled VPC access for the function. For details, see **Configuring** the Network.
- You have created a Kafka instance. For details, see **Buying an Instance**.
- You have created a topic under a Kafka instance. For details, see Creating a
  Topic.

# Creating a Kafka Trigger

- **Step 1** Log in to the **FunctionGraph console**. In the navigation pane, choose **Functions** > **Function List**.
- **Step 2** Click the function to be configured to go to the function details page.
- **Step 3** Choose **Configuration** > **Triggers** and click **Create Trigger**.

Figure 5-6 Creating a trigger

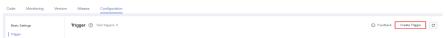

### **Step 4** Set the following parameters:

- Trigger Type: Select DMS (for Kafka).
- Instance: Select a Kafka premium instance.
- **Topic**: Select a topic of the Kafka premium instance.
- **Batch Size**: Set the number of messages to be retrieved from a topic each time.
- Username: Enter the username of the instance if SSL has been enabled for it.
- **Password**: Enter the password of the instance if SSL has been enabled for it.

### Step 5 Click OK.

### **◯** NOTE

- After VPC access is enabled, you need to configure corresponding subnet permissions for the Kafka security group. For details about how to configure VPC access, see Configuring the Network.
- You can create a Kafka trigger with multiple topics. You do not need to create one such trigger for each topic in the same instance.

Figure 5-7 Selecting multiple topics

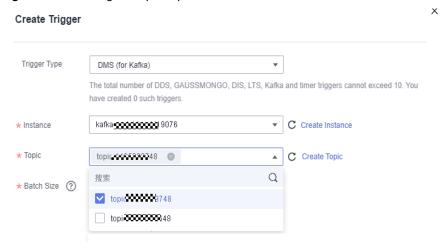

----End

# Configuring a Kafka Event to Trigger the Function

- **Step 1** Return to the FunctionGraph console. In the navigation pane, choose **Functions** > **Function List**.
- **Step 2** Click the function to be configured to go to the function details page.
- **Step 3** On the function details page, select a version.
- **Step 4** On the **Code** tab page, click **Test**. The **Configure Test Event** dialog box is displayed.
- **Step 5** Set the parameters described in **Table 5-2** and click **Save**.

**Table 5-2** Test event information

| Parameter            | Description                                                                                                    |
|----------------------|----------------------------------------------------------------------------------------------------|
| Configure Test Event | You can choose to create a test event or edit an existing one.                                                                                                    |
|                      | Use the default option <b>Create new test event</b> .                                                                                                    |
| Event Template       | Select <b>DMS (for Kafka)</b> to use the built-in Kafka event template.                                                                                                    |
| Event Name           | The event name can contain 1 to 25 characters and must start with a letter and end with a letter or digit. Only letters, digits, underscores (_), and hyphens (-) are allowed. For example, kafka-123test. |
| Event data           | The system automatically loads the built-in Kafka event template, which is used in this example without modifications.                                                                                     |

**Step 6** Click **Test**. The function test result is displayed.

----End

# 5.5 Using an SMN Trigger

This section describes how to create an SMN trigger and publish a message to trigger a function.

For details about the SMN event source, see **Supported Event Sources**.

### **Prerequisites**

- You have created an SMN topic, for example, smn-test. For details, see Creating a Topic.
- You have created a function. For details, see Creating a Function from Scratch.

# **Creating an SMN Trigger**

- **Step 1** Log in to the **FunctionGraph console**. In the navigation pane, choose **Functions** > **Function List**.
- **Step 2** Click the function to be configured to go to the function details page.
- **Step 3** Choose **Configuration** > **Triggers** and click **Create Trigger**.

**Figure 5-8** Creating a trigger

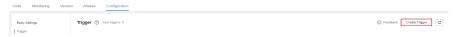

**Step 4** Set the following parameters:

- Trigger Type: Select Simple Message Notification (SMN).
- Topic Name: Select a topic, for example, smn-test.

### Step 5 Click OK.

### 

After the SMN trigger is created, a subscription is generated for the corresponding topic on the SMN console.

----End

### Publishing a Message to Trigger the Function

On the SMN console, publish a message to the **smn-test** topic. For details, see **Publishing a Text Message**.

**Table 5-3** describes the parameters required for publishing a message.

**Table 5-3** Parameters required for publishing a message

| Parameter      | Description                |
|----------------|----------------------------|
| Subject        | Enter SMN-Test.            |
| Message Format | Select <b>Text</b> .       |
| Message        | Enter {"message":"hello"}. |

### **NOTE**

After a message is published, the function is triggered automatically. For details about example events, see **Supported Event Sources**.

# Viewing the Execution Result

- **Step 1** Return to the FunctionGraph console. In the navigation pane, choose **Functions** > **Function List**.
- **Step 2** Click a function to go to the function details page.
- **Step 3** Choose **Monitoring** > **Logs** to query function running logs.

----End

# 5.6 Using an LTS Trigger

This section describes how to create an LTS trigger for a function, and invoke the function when log events occur.

For details about the timer event source, see **Supported Event Sources**.

### **Prerequisites**

- You have created a function. For details, see Creating a Function from Scratch.
- You have created an agency with the LTS FullAccess permission. For details about how to create an agency, see Configuring Agency Permissions.
- You have created a log group, for example, **LogGroup1**. For details, see section "Creating a Log Group".
- You have created a log stream, for example, **LogTopic1**. For details, see section "Creating a Log Stream".
- You have installed and configured an agent for collecting logs from servers, such as ECSs, to a specified log group. For details, see Installing the ICAgent.

### **Creating an LTS Trigger**

- **Step 1** Log in to the **FunctionGraph console**. In the navigation pane, choose **Functions** > **Function List**.
- **Step 2** Click the function to be configured to go to the function details page.
- **Step 3** Choose **Configuration** > **Triggers** and click **Create Trigger**.

### Figure 5-9 Creating a trigger

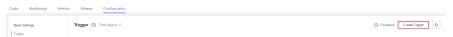

- **Step 4** Set the following parameters:
  - Trigger Type: Select Log Tank Service (LTS).
  - Log Group: Select a log group, for example, LogGroup1.
  - Log Stream: Select a log stream, for example, LogStream1.
- Step 5 Click OK.
  - ----End

### Configuring an LTS Event to Trigger the Function

**Ⅲ** NOTE

When the size of an LTS event message exceeds 75 KB, it will be split into multiple messages by 75 KB to trigger the function.

- **Step 1** Return to the FunctionGraph console. In the navigation pane, choose **Functions** > **Function List**.
- **Step 2** Click the function to be configured to go to the function details page.
- **Step 3** On the function details page, select a version.
- **Step 4** On the **Code** tab page, click **Test**. The **Configure Test Event** dialog box is displayed.
- **Step 5** Set the parameters described in **Table 5-4** and click **Save**.

| Parameter            | Description                                                                                                    |
|----------------------|----------------------------------------------------------------------------------------------------|
| Configure Test Event | You can choose to create a test event or edit an existing one.  Use the default option <b>Create new test event</b> .                                                                                    |
| Event Template       | Select <b>Log Tank Service (LTS)</b> and use the built-in LTS event template.                                                                                                    |
| Event Name           | The event name can contain 1 to 25 characters and must start with a letter and end with a letter or digit. Only letters, digits, underscores (_), and hyphens (-) are allowed. For example, lts-123test. |
| Event data           | The system automatically loads the built-in LTS event                                                                                                    |

template, which is used in this example without

Table 5-4 Test event information

**Step 6** Click **Test**. The function test result is displayed.

----End

# 5.7 Using a CTS Trigger

This section describes how to create a CTS trigger for a function, and invoke the function in response to cloud resource operations recorded by CTS.

For details about the CTS event source, see **Supported Event Sources**.

modifications.

# **Prerequisites**

You have created an agency on IAM. For details, see **Configuring Agency Permissions**.

# **Creating a CTS Trigger**

- **Step 1** Log in to the **FunctionGraph console**. In the navigation pane, choose **Functions** > **Function List**.
- **Step 2** On the **Function List** page, click **Create Function** in the upper right corner.
- **Step 3** Set the following parameters:
  - Function Name: Enter a function name, for example, HelloWorld.
  - Agency: Select Use no agency.
  - Enterprise Project: Select default.
  - Runtime: Select Python 2.7.
- Step 4 Click Create Function.
- **Step 5** On the **Code** tab page, copy the following code to the code window and click **Deploy**.

```
# -*- coding:utf-8 -*-
CTS trigger event:
 "cts": {
      "time": "",
      "user": {
         "name": "userName",
         "id": "",
         "domain": {
            "name": "domainName",
"id": ""
         }
     },
"request": {},
"response": {},
      "code": 204,
      "service_type": "FunctionGraph",
"resource_type": "",
      "resource_name": "",
      "resource_id": {},
"trace_name": "",
"trace_type": "ConsoleAction",
      "record_time": "",
      "trace_id": "",
      "trace_status": "normal"
  }
def handler (event, context):
   trace_name = event["cts"]["resource_name"]
   timeinfo = event["cts"]["time"]
  print(timeinfo+' '+trace_name)
```

# **Step 6** Choose **Configuration** > **Triggers** and click **Create Trigger**.

Figure 5-10 Creating a trigger

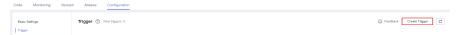

# **Step 7** Configure the trigger information.

**Table 5-5** Trigger information

| Parameter                     | Description                                                                                             |
|-------------------------------|----------------------------------------------------------------------------------------------------|
| Trigger Type                  | Select Cloud Trace Service (CTS).                                                                       |
| Event<br>Notification<br>Name | Enter a notification name, for example, <b>Test</b> .                                                   |
| Service Type                  | Select <b>FunctionGraph</b> .                                                                           |
| Resource Type                 | Resource types supported by the selected service, such as triggers, instances, and functions.           |
| Trace Name                    | Operations that can be performed on the selected resource type, such as creating or deleting a trigger. |

Step 8 Click OK.

----End

# Configuring a CTS Event to Trigger the Function

- **Step 1** Return to the FunctionGraph console. In the navigation pane, choose **Functions** > **Function List**.
- **Step 2** Click the function to be configured to go to the function details page.
- **Step 3** On the function details page, select a version, and click **Test**. The **Configure Test Event** dialog box is displayed.
- **Step 4** Set the parameters described in **Table 5-6** and click **Save**.

**Table 5-6** Test event information

| Parameter            | Description                                                                                                    |
|----------------------|----------------------------------------------------------------------------------------------------|
| Configure Test Event | You can choose to create a test event or edit an existing one.  Use the default option <b>Create new test event</b> . |
| Event Template       | Select <b>Cloud Trace Service (CTS)</b> and use the built-in CTS event template.                                      |
| Event Name           | Enter an event name, for example, cts-test.                                                                           |
| Event data           | The system automatically loads the event data in the CTS event template. You can modify the event data as required.   |

**Step 5** Click **Test**. The function test result is displayed.

----End

# 5.8 Using a DDS Trigger

This section describes how to create a DDS trigger for a function, and invoke the function when a database table changes.

A function using a DDS trigger will be triggered every time a database table is updated. For details about the DDS event source, see **Supported Event Sources**.

# **Prerequisites**

Before creating a trigger, ensure that you have prepared the following:

- You have created a function. For details, see Creating a Function from Scratch.
- You have enabled VPC access for the function. For details, see Configuring the Network.

- You have created a DDS DB instance.
- You have created a DDS database.

# **Creating a DDS Trigger**

- **Step 1** Log in to the **FunctionGraph console**. In the navigation pane, choose **Functions** > **Function List**.
- **Step 2** Click the function to be configured to go to the function details page.
- **Step 3** Choose **Configuration** > **Triggers** and click **Create Trigger**.

Figure 5-11 Creating a trigger

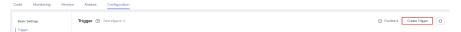

### **Step 4** Set the following parameters:

- Trigger Type: Select Document Database Service (DDS).
- **DB Instance**: Select a DDS DB instance.
- Password: Enter the password of DDS DB instance administrator rwuser.
- **Database**: Enter the name of a database. Note that **admin**, **local**, and **config** are reserved database names and cannot be used here.
- **Collection**: Enter the name of a database collection.
- Batch Size: Set the number of records to be read from the database at a time.

### Step 5 Click OK.

### □ NOTE

After VPC access is enabled, you need to configure corresponding subnet permissions for the DDS security group. For details about how to configure VPC access, see **Configuring the Network**.

----End

# Configuring a DDS Event to Trigger the Function

- **Step 1** Return to the FunctionGraph console. In the navigation pane, choose **Functions** > **Function List**.
- **Step 2** Click the function to be configured to go to the function details page.
- **Step 3** On the function details page, select a version, and click **Test**. The **Configure Test Event** dialog box is displayed.
- **Step 4** Set the parameters described in **Table 5-7** and click **Save**.

Table 5-7 Test event information

| Parameter            | Description                                                                                                    |
|----------------------|----------------------------------------------------------------------------------------------------|
| Configure Test Event | You can choose to create a test event or edit an existing one.                                                                                                    |
|                      | Use the default option <b>Create new test event</b> .                                                                                                    |
| Event Template       | Select <b>Document Database Service (DDS)</b> to use the built-in DDS event template.                                                                                                    |
| Event Name           | The event name can contain 1 to 25 characters and must start with a letter and end with a letter or digit. Only letters, digits, underscores (_), and hyphens (-) are allowed. For example, dds-123test. |
| Event data           | The system automatically loads the built-in DDS event template, which is used in this example without modifications.                                                                                     |

**Step 5** Click **Test**. The function test result is displayed.

----End

# 5.9 Using an APIG Trigger

This section describes how to create an APIG trigger and call an API to trigger a function.

For details about the APIG event source, see **Supported Event Sources**.

□ NOTE

APIG no longer provides shared gateways. Only customers who had registered before this feature was removed can continue using it.

# **Prerequisites**

You have created an API group, for example, **APIGroup\_test**. For details, see **Creating an API Group**.

# **Creating an APIG Trigger**

- **Step 1** Log in to the FunctionGraph console, and choose **Functions** > **Function List** in the navigation pane.
- Step 2 Click Create Function.
- **Step 3** Set the following parameters:
  - Function Name: Enter a function name, for example, apig.
  - Agency: Select Use no agency.
  - Enterprise Project: Select default.

- Runtime: Select Python 2.7.
- **Step 4** Click **Create Function**.
- **Step 5** On the **Code** tab page, copy the following code to the code window and click **Deploy**.

```
# -*- coding:utf-8 -*-
import json
def handler (event, context):
  body = "<html><title>Functiongraph Demo</title><body>Hello, FunctionGraph!</body></html>"
  print(body)
  return {
    "statusCode":200,
    "body":body,
    "headers": {
        "Content-Type": "text/html",
      },
      "isBase64Encoded": False
}
```

**Step 6** Choose **Configuration** > **Triggers** and click **Create Trigger**.

Figure 5-12 Creating a trigger

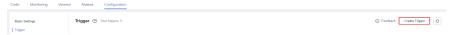

**Step 7** Configure the trigger information.

Table 5-8 Trigger information

| Parameter    | Description                                                                                                    |
|--------------|----------------------------------------------------------------------------------------------------|
| Trigger Type | Select API Gateway (APIG).                                                                                                    |
| API Name     | Enter an API name, for example, API_apig.                                                                                                    |
| API Group    | An API group is a collection of APIs. You can manage APIs by API group.  Select APIGroup_test.                                                                                                    |
| Environment  | An API can be called in different environments, such as production, test, and development environments. APIG supports environment management, which allows you to define different request paths for an API in different environments.  To ensure that the API can be called, select <b>RELEASE</b> . |

| Parameter                  | Description                                                                                                    |
|----------------------------|----------------------------------------------------------------------------------------------------|
| Security<br>Authentication | There are three authentication modes:                                                                                                    |
|                            | <ul> <li>App: AppKey and AppSecret authentication. This mode is<br/>of high security and is recommended. For details, see<br/>App Authentication.</li> </ul> |
|                            | • IAM: IAM authentication. This mode grants access permissions to IAM users only and is of medium security. For details, see IAM Authentication.             |
|                            | None: No authentication. This mode grants access permissions to all users.                                                                                   |
|                            | Select <b>None</b> .                                                                                                    |
| Protocol                   | There are two types of protocols:                                                                                                    |
|                            | • HTTP                                                                                                    |
|                            | • HTTPS                                                                                                    |
|                            | Select <b>HTTPS</b> .                                                                                                    |
| Timeout (ms)               | Enter <b>5000</b> .                                                                                                    |

### Step 8 Click OK.

### 

- The URL of the APIG trigger is https:// 0ed9f61512d34982917a4f3cfe8ddd5d.apig.example.example.com/apig.
- 2. After the APIG trigger is created, an API named **API\_apig** is generated on the APIG console. You can click the API name in the trigger list to go to the APIG console.

### ----End

# **Invoking the Function**

- **Step 1** Enter the URL of the APIG trigger in the address bar of a browser, and press **Enter**.
- **Step 2** After the function is executed, a result is returned.

----End

# 5.10 Using an Open-Source Kafka Trigger

This section describes how to create an open-source Kafka trigger and configure an event to trigger a function.

If you use an open-source Kafka trigger for a function, FunctionGraph periodically polls messages from a specific topic in Kafka and passes the messages as an input parameter to invoke the function.

### □ NOTE

- For details about the differences between DMS for Kafka and open-source Kafka, see Comparing DMS for Kafka and Open-Source Kafka.
- In cases of Kafka data processing failure, the Kafka trigger will discard records that are larger than 6 MB.

# **Prerequisites**

Before creating a trigger, ensure that you have prepared the following:

- You have created a function.
- You have enabled VPC access for the function. For details, see Configuring the Network.

# Creating an Open-Source Kafka Trigger

- **Step 1** Log in to the **FunctionGraph console**. In the navigation pane, choose **Functions** > **Function List**.
- **Step 2** Click the function to be configured to go to the function details page.
- **Step 3** Choose **Configuration** > **Triggers** and click **Create Trigger**.

Figure 5-13 Creating a trigger

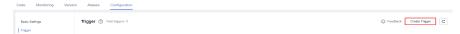

### **Step 4** Set the following parameters:

- Trigger Type: Select Kafka (OPENSOURCEKAFKA).
- **Connection Address**: Addresses of brokers running Kafka. Separate the addresses with commas (,).
- **Topic**: Enter one or more topics.
- **Batch Size**: Maximum number of data records that can be processed by the function at a time.

# Step 5 Click OK.

**Ⅲ** NOTE

The network configuration must be the same as that of the ECS where Kafka is deployed, including the VPC and subnet.

----End

# **Enabling a Kafka Trigger**

By default, open-source Kafka triggers are disabled. To use such a trigger, click **Enable** on the **Trigger** page.

∩ NOTE

If a trigger cannot be disabled, contact technical support.

# Configuring a Kafka Event to Trigger the Function

- **Step 1** Return to the FunctionGraph console. In the navigation pane, choose **Functions** > **Function List**.
- **Step 2** Click the function to be configured to go to the function details page.
- **Step 3** On the function details page, select a version.
- **Step 4** On the **Code** tab page, click **Test**. The **Configure Test Event** dialog box is displayed.
- **Step 5** Set the parameters described in **Table 5-9** and click **Save**.

Table 5-9 Test event information

| Parameter            | Description                                                                                                    |
|----------------------|----------------------------------------------------------------------------------------------------|
| Configure Test Event | You can choose to create a test event or edit an existing one.                                                                                                    |
|                      | Use the default option <b>Create new test event</b> .                                                                                                    |
| Event Template       | Select <b>Kafka (OPENSOURCEKAFKA)</b> to use the built-in Kafka event template.                                                                                                    |
| Event Name           | The event name can contain 1 to 25 characters and must start with a letter and end with a letter or digit. Only letters, digits, underscores (_), and hyphens (-) are allowed. For example, kafka-123test. |
| Event data           | The system automatically loads the built-in Kafka event template, which is used in this example without modifications.                                                                                     |

**Step 6** Click **Test**. The function test result is displayed.

----End

# **5.11 Cron Expressions for a Function Timer Trigger**

You can configure a cron expression in the following formats for a function timer trigger:

@every format

The format is "@every N unit". N is a positive integer. **unit** can be ns,  $\mu$ s, ms, s, m, or h. An @every expression means to invoke a function every N time units, as shown in **Table 5-10**.

Table 5-10 Example expressions

| Expression | Meaning                               |
|------------|---------------------------------------|
| @every 30m | Triggers a function every 30 minutes. |

| Expression   | Meaning                              |  |
|--------------|--------------------------------------|--|
| @every 1.5h  | Triggers a function every 1.5 hours. |  |
| @every 2h30m | Triggers a function every 2.5 hours. |  |

### • Standard format

The format is "seconds minutes hours day-of-month month day-of-week". day-of-week is optional. The fields must be separated from each other using a space. Table 5-11 describes the fields in a standard cron expression.

Table 5-11 Parameter description

| Parameter    | Mandatory                                                                    | Value Range                                                                                           | Special<br>Characters<br>Allowed |
|--------------|------------------------------------------------------------------------------|----------------------------------------------------------------------------------------------------|----------------------------------|
| CRON_TZ      | No. If this parameter is not set, the region's time zone is used by default. | -                                                                                                    | 1                                |
| Seconds      | Yes                                                                          | 0–59                                                                                                  | , - * /                          |
| Minutes      | Yes                                                                          | 0–59                                                                                                  | , - * /                          |
| Hours        | Yes                                                                          | 0–23                                                                                                  | , - * /                          |
| Day-of-month | Yes                                                                          | 1–31                                                                                                  | , - * ? /                        |
| Month        | Yes                                                                          | 1–12 or Jan–Dec.<br>The value is<br>case-insensitive,<br>as shown in<br>Table 5-12.                   | , - * /                          |
| Day-of-week  | No                                                                           | 0-6 or Sun-Sat.<br>The value is<br>case-insensitive,<br>as shown in<br>Table 5-13. 0<br>means Sunday. | , - * ? /                        |

Table 5-12 Value description of the month field

| Month    | Digit | Abbreviation |
|----------|-------|--------------|
| January  | 1     | Jan          |
| February | 2     | Feb          |
| March    | 3     | Mar          |

| Month     | Digit | Abbreviation |
|-----------|-------|--------------|
| April     | 4     | Apr          |
| May       | 5     | May          |
| June      | 6     | Jun          |
| July      | 7     | Jul          |
| August    | 8     | Aug          |
| September | 9     | Sep          |
| October   | 10    | Oct          |
| November  | 11    | Nov          |
| December  | 12    | Dec          |

Table 5-13 Value description of the day-of-week field

| Day of Week | Digit | Abbreviation |
|-------------|-------|--------------|
| Monday      | 1     | Mon          |
| Tuesday     | 2     | Tue          |
| Wednesday   | 3     | Wed          |
| Thursday    | 4     | Thu          |
| Friday      | 5 Fri |              |
| Saturday    | 6     | Sat          |
| Sunday      | 0     | Sun          |

**Table 5-14** describes the special characters that can be used in a cron expression.

**Table 5-14** Special character description

| Special<br>Characte<br>r | Meaning                                    | Description                                |
|--------------------------|--------------------------------------------|--------------------------------------------|
| *                        | Used to specify all values within a field. | * in the minutes field means every minute. |

| Special<br>Characte<br>r | Meaning                                                                                                    | Description                                                                                                    |
|--------------------------|----------------------------------------------------------------------------------------------------|----------------------------------------------------------------------------------------------------|
| ,                        | Used to specify multiple values, which can be discontinuous.                                                                              | For example, "Jan,Apr,Jul,Oct" or "1,4,7,10" in the month field and "Sat,Sun" or "6,0" in the day-of-week field.                                                                                                    |
| -                        | Used to specify a range.                                                                                                    | For example, "0-3" in the minutes field.                                                                                                    |
| ?                        | Used to specify something in one of the two fields in which the character is allowed, but not the other.                                  | You can specify something only in the day-of-month or day-of-week field. For example, if you want your function to be executed on a particular day (such as the 10th) of the month, but do not care what day of the week that is, then put "10" in the day-of-month field and "?" in the day-of-week field. |
| /                        | Used to specify increments. The character before the slash indicates when to start, and the one after the slash represents the increment. | For example, "1/3" in the minutes field means to trigger the function every 3 minutes starting from 00:01:00 of the hour.                                                                                                    |

**Table 5-15** describes several example cron expressions.

**Table 5-15** Example cron expressions

| Function Scheduling Example                                  | Cron Expression (Beijing Time)                      |
|--------------------------------------------------------------|-----------------------------------------------------|
| 12:00 every day                                              | CRON_TZ=Asia/Shanghai 0 0 12 * * *                  |
| 12:30 every day                                              | CRON_TZ=Asia/Shanghai 0 30 12 * * *                 |
| 26th, 29th, and 33rd minutes of each hour                    | CRON_TZ=Asia/Shanghai 0 26,29,33 * * * *            |
| 12:30 from Monday to Friday                                  | CRON_TZ=Asia/Shanghai 0 30 12 ? * MON-FRI           |
| Every 5 minutes during 12:00 and 14:59 from Monday to Friday | CRON_TZ=Asia/Shanghai 0 0/5 12-14 ? * MON-FRI       |
| 12:00 every day from January to<br>April                     | CRON_TZ=Asia/Shanghai 0 0 12 ?<br>JAN,FEB,MAR,APR * |

# **◯** NOTE

If no cron expression is set, the region's time zone is used by default. If your task will run in a specific time zone, use **CRON\_TZ** to specify the time zone. For example, to trigger your function at 04:00 on the first day of each month (Beijing time), use **CRON\_TZ=Asia/Shanghai 0 0 4 1 \* \***. The time zone expression varies depending on the region.

# 6 Invoking the Function

# **6.1 Synchronous Invocation**

When triggering a function, clients wait for the result before proceeding.

Currently, functions with APIG (shared), APIC, and APIG (dedicated) triggers are executed synchronously. You can also use the synchronous execution API to trigger functions.

In this scenario, a function is executed for up to 15 minutes.

# **6.2 Asynchronous Invocation**

When a client triggers a function, FunctionGraph persists the request and sends a response immediately to the client. The client proceeds without waiting for the execution result. You cannot know the result in real time. FunctionGraph queues the asynchronous requests and processes them when the server is idle. To obtain asynchronous processing results or to retry when an asynchronous request fails, configure asynchronous settings.

• The following triggers are invoked asynchronously by default and the invocation mode cannot be changed.

Table 6-1 Invocation mode

| Event Source | Invocation Mode |
|--------------|-----------------|
| SMN          | Asynchronous    |
| OBS          | Asynchronous    |
| DIS          | Asynchronous    |
| Timer        | Asynchronous    |
| LTS          | Asynchronous    |
| DDS          | Asynchronous    |

| Event Source     | Invocation Mode |  |
|------------------|-----------------|--|
| DMS for Kafka    | Asynchronous    |  |
| DMS for RabbitMQ | Asynchronous    |  |

 APIG, APIG (dedicated), and APIC triggers can be configured for asynchronous invocation on their console. You can also use the asynchronous execution API instead. In this scenario, the maximum execution duration of a function is 12 hours (configured in the whitelist).

### 

If the E2E function execution latency exceeds 90s, asynchronous invocation is recommended. If synchronous invocation is used, no responses can be received after 90s due to gateway restrictions.

### Example

The following procedure uses the APIG trigger of a function as an example.

- 1. Go to the function details page, and choose **Configuration** > **Triggers**.
- 2. Click the APIG trigger name to go to the APIG console.

Figure 6-1 Clicking a trigger name

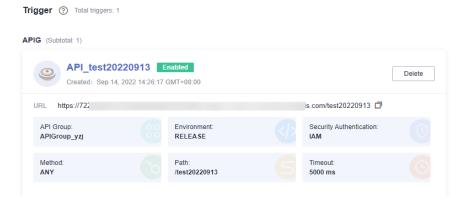

3. Click **Edit** in the upper right.

Figure 6-2 Clicking Edit

4. Click **Next** until the **Define Backend Request** page is displayed. Then change **Invocation Mode** to **Asynchronous**.

Export Debug Publish Take Offline Edit

Backend Type

HTTP/HTTPS

FunctionGraph

Mock

FunctionGraph is a compute service that hosts event-driven functions.

You can add backend policies with different conditions. Only requests that meet the conditions will be forwarded to the corresponding backend.

Available backend policies for creation: 5

Default Backend

+ Add Backend Policy

Basic Information

\* Function URN

Version

LATEST

\* Invocation Mode

Asynchronous

Figure 6-3 Changing the invocation mode

5. Click **Finish** to save the settings.

# 6.3 Retry Mechanism

If synchronous or asynchronous invocation fails, do as follows:

- Synchronous invocation Try again.
- Asynchronous invocation

You can set the maximum number of retries and the maximum message validity period (up to 24 hours) by referring to **Configuring Asynchronous Execution Notification**. FunctionGraph will retry a function based on these two parameters.

# **Idempotency**

In programming, idempotency means that an application or component can identify duplicate events and prevent duplication, inconsistency, and data loss. If you want to keep a function idempotent, you need to design the function logic to correctly handle repeated events.

Idempotent function logic helps reduce the following problems:

- Unnecessary API calls
- Code processing time
- Data inconsistency
- Restrictions
- Latency

Ensure that your function code can process the same event multiple times without causing duplicate transactions or other unnecessary side effects in case of abnormal calls, retry of client, or retry within dependent functions.

# **7** Monitoring

# 7.1 Metrics

# 7.1.1 Function Monitoring

FunctionGraph is interconnected with Cloud Eye, allowing you to view function metrics without the need for any configurations.

# **Viewing Function Metrics**

FunctionGraph collects function metrics and displays aggregated results. Switch to your target function version before viewing metrics.

- Log in to the FunctionGraph console. In the navigation pane, choose Functions > Function List.
- 2. Click the function to be configured to go to the function details page.
- 3. Choose **Monitoring** > **Metrics**, select an interval (last day, last 3 days, or custom), and check the running status of the function.

□ NOTE

The following metrics are displayed: invocations, errors, duration (maximum, average, and minimum durations), throttles, and instance statistics.

# **Metric Description**

Table 7-1 describes the function metrics.

Table 7-1 Function metrics

| Metric                 | Unit  | Description                                                                                                    |
|------------------------|-------|----------------------------------------------------------------------------------------------------|
| Invocations            | Count | Total number of invocation requests, including invocation errors and throttled invocations. In case of asynchronous invocation, the count starts only when a function is executed in response to a request. |
| Duration               | ms    | <b>Maximum Duration</b> : the maximum duration a function is executed within a period.                                                                                                    |
|                        |       | <b>Minimum Duration</b> : the minimum duration a function is executed within a period.                                                                                                    |
|                        |       | <b>Average Duration</b> : the average duration a function is executed within a period.                                                                                                    |
| Errors                 | Count | Number of times that your functions failed with error code <b>200</b> being returned. Errors caused by function syntax or execution are also included.                                                      |
| Throttles              | Count | Number of times that FunctionGraph throttles your functions due to the resource limit.                                                                                                    |
| Instance<br>Statistics | Count | Numbers of concurrent requests and reserved instances.                                                                                                    |

# 7.1.2 Function Metrics

# Introduction

This section describes the FunctionGraph namespaces, function metrics, and dimensions reported to Cloud Eye. You can view function metrics and alarms by using the Cloud Eye console or calling APIs.

# **Namespaces**

SYS.FunctionGraph

# **Function Metrics**

Table 7-2 Function metrics

| Metric ID   | Metric<br>Name  | Description                                                                                                    | Value<br>Range | Monit<br>ored<br>Object | Monitori<br>ng Period<br>of Raw<br>Data<br>(Minute) |
|-------------|-----------------|----------------------------------------------------------------------------------------------------|----------------|-------------------------|-----------------------------------------------------|
| count       | Invocation<br>s | Number of function invocations Unit: Count                                                                                                    | ≥ 0<br>counts  | Functi<br>ons           | 5                                                   |
| failcount   | Errors          | Number of invocation errors  The following errors are included:  • Function request error (causing an execution failure and returning error code 200)  • Function syntax or execution error  Unit: Count | ≥ 0<br>counts  | Functi<br>ons           | 5                                                   |
| failRate    | Error rate      | Percentage of invocation errors to the total invocations Unit: %                                                                                                    | 0% ≤X≤<br>100% | Functi<br>ons           | 5                                                   |
| rejectcount | Throttles       | Number of function throttles That is, the number of times that FunctionGraph throttles your functions due to the resource limit. Unit: Count                                                             | ≥ 0<br>counts  | Functi<br>ons           | 5                                                   |

| Metric ID               | Metric<br>Name                          | Description Value Range                                                                            |               | Monit<br>ored<br>Object | Monitori<br>ng Period<br>of Raw<br>Data<br>(Minute) |
|-------------------------|-----------------------------------------|----------------------------------------------------------------------------------------------------|---------------|-------------------------|-----------------------------------------------------|
| concurrency             | Number<br>of<br>concurren<br>t requests | Maximum number of concurrent requests during function invocation. Unit: Count                      | ≥ 0<br>counts | Functi<br>ons           | 5                                                   |
| reservedinst<br>ancenum | Number<br>of<br>reserved<br>instances   | Number of reserved instances Unit: Count                                                           | ≥ 0<br>counts | Functi<br>ons           | 5                                                   |
| duration                | Average<br>duration                     | Average duration of function invocation Unit: ms                                                   | ≥ 0 ms        | Functi<br>ons           | 5                                                   |
| maxDuratio<br>n         | Maximum<br>duration                     | Maximum duration of function invocation Unit: ms                                                   | ≥ 0 ms        | Functi<br>ons           | 5                                                   |
| minDuration             | Minimum<br>duration                     | Minimum duration of function invocation Unit: ms                                                   | ≥ 0 ms        | Functi<br>ons           | 5                                                   |
| systemError<br>Count    | System<br>errors                        | Number of errors<br>in function<br>requests that<br>result in failed<br>executions. Unit:<br>Count | ≥ 0           | Functi<br>ons           | 5                                                   |
| functionErro<br>rCount  | Function<br>errors                      | Number of syntax<br>and execution<br>errors. Unit: Count                                           | ≥ 0           | Functi<br>ons           | 5                                                   |
| payPerUseIn<br>stance   | Number<br>of elastic<br>instances.      | Number of elastic instances. Unit: Count                                                           | ≥ 0           | Functi<br>ons           | 5                                                   |

Table 7-3 Flow metrics

| Metric<br>ID            | Metr<br>ic<br>Nam<br>e       | Description                                  | Value<br>Range | Monitore<br>d Object | Monitoring<br>Period of<br>Raw Data<br>(Minute) |
|-------------------------|------------------------------|----------------------------------------------|----------------|----------------------|-------------------------------------------------|
| toalCo<br>unt           | Invoc<br>ation<br>s          | Number of flow invocations Unit: Count       | ≥ 0 counts     | Flows                | 1                                               |
| errorC<br>ount          | Error<br>s                   | Number of invocation errors Unit: Count      | ≥ 0 counts     | Flows                | 1                                               |
| runnin<br>g             | Runn<br>ing<br>Workf<br>lows | Number of running<br>flows<br>Unit: Count    | ≥ 0 counts     | Flows                | 1                                               |
| rejectC<br>ount         | Throt<br>tles                | Number of flow<br>throttles<br>Unit: Count   | ≥ 0 counts     | Flows                | 1                                               |
| averag<br>eDurat<br>ion | Avera<br>ge<br>Durat<br>ion  | Average duration of flow invocation Unit: ms | ≥ 0 ms         | Flows                | 1                                               |

# **Dimensions**

| Кеу                  | Value                                                      |
|----------------------|------------------------------------------------------------|
| package-functionname | App name-Function name  Example: default-myfunction_Python |
| graph_name           | Flow name                                                  |
| projectId            | Project ID of the tenant                                   |

# 7.1.3 Creating an Alarm Rule

After creating a function and trigger, you can monitor the invocation and running statuses of the function in real time.

# **Viewing Function Metrics**

FunctionGraph differentiates the metrics of a function by version, allowing you to query the metrics of a specific function version.

### **Procedure**

Create an alarm rule for a function to report metrics to Cloud Eye so that you can view monitoring graphs and alarm messages on the Cloud Eye console.

- **Step 1** Log in to the **FunctionGraph console**. In the navigation pane, choose **Functions** > **Function List**.
- **Step 2** Click the name of the desired function.
- **Step 3** On the displayed function details page, select a function version or alias, and choose **Monitoring** > **Metrics**.
- Step 4 Click Create Alarm Rule.
- **Step 5** Set alarm parameters and click **Next** as shown in **Figure 7-1**.

Figure 7-1 Creating an alarm rule

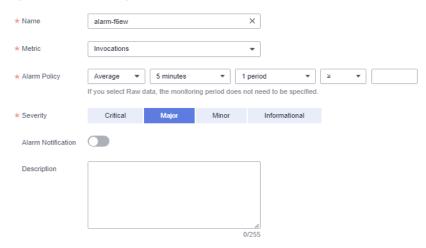

**Step 6** Enter a rule name and click **OK**.

----End

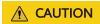

After a function is deleted, the alarm rules created for it will not be updated in real time on the Cloud Eye console and may continue to be displayed there for a maximum of seven days.

### **Function Metrics**

Table 7-4 lists the function metrics that can be monitored by Cloud Eye.

**Table 7-4** Function metrics

| Metric          | Displa<br>y<br>Name         | Descripti<br>on                                             | Uni<br>t  | Upp<br>er<br>Limi<br>t | Low<br>er<br>Limit | Reco<br>mmen<br>ded<br>Thres<br>hold | Value<br>Type | Dimensio<br>n                |
|-----------------|-----------------------------|-------------------------------------------------------------|-----------|------------------------|--------------------|--------------------------------------|---------------|------------------------------|
| count           | Invocat<br>ions             | Number<br>of<br>function<br>invocatio<br>ns                 | Cou<br>nt | -                      | 0                  | -                                    | int           | package-<br>functionn<br>ame |
| failcou<br>nt   | Errors                      | Number<br>of<br>invocatio<br>n errors                       | Cou<br>nt | -                      | 0                  | -                                    | int           | package-<br>functionn<br>ame |
| rejectc<br>ount | Throttl<br>es               | Number<br>of<br>function<br>throttles                       | Cou<br>nt | -                      | 0                  | 1                                    | int           | package-<br>functionn<br>ame |
| duratio<br>n    | Averag<br>e<br>Duratio<br>n | Average duration of function invocation                     | ms        | -                      | 0                  | -                                    | float         | package-<br>functionn<br>ame |
| maxDu<br>ration | Maxim<br>um<br>Duratio<br>n | Maximu<br>m<br>duration<br>of<br>function<br>invocatio<br>n | ms        | -                      | 0                  | 1                                    | float         | package-<br>functionn<br>ame |
| minDur<br>ation | Minim<br>um<br>Duratio<br>n | Minimu<br>m<br>duration<br>of<br>function<br>invocatio<br>n | ms        | -                      | 0                  | -                                    | float         | package-<br>functionn<br>ame |

| Metric                     | Displa<br>y<br>Name         | Descripti<br>on                                                                       | Uni<br>t  | Upp<br>er<br>Limi<br>t | Low<br>er<br>Limit | Reco<br>mmen<br>ded<br>Thres<br>hold | Value<br>Type | Dimensio<br>n                |
|----------------------------|-----------------------------|---------------------------------------------------------------------------------------|-----------|------------------------|--------------------|--------------------------------------|---------------|------------------------------|
| concurr<br>ency            | Concur<br>rency             | The number of requests that can be processe d concurre ntly                           | Count     | -                      | 0                  | -                                    | int           | package-<br>functionn<br>ame |
| payPer<br>UseInst<br>ance  | Elastic<br>Instanc<br>es    | Number of instances actually used by a function after reserved instances are excluded | Cou<br>nt | -                      | 0                  | -                                    | int           | package-<br>functionn<br>ame |
| failRate                   | Error<br>Rate               | Percenta<br>ge of<br>errors to<br>the total<br>invocatio<br>ns of a<br>function       | %         | -                      | 0                  | -                                    | float         | package-<br>functionn<br>ame |
| functio<br>nErrorC<br>ount | Functio<br>n Error<br>Count | Number of function errors that occur during invocatio n                               | Cou<br>nt | -                      | 0                  | -                                    | float         | package-<br>functionn<br>ame |
| memor<br>yUsed             | Memor<br>y                  | Memory<br>used by<br>the<br>function                                                  | МВ        | -                      | 0                  | -                                    | float         | package-<br>functionn<br>ame |

| Metric            | Displa<br>y<br>Name    | Descripti<br>on                                                | Uni<br>t  | Upp<br>er<br>Limi<br>t | Low<br>er<br>Limit | Reco<br>mmen<br>ded<br>Thres<br>hold | Value<br>Type | Dimensio<br>n                |
|-------------------|------------------------|----------------------------------------------------------------|-----------|------------------------|--------------------|--------------------------------------|---------------|------------------------------|
| duratio<br>n_p500 | Duratio<br>n (P50)     | P50<br>executio<br>n<br>duration<br>of the<br>function         | ms        | -                      | 0                  | -                                    | float         | package-<br>functionn<br>ame |
| duratio<br>n_p800 | Duratio<br>n (P80)     | P80<br>executio<br>n<br>duration<br>of the<br>function         | ms        | -                      | 0                  | -                                    | float         | package-<br>functionn<br>ame |
| duratio<br>n_p950 | Duratio<br>n (P95)     | P95 executio n duration of the function                        | ms        | -                      | 0                  | -                                    | float         | package-<br>functionn<br>ame |
| duratio<br>n_p990 | Duratio<br>n<br>(P990) | P990<br>executio<br>n<br>duration<br>of the<br>function        | ms        | -                      | 0                  | -                                    | float         | package-<br>functionn<br>ame |
| duratio<br>n_p999 | Duratio<br>n<br>(P999) | P999<br>executio<br>n<br>duration<br>of the<br>function        | ms        | -                      | 0                  | -                                    | float         | package-<br>functionn<br>ame |
| instanc<br>es     | Instanc<br>es          | Number<br>of<br>instances<br>for<br>function<br>invocatio<br>n | Cou<br>nt | -                      | 0                  | -                                    | int           | package-<br>functionn<br>ame |

| Metric                      | Displa<br>y<br>Name           | Descripti<br>on                                                      | Uni<br>t  | Upp<br>er<br>Limi<br>t | Low<br>er<br>Limit | Reco<br>mmen<br>ded<br>Thres<br>hold | Value<br>Type | Dimensio<br>n                |
|-----------------------------|-------------------------------|----------------------------------------------------------------------|-----------|------------------------|--------------------|--------------------------------------|---------------|------------------------------|
| system<br>ErrorCo<br>unt    | System<br>Errors              | Number of system errors that occur during function invocatio n       | Cou<br>nt | -                      | 0                  | -                                    | int           | package-<br>functionn<br>ame |
| reserve<br>dinstan<br>cenum | Reserv<br>ed<br>Instanc<br>es | Number<br>of<br>reserved<br>instances                                | Cou<br>nt | -                      | 0                  | -                                    | int           | package-<br>functionn<br>ame |
| functio<br>nCost            | Resour<br>ce<br>Usage         | Resource<br>s used by<br>the<br>function<br>(Memory<br>x<br>Duration | МВ        | -                      | 0                  | -                                    | float         | package-<br>functionn<br>ame |

**Table 7-5** Flow metrics

| Metric                    | Displa<br>y<br>Name       | Descri<br>ption                                                | Uni<br>t  | Upp<br>er<br>Lim<br>it | Lowe<br>r<br>Limit | Reco<br>mmen<br>ded<br>Thres<br>hold | Valu<br>e<br>Type | Dimension |
|---------------------------|---------------------------|----------------------------------------------------------------|-----------|------------------------|--------------------|--------------------------------------|-------------------|-----------|
| Executi<br>onsSta<br>rted | Executi<br>ons<br>Started | Numb<br>er of<br>instanc<br>es that<br>start to<br>execut<br>e | Cou<br>nt | -                      | 0                  | -                                    | int               | ProjectId |

| Metric                      | Displa<br>y<br>Name             | Descri<br>ption                                                        | Uni<br>t  | Upp<br>er<br>Lim<br>it | Lowe<br>r<br>Limit | Reco<br>mmen<br>ded<br>Thres<br>hold | Valu<br>e<br>Type | Dimension |
|-----------------------------|---------------------------------|------------------------------------------------------------------------|-----------|------------------------|--------------------|--------------------------------------|-------------------|-----------|
| Executi<br>onsAb<br>orted   | Executi<br>ons<br>Aborte<br>d   | Numb<br>er of<br>instanc<br>es that<br>are<br>aborte<br>d              | Cou<br>nt | -                      | 0                  | -                                    | int               | ProjectId |
| Executi<br>onsTim<br>edOut  | Executi<br>ons<br>Timed<br>Out  | Numb<br>er of<br>instanc<br>es that<br>run<br>out of<br>time           | Cou<br>nt | -                      | 0                  | -                                    | int               | ProjectId |
| Executi<br>onsSuc<br>ceeded | Executi<br>ons<br>Succee<br>ded | Numb<br>er of<br>instanc<br>es that<br>execut<br>e<br>success<br>fully | Cou<br>nt | -                      | 0                  | -                                    | int               | ProjectId |
| Executi<br>onsFail<br>ed    | Executi<br>ons<br>Failed        | Numb er of instanc es that execut e unsucc essfully                    | Cou<br>nt | -                      | 0                  | 1                                    | int               | ProjectId |

# **7.2 Logs**

# 7.2.1 Querying Function Logs

FunctionGraph is interconnected with LTS, allowing you to view function logs without the need for any configurations.

# **Viewing Function Logs**

On the FunctionGraph console, view function logs in the following ways:

• Viewing logs on the execution result page

After creating a function, test it and view test logs on the execution result page. For details, see **Online Debugging**.

The execution result page displays a maximum of 2 KB logs. To view more logs of the function, go to the **Logs** tab page.

Viewing logs on the Logs tab page
 On the function details page, choose Monitoring > Logs to query log information. For details, see Managing Function Logs.

# **Downloading Logs**

After querying the logs of a function version within a specified date range, you can download the logs for further analysis.

### □ NOTE

- A maximum of 5000 logs can be downloaded at a time. When querying logs, select a proper time range to avoid log loss.
- The timestamp of logs is in UTC.

# 7.2.2 Managing Function Logs

### **NOTICE**

FunctionGraph v1 supports log management by using AOM or LTS. FunctionGraph v2 supports log management by using LTS only.

• Using AOM to manage function logs

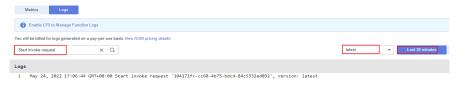

• Using LTS to manage function logs

Figure 7-2 Logs page

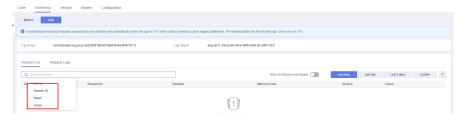

# **Using AOM to Manage Function Logs**

**Step 1** Log in to the **FunctionGraph console**. In the navigation pane, choose **Functions** > **Function List**.

- **Step 2** Click the name of the desired function.
- **Step 3** Choose **Monitoring** > **Logs**. On the displayed page, enter search criteria.

### 

- You can:
  - 1. Enter a keyword for exact search. A keyword is a word between two adjacent delimiters.
  - 2. Enter a keyword with wildcards for fuzzy match. Example: \*ROR\*, ERR\*, or ER\*OR.
  - 3. Enter a phrase for exact search. Example: Start to refresh alm Statistic.
  - 4. Use AND (&&) or OR (||) to combine keywords to search. Example: **query&&logs** or **query||logs**.
- You can select Last 30 minutes, Last hour, Last day, and Custom (up to one month, for example, 2022/04/01 16:34:48–2022/05/01 16:34:48).
- You can query logs by version.

Step 4 Click

to search for logs.

Figure 7-3 Querying logs

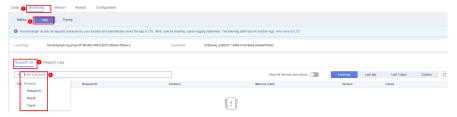

### 

The log query result contains time, request ID, invocation result, duration, memory, and version.

- **Step 5** Perform the following operations if needed:
  - 1. Search for logs by keyword.
  - 2. Filter logs by status: Error, Info, Error & Warning, and Error & Warning & Info.
  - 3. View logs in full screen.
  - 4. Download logs.

Figure 7-4 Other operations

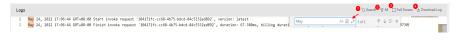

----End

# **Using LTS to Manage Function Logs**

You can enable LTS to better manage function logs. After you enable LTS, FunctionGraph automatically creates a log group starting with **functiongraph**.

When you create a function, a log stream starting with the function name is generated.

You can also bind a log group and log stream to a function to store its invocation logs. For details, see **Configuring a Log Group and Log Stream**.

### 

• By default, 20 log streams are created, which cannot be customized. On the **Logs** tab page of the function, press **F12** to find out the log stream ID of the **query** API, and then locate the corresponding log stream ID in LTS.

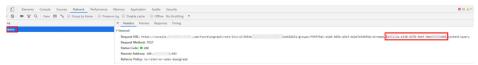

 Deleting a function log group by mistake on the LTS console will not be detected by FunctionGraph, and the historical log data can no longer be retrieved. To use a log group, modify the function description and save the changes. A new log group will be created.

### Step 1 Enable LTS.

Enabling LTS in FunctionGraph v1: On the **Logs** tab page, click **Enable LTS to Manage Function Logs**.

Figure 7-5 Enabling LTS to manage function logs

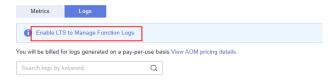

### 

In FunctionGraph v1, you can switch back to AOM. In that case, AOM will take over LTS to manage function logs. You will be billed for logs generated on a pay-per-use basis.

**Enabling LTS in FunctionGraph v2**: On the **Logs** tab page, click **Enable LTS**. Click **OK**. LTS is enabled successfully.

Figure 7-6 Enabling LTS to manage function logs

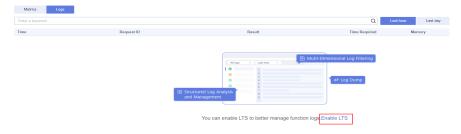

### □ NOTE

In FunctionGraph v2, only LTS can be used to manage function logs.

# **Step 2** Set filter criteria.

- **Request List**: Filter requests by request ID, result (success or failure), or cause (initialization failed, load failed, system error, timed out, out of memory, out of disk space, or code error).
- Request Log: Filter logs by keyword, request ID, or instance ID.

**Table 7-6** Invocation result

| Result               | Description                                                                                                    |
|----------------------|----------------------------------------------------------------------------------------------------|
| Execution successful | Log printed when a function is successfully executed.                                                                                                    |
| Execution failed     | Log printed when a function fails to be executed due to invocation timeout, memory or disk threshold exceeded, or code errors.                                             |
|                      | To view the logs about invocation timeout, select <b>Invocation timed out</b> from the drop-down list. The methods for viewing the other three types of logs are the same. |

**Table 7-7** Cause analysis

| Cause                           | Description                                                                      |
|---------------------------------|----------------------------------------------------------------------------------|
| Initializati<br>on failed       | Log printed when the function initialization fails.                              |
| Load<br>failed                  | Log generated when the runtime fails to load your function file.                 |
| System<br>error                 | Internal error.                                                                  |
| Invocation timed out            | Log printed when the function invocation period is longer than the preset limit. |
| Memory<br>threshold<br>exceeded | Log printed when the function memory size exceeds the preset limit.              |
| Disk<br>threshold<br>exceeded   | Log printed when the disk size exceeds the preset limit.                         |
| Code error                      | Log printed when a code error occurs.                                            |

### **□** NOTE

- You can view logs of the last hour, last day, last 3 days, or a custom time period.
- To manage function logs, go to the LTS console.
- Max. 10 MB logs can be retained for common instances during initialization. When this limit is reached, the latest logs replace the old ones.

### ----End

# **Downloading Logs**

### **NOTICE**

- Currently, logs can be downloaded only when you use AOM for log management.
- FunctionGraph v1 allows you to manage function logs using AOM.
- FunctionGraph v2 allows you to manage function logs using LTS, but does not support log download.
- **Step 1** Return to the FunctionGraph console, and choose **Functions > Function List** in the navigation pane.
- **Step 2** Click the name of the desired function.
- Step 3 Click Monitoring.
- **Step 4** On the **Logs** page, select a version and time range, and click **Download Log**.

### □ NOTE

A maximum of 5000 logs can be downloaded at a time. When querying logs, select a proper time range to avoid log loss.

# ----End

# 8 Function Management

### Overview

Function is a combination of code, runtime, resources, and settings required to achieve a specific purpose. It is the minimum unit that can run independently. A function can be triggered by triggers and automatically schedule required resources and environments to achieve expected results.

# **Exporting a Function**

You can export the functions that you created.

- **Step 1** Log in to the FunctionGraph console, and choose **Functions** > **Function List** in the navigation pane.
- **Step 2** Click a function name.
- **Step 3** On the displayed function details page, choose **Operation** > **Export Function** in the upper right corner.

### □ NOTE

- A user can export only one function at a time.
- The exported function resource package cannot exceed 50 MB.
- The name of the exported function resource package is in the format of *function name* + MD5 value of function code.zip.
- The exported function resource package does not include alias information.
- If a function is disabled or enabled, all versions of the function will be disabled or enabled.

### ----End

# Disabling a Function

Disabled functions can no longer be executed.

- **Step 1** Return to the FunctionGraph console, and choose **Functions** > **Function List** in the navigation pane.
- **Step 2** Click the name of the function you want to disable.

- **Step 3** On the displayed function details page, click **Disable Function** in the upper right corner.
- **Step 4** On the displayed page, click **Yes**. The function is disabled.

### □ NOTE

- Only functions of the latest version can be disabled.
- Versions published based on the disabled latest version of a function are also disabled and can never be enabled.
- After disabling a function, you can modify its code but cannot execute the function.

### ----End

# **Enabling a Function**

Disabled functions can be enabled again as required.

- **Step 1** Return to the FunctionGraph console, and choose **Functions** > **Function List** in the navigation pane.
- **Step 2** Click the name of the function you want to enable.
- **Step 3** On the displayed function details page, click **Enable Function** in the upper right corner.

### ----End

# **Deleting a Function**

You can delete unused functions to release resources.

- **Step 1** Return to the FunctionGraph console, and choose **Functions** > **Function List** in the navigation pane.
- **Step 2** In the **Function List**, locate the row that contains the target function and click **Delete** in the operation column. In the displayed dialog box, enter **DELETE** and click **OK**.

Figure 8-1 Deleting a function

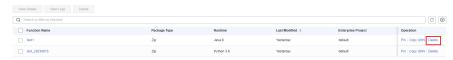

----End

# 9 Dependency Management

# 9.1 Configuring Dependency Packages

### Overview

Generally, the code of a function consists of public libraries and service logic. The public libraries can be packaged as a dependency and shared among functions, reducing the size of the function code package for easy deployment and update.

FunctionGraph also provides some **public dependencies**, which are cached internally for quick loading. These dependencies are recommended.

FunctionGraph enables you to manage dependencies in a unified manner. You can upload dependencies from a local path, or through OBS if they are too large, and specify names for them. Dependencies can be iterated. Each dependency can have multiple versions.

For details, see **How Do I Create Function Dependencies?** 

### **◯** NOTE

- The name of each file in the dependency package cannot end with a tilde (~).
- A dependency package can contain up to 30,000 files.
- If your function uses a large private dependency, increase the execution timeout by choosing **Configuration** > **Basic Settings** on the function details page.

# Creating a Dependency

- **Step 1** Log in to the FunctionGraph console, and choose **Functions** > **Dependencies** in the navigation pane.
- Step 2 Click Create Dependency.
- **Step 3** Set the following parameters:

| Table 5 1 Dependency configuration parameters |                                                                                                    |  |  |  |  |  |
|-----------------------------------------------|----------------------------------------------------------------------------------------------------|--|--|--|--|--|
| Parameter                                     | Description                                                                                                    |  |  |  |  |  |
| Name                                          | Dependency name.                                                                                                    |  |  |  |  |  |
| Code Entry<br>Mode                            | <ul> <li>Upload a ZIP file directly or upload a file from OBS.</li> <li>Upload ZIP: Click Select File to upload one.</li> <li>Upload from OBS: Specify an OBS link URL. For details about how to obtain the URL, see Accessing an Object Using Its URL.</li> </ul> |  |  |  |  |  |
| Runtime                                       | Select a runtime.                                                                                                    |  |  |  |  |  |
| Description                                   | Description of the dependency. This parameter is optional.                                                                                                    |  |  |  |  |  |

**Table 9-1** Dependency configuration parameters

- **Step 4** Click **OK**. By default, a new dependency is version **1**.
- **Step 5** Click the dependency name, and view all versions and related information on the displayed page. Each dependency can have multiple versions.
  - To create a dependency version, click Create Version in the upper right corner of the page.
  - To view the address of a version, click the version.
  - To delete a version, click the delete icon in the same row.

Figure 9-1 Deleting a dependency version

Version 0 Version 0 East 0 Restlier 0 Last Monthed 0 Description 0 Operation
1 Address of School School Sch

----End

# **Configuring Dependencies for a Function**

- **Step 1** Return to the FunctionGraph console, and choose **Functions > Function List** in the navigation pane.
- **Step 2** Click the name of the desired function.
- **Step 3** On the displayed function details page, click the **Code** tab, click **Add** in the **Dependencies** area.
- **Step 4** On the displayed **Select Dependency** dialog box, select dependencies and click **OK**.

**Table 9-2** Dependency configuration

| Parameter | Description                                       |
|-----------|---------------------------------------------------|
| Runtime   | Runtime of this function. It cannot be changed.   |
| Type      | Add a <b>Public</b> or <b>Private</b> dependency. |
| Name      | Select a dependency.                              |

| Parameter | Description                   |
|-----------|-------------------------------|
| Version   | Select a version to be added. |

#### **Ⅲ** NOTE

- You can add a maximum of 20 dependencies for a function.
- Except your private dependencies, FunctionGraph provides some public dependencies, which you can choose when creating a function.

#### ----End

#### **Deleting a Dependency**

To delete a dependency, just delete all of its versions.

- **Step 1** Return to the FunctionGraph console, and choose **Functions** > **Dependencies** in the navigation pane.
- **Step 2** Click the name of the target dependency to go to the **Versions** page.
- **Step 3** Click the delete icon in the row of a version. Repeat this operation if the dependency has multiple versions.

Figure 9-2 Deleting a dependency version

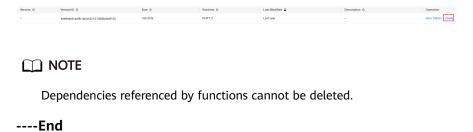

# 9.2 Dependent Libraries

#### **Supported Dependent Libraries**

FunctionGraph supports both standard and third-party libraries.

- Standard libraries
  - When using standard libraries, you can import them to your inline code or package and upload them to FunctionGraph.
- Supported non-standard libraries
  - FunctionGraph provides built-in third-party components listed in **Table 9-3** and **Table 9-4**. You can import these libraries to your inline code in the same way as you import standard libraries.

**Table 9-3** Third-party components integrated with the Node.js runtime

| Name            | Usage                                                                                                    | Version |
|-----------------|----------------------------------------------------------------------------------------------------|---------|
| q               | Asynchronous method encapsulation                                                                                                    | 1.5.1   |
| СО              | Asynchronous process control                                                                                                    | 4.6.0   |
| lodash          | Common tool and method library                                                                                                    | 4.17.10 |
| esdk-obs-nodejs | OBS sdk                                                                                                    | 2.1.5   |
| express         | Simplified web-based application development framework                                                                                                    | 4.16.4  |
| fgs-express     | Provides a Node.js application framework for FunctionGraph and APIG to run serverless applications and REST APIs. This component provides an example of using the Express framework to build serverless web applications or services and RESTful APIs. | 1.0.1   |
| request         | Simplifies HTTP invocation and supports HTTPS and redirection.                                                                                                    | 2.88.0  |

**Table 9-4** Non-standard libraries supported by the Python runtime

| Module   | Usage                    | Version |
|----------|--------------------------|---------|
| dateutil | Date and time processing | 2.6.0   |
| requests | HTTP library             | 2.7.0   |
| httplib2 | httpclient               | 0.10.3  |

| Module    | Usage                  | Version                         |  |
|-----------|------------------------|---------------------------------|--|
| numpy     | Mathematical computing | For pip 2.7,<br>numpy==1.16.6.  |  |
|           |                        | For pip 3.10,<br>numpy==1.24.2. |  |
|           |                        | For pip 3.9,<br>numpy==1.18.5.  |  |
|           |                        | For pip 3.6,<br>numpy==1.18.5.  |  |
| redis     | Redis client           | 2.10.5                          |  |
| obsclient | OBS client             | 3.0.3                           |  |
| smnsdk    | SMN access             | 1.0.1                           |  |

• Other third-party libraries (FunctionGraph has no built-in non-standard third-party libraries except those listed in the preceding table.)

Package the dependency third-party libraries and upload them to an OBS bucket or on the function details page. These libraries will then be used in your function code.

#### **Importing Dependent Libraries**

Importing a dependency for Python: from com.obs.client.obs client import ObsClient

Importing a dependency for Node.js: const ObsClient = require('esdk-obs-nodejs');

For standard libraries and supported non-standard libraries, you can directly use them in your function.

For non-standard third-party libraries that are not provided by FunctionGraph, you can use them by performing the following steps:

- 1. Package the dependent libraries into a ZIP file, upload the ZIP file to an OBS bucket, and obtain the OBS link URL.
- 2. Log in to the FunctionGraph console, and choose **Functions** > **Dependencies** in the navigation pane.
- 3. Click Create Dependency.
- 4. Set the dependency name and runtime, specify the OBS link URL, and click **OK**.

#### **◯** NOTE

For details about how to obtain the OBS link URL, see **Accessing an Object Using Its URL**. (The following figure is for reference only. Please use the actual URL of the uploaded file package.)

Figure 9-3 Obtaining the OBS link URL

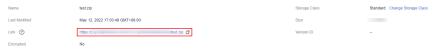

**Create Dependency** ★ Name test2022 Enter 1 to 96 characters, starting with a letter and ending with a letter or digit. Only letters, digits, hyphens (-), periods (.), and underscores (\_) are allowed. ★ Code Entry Mode Upload ZIP **Upload from OBS** If the code to be uploaded contains sensitive information (such as account passwords), encrypt the code to prevent information leakage. ★ OBS Link URL https://bucketName.obs.xxxxx.com/demo.zip Paste the OBS link URL of a ZIP file. View OBS console \* Runtime Node.js 6.10 ₩ Description Enter a description. 0/512

Figure 9-4 Setting the dependency

5. On the function details page, click the **Code** tab, click **Add** in the **Dependencies** area, select the dependency created in **4**, and click **OK**.

Figure 9-5 Selecting a dependency

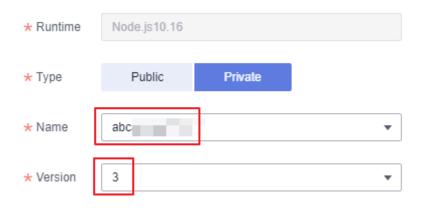

#### **№ WARNING**

Each dependency package cannot contain a file with the same name as a code file. Otherwise, the two files may be incorrectly merged or overwritten. For example, if dependency package **depends.zip** contains a file named **index.py**, the handler of a function cannot be set to **index.handler**. Otherwise, a code file also named **index.py** will be generated.

# 9.3 Public Dependencies

# 9.3.1 What Is a Public Dependency?

Public dependencies are provided by Huawei Cloud. You can import them to your code on the function details page to implement service logic.

Public dependencies have the following advantages:

- They provide an out-of-the-box ecosystem, eliminating the need to build and upload dependencies. You can focus on your code and service logic without worrying about the running environment.
- FunctionGraph caches public dependencies for fast access. No network latency will be involved during cold start for accessing dependency files in storage services.
- Public dependencies either smaller or larger than 300 MB can be easily imported and deleted, while private dependencies larger than 300 MB must be split for upload.

# 9.4 Public Dependency Demos

# 9.4.1 Linear Regression with TensorFlow

# **Adding TensorFlow on Function Details Page**

Figure 9-6 Adding TensorFlow

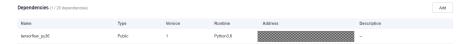

#### Importing TensorFlow to Code

```
import json
import random
# Import TensorFlow.
import tensorflow as tf
def handler (event, context):
  TRUE_W = random.randint(0,9)
  TRUE_b = random.randint(0,9)
  NUM_SAMPLES = 100
  X = tf.random.normal(shape=[NUM_SAMPLES, 1]).numpy()
  noise = tf.random.normal(shape=[NUM_SAMPLES, 1]).numpy()
  y = X * TRUE_W + TRUE_b + noise
  model = tf.keras.layers.Dense(units=1)
  EPOCHS = 20
  LEARNING RATE = 0.002
  print("start training")
  for epoch in range(EPOCHS):
```

```
with tf.GradientTape() as tape:
        y_= model(X)
        loss = tf.reduce_sum(tf.keras.losses.mean_squared_error(y, y_))
     grads = tape.gradient(loss, model.variables)
     optimizer = tf.keras.optimizers.SGD(LEARNING_RATE)
     optimizer.apply_gradients(zip(grads, model.variables))
     print('Epoch [{}/{}], loss [{:.3f}]'.format(epoch, EPOCHS, loss))
  print("finished")
  print(TRUE_W,TRUE_b)
  print(model.variables)
  return {
     "statusCode": 200,
     "isBase64Encoded": False,
     "body": json.dumps(event),
     "headers": {
        "Content-Type": "application/json"
  }
class Model(object):
  def __init__(self):
     self.W = tf.Variable(tf.random.uniform([1]))
     self.b = tf.Variable(tf.random.uniform([1]))
  def __call__(self, x):
     return self.W * x + self.b
```

# 9.4.2 Linear Regression with PyTorch

#### **Adding Torch on Function Details Page**

Figure 9-7 Adding Torch

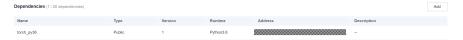

#### Importing Torch to Code

```
# -*- coding:utf-8 -*-
import ison
# Import Torch.
import torch as t
import numpy as np
def handler (event, context):
  print("start training!")
  train()
  print("finished!")
  return {
     "statusCode": 200,
     "isBase64Encoded": False,
     "body": json.dumps(event),
     "headers": {
        "Content-Type": "application/json"
  }
def get_fake_data(batch_size=8):
  x = t.rand(batch_size, 1) * 20;
  y = x * 2 + (1 + t.randn(batch_size, 1)) * 3
  return x, y
def train():
t.manual_seed(1000)
```

```
x, y = get_fake_data()
w = t.rand(1, 1)
b = t.zeros(1, 1)
lr = 0.001
for ii in range(2000):
  x, y = get_fake_data()
  y_pred = x.mm(w) + b.expand_as(y)
  loss = 0.5 * (y_pred - y) ** 2
  loss = loss.sum()
  dloss = 1
  dy_pred = dloss * (y_pred - y)
  dw = x.t().mm(dy_pred)
  db = dy_pred.sum()
  w.sub (lr * dw)
  b.sub_(lr * db)
  if ii % 10 == 0:
     x = t.arange(0, 20).view(-1, 1)
     y = x.float().mm(w) + b.expand_as(x)
     x2, y2 = get_fake_data(batch_size=20)
     print("w=",w.item(), "b=",b.item())
```

#### 9.4.3 sklearn

### Adding sklearn on Function Details Page

Figure 9-8 Adding sklearn

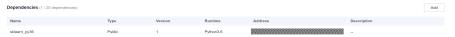

#### Importing sklearn to Code

```
# Import sklearn.
from sklearn import datasets
from sklearn.model_selection import train_test_split
from sklearn.neighbors import KNeighborsClassifier
def handler (event, context):
    iris=datasets.load_iris()
    iris_X=iris.data
    iris_y=iris.target

    X_train,X_test,y_train,y_test=train_test_split(iris_X,iris_y,test_size=0.3)

    knn=KNeighborsClassifier()
    knn.fit(X_train,y_train)

    print(knn.predict(X_test))

    return y_test
```

# 9.4.4 Gym

# Adding Gym on Function Details Page

Figure 9-9 Adding Gym

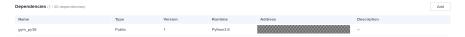

#### **Importing Gym to Code**

```
# Import Gym.
import gym
env = gym.make('CartPole-v0')
env.reset()

def handler(event,context):
    for _ in range(10):
        env.render()
        observation, reward, done, info, _ = env.step(env.action_space.sample()) # take a random action
        temp = env.step(env.action_space.sample()) # take a random action
        print('observation:{}, reward:{}, done:{}, info:{}'.format(observation, reward, done, info))
        env.close()
```

# 10 Reserved Instance Management (Old)

#### What Is a Reserved Instance?

FunctionGraph provides on-demand and reserved instances.

- On-demand instances are created and released by FunctionGraph based on actual function usage. When receiving requests to call functions, FunctionGraph automatically allocates execution resources to the requests.
- Reserved instances can be created and released by you as required. After you
  create reserved instances for a function, FunctionGraph preferentially forwards
  requests to the reserved instances. If the number of requests exceeds the
  processing capability of the reserved instances, FunctionGraph will forward
  the excessive requests to on-demand instances and automatically allocates
  execution resources to these requests.

After reserved instances are created for a function, the code, dependencies, and initializer of the function are automatically loaded. Reserved instances are always alive in the execution environment, eliminating the influence of cold starts on your services.

#### 

To use reserved instances, **submit a service ticket** to add your account to the whitelist.

You can directly create reserved instances or create them on the function configuration page. Differences between the two modes are described in the following table.

Mode **Advantage** Disadvantage Directly You can create a reserved Only a fixed number of creating instance with just a few reserved instances can be created. The reserved instances reserved clicks. instances may be insufficient during peak hours and become idle during off-peak hours. You can create different The procedure is complex. Creating reserved numbers of reserved instances for different instances on the function periods, preventing waste of reserved instances during configuration off-peak hours and ensuring page enough reserved instances during peak hours.

**Table 10-1** Differences between the two modes

#### **Directly Creating a Fixed Number of Reserved Instances**

Ensure that the function, for example, **Objective-func**, for which you want to create reserved instances already exists on the FunctionGraph console.

- 1. Log in to the FunctionGraph console, and choose **Functions** > **Reserved Instances** in the navigation pane.
- 2. Click Configure Reserved Instance.
- 3. Set the following parameters:

Table 10-2 Reserved instance information

| Parameter   | Description                                                                                                    |
|-------------|----------------------------------------------------------------------------------------------------|
| Арр         | Select the app to which the <b>Objective-func</b> function belongs.                                                                                                    |
| Function    | Select <b>Objective-func</b> .                                                                                                    |
| Version     | Select a version of the <b>Objective-func</b> function.                                                                                                    |
| RI Quantity | Enter the number of reserved instances to be created.  To determine how many reserved instances to create, view the number of used instances in the Instance Statistics area or check the usage of the Objective-func function. |

#### 4. Click **OK**.

□ NOTE

After creating reserved instances for a function, you can only change the reserved instance quantity.

#### Creating Reserved Instances on the Function Configuration Page

The number of function instances varies between different periods. To ensure enough reserved instances during peak hours and prevent waste of reserved instances during off-peak hours, you can create a timer for invoking the corresponding function with different number of reserved instances in different periods.

Ensure that the function, for example, **Objective-func**, for which you want to create reserved instances already exists on the FunctionGraph console.

- 1. Return to the FunctionGraph console, and choose **Functions** > **Function List** in the navigation pane.
- 2. Click Create Function.
- 3. Set the following information.

| Parameter          | Description                                                                                                    |
|--------------------|----------------------------------------------------------------------------------------------------|
| Template           | Select Create from scratch.                                                                                                    |
| Function<br>Name   | Enter a name to identify the function.                                                                                                    |
| Арр                | Select <b>default</b> .                                                                                                    |
| Agency             | Select <b>Use no agency</b> .                                                                                                    |
| Description        | Enter a description for the function. This parameter is optional.                                                                                         |
| Runtime            | Select <b>Python 2.7</b> .                                                                                                    |
| Handler            | Enter index.handler.                                                                                                    |
| Code Entry<br>Mode | When creating a function, select <b>Default code</b> . On the <b>Configuration</b> tab page, select <b>Edit code inline</b> and enter the following code: |

```
# -*- coding:utf-8 -*-
import json
import requests
def handler (event, context):
    domainId = "https://{Endpoint}"
    url = "/v2/{project_id}/fgs/functions/{func-urn}/reservedinstances"
    token = context.getToken()
    requrl = domainId + url
    headerdata = {"Content-Type":"application/json","x-auth-token":token}
    r = requests.put(requrl, data=event["user_event"], headers=headerdata,verify=False)
    return r.json
```

Replace the following parameters with the actual values:

- project\_id. ID of the project to which the Objective-func function belongs. For details, see section "Obtaining a Project ID".
- *func-urn*: URN of the **Objective-func** function.
- 4. Click Create Function.
- 5. On the **Configuration** tab page, click **Create Agency**.

- 6. Create an agency and grant it the **FunctionGraph User** permission. For details, see **Configuring Agency Permissions**.
- 7. On the **Configuration** tab page, select the agency created in **6**, and click **Save**
- 8. On the **Triggers** tab page, click **Create Trigger**.
- 9. Set the following information.

| Parameter                 | Description                                                                                     |
|---------------------------|-------------------------------------------------------------------------------------------------|
| Trigger Type              | Select <b>Timer</b> .                                                                           |
| Timer Name                | Enter a name to identify the timer.                                                             |
| Rule                      | Select <b>Cron expression</b> and enter a cron expression as required.                          |
| Enable Trigger            | By default, this function is enabled. Retain the default setting.                               |
| Additional<br>Information | Enter the number of reserved instances required in different periods based on the trigger rule. |

Figure 10-1 Creating a timer trigger

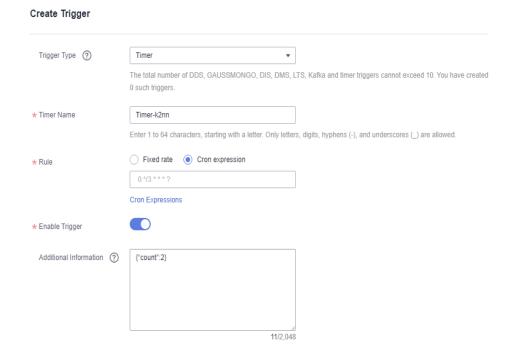

**Figure 10-1** shows a timer trigger that requests FunctionGraph to create two reserved instances every 3 minutes.

#### 10. Click **OK**.

After trigger creation, different numbers of reserved instances will be created for the **Objective-func** function in different periods based on the trigger rule.

# 1 1 Reserved Instance Management

#### Introduction

FunctionGraph provides on-demand and reserved instances.

- On-demand instances are created and released by FunctionGraph based on actual function usage. When receiving requests to call functions, FunctionGraph automatically allocates execution resources to the requests.
- Reserved instances can be created and released by you as required. After you
  create reserved instances for a function, FunctionGraph preferentially forwards
  requests to the reserved instances. If the number of requests exceeds the
  processing capability of the reserved instances, FunctionGraph will forward
  the excessive requests to on-demand instances and automatically allocates
  execution resources to these requests.

After reserved instances are created for a function, the code, dependencies, and initializer of the function are automatically loaded. Reserved instances are always alive in the execution environment, eliminating the influence of cold starts on your services. (Do not execute one-time services using the initializer of reserved instances.)

You can configure a fixed number of reserved instances or scheduled, metric, and intelligent recommendation policies.

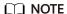

By default, you do not have permission to use the metric and intelligent recommendation policies. To use them, submit a service ticket.

#### **Configuring a Fixed Number of Reserved Instances**

Ensure that the function for which you want to create reserved instances already exists on the FunctionGraph console.

- 1. Log in to the **FunctionGraph console**. In the navigation pane, choose **Functions** > **Function List**.
- 2. Click the target function to go to the details page.
- Choose Configuration > Concurrency, and click Add.

Figure 11-1 Clicking Add

#### 4. Set parameters by referring to Table 11-1.

You can create a specified number of reserved instances for a function version or alias. This number cannot exceed the maximum number of requests per instance or the maximum number of instances per function.

Figure 11-2 Basic settings

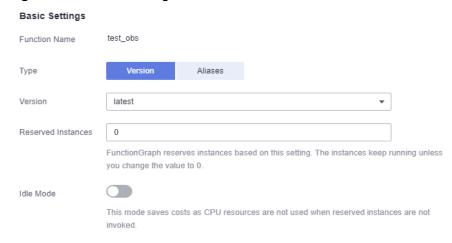

Table 11-1 Basic settings

| Parame<br>ter                 | Description                                                                                                    |
|-------------------------------|----------------------------------------------------------------------------------------------------|
| Functio<br>n Name             | Name of the current function.                                                                                                    |
| Туре                          | Select <b>Version</b> or <b>Aliases</b> .                                                                                                    |
| Version                       | Set this parameter when you select <b>Version</b> for <b>Type</b> .                                                                                                    |
| Alias                         | Set this parameter when you select <b>Aliases</b> for <b>Type</b> .                                                                                                    |
| Reserve<br>d<br>Instanc<br>es | Minimum number of instances. Max.: <b>1000</b> . FunctionGraph reserves the specified number of instances for the function. These instances will always run unless you change <b>Min. Instances</b> to <b>0</b> . |
| Idle<br>Mode                  | This mode saves costs as CPU resources are not used when reserved instances are not invoked.                                                                                                    |

#### **Ⅲ** NOTE

- Reserved instances cannot be configured for both a function alias and the
  corresponding version. For example, if the alias of the latest version is 1.0 and
  reserved instances have been configured for this version, no more instances can be
  configured for alias 1.0.
- After the idle mode is enabled, reserved instances are initialized and the mode change needs some time to take effect. You will still be billed at the price of reserved instances for non-idle mode in this period.
- If the function concurrency is greater than the number of reserved instances, the
  excess requests will be allocated to on-demand instances, which involve a cold
  start
- 5. Click **OK**. The new policy is displayed in the reserved instance policy list.

Figure 11-3 Policy list

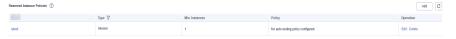

#### **Configuring a Scheduled Scaling Policy**

Configure the number of reserved instances that will run in a specified period and a cron expression. During this period, FunctionGraph adjusts the number of reserved instances based on the cron expression. When the period expires, the fixed number of instances will be reserved.

 Configure the basic settings by referring to Table 11-1, and then click Add Policy.

Figure 11-4 Clicking Add Policy

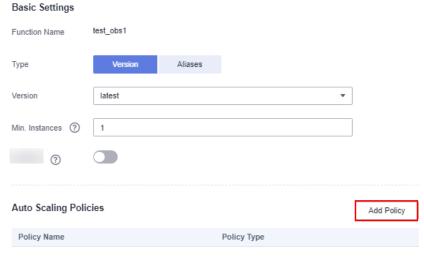

No data available.

2. Set parameters by referring to Table 11-2.

Figure 11-5 Adding a policy

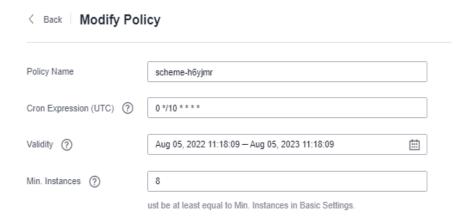

**Table 11-2** Scheduled scaling policy parameters

| Paramet<br>er                | Description                                                                                                    |
|------------------------------|----------------------------------------------------------------------------------------------------|
| Policy<br>Name               | Policy name.                                                                                                    |
| Cron<br>Expressio<br>n (UTC) | Set this parameter by referring to Cron Expressions for a Function Timer Trigger.                                                                                                    |
| Validity                     | Local time when the cron expression is effective.  The scheduled scaling policy is effective only during this validity period. In other time, the <b>Min. Instances</b> in the basic settings is used. |
| Reserved<br>Instances        | The number of reserved instances to be created when the policy is effective.                                                                                                    |
|                              | Set a number that meets your service requirements.  NOTE  The number must be greater than or equal to the Min. Instances in the basic settings.                                                        |

3. Click **OK**. The new policy is displayed in the reserved instance policy list.

Figure 11-6 Policy list

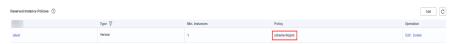

- 4. To modify the reserved instance policy, click **Edit** in the **Operation** column. Then modify or add scheduled scaling policies.
- 5. To delete a reserved instance policy under a function version or alias, click **Delete** in the **Operation** column.
- 6. To view concurrent instances, click a quantifier in the reserved instance policy list, and click a scheduled scaling policy name.

#### **◯** NOTE

Multiple scheduled policies can be configured. For example, the number of reserved instances at 08:00 and 21:00 is updated to 100 and 10 respectively.

#### **Configuring a Metric Scaling Policy**

You can dynamically adjust the number of reserved instances based on service metrics (currently, only the number of concurrent users is supported). When configuring metric policies, you need to configure an agency that has permission to query AOM metrics and query and configure functions.

Step 1 Configure the basic settings by referring to Table 11-1, and then click Add Policy.

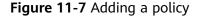

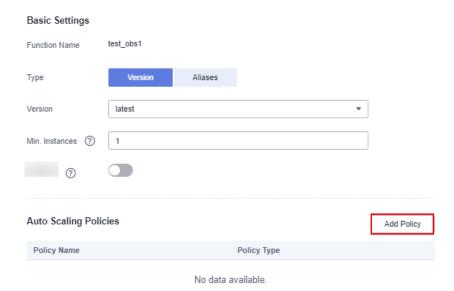

**Step 2** Set parameters by referring to **Table 11-3**.

× Scheduled Intelligent recommendation Policy Type Adjust the number of reserved instances during a specified period or when the number of used instances reaches the threshold. Policy Name scheme-nas687 Used Instances (%) 90 Percentage of the instances in use to the total number of reserved instances Reserved Instances Number of instances reserved based on the policy you set. This number must be greater than or equal to the number of reserved instances specified in the basic settings. Cancel

Figure 11-8 Configuring a metric policy

Table 11-3 Metric policy parameters

| Parameter                | Description                                                                                                    |
|--------------------------|----------------------------------------------------------------------------------------------------|
| Policy<br>Name           | Policy name.                                                                                                    |
| Used<br>Instances<br>(%) | The value ranges from 1 to 99, that is, the percentage of actually used reserved instances to the total number of reserved instances of the function. If the actual value is higher than the threshold, FunctionGraph gradually reduces the number of reserved instances. If the actual value is lower than the threshold, FunctionGraph directly creates the corresponding number of reserved instances every minute. (The metric is also generated every minute. Therefore, the adjustment will be delayed for 1 to 2 minutes.) |
| Reserved<br>Instances    | The number of reserved instances to be created when the threshold is not reached.  It specifies the latest number of reserved instances based on the metric policy. For example, if only one reserved instance needs to                                                                                                    |
|                          | be created based on the policy and the minimum number of reserved instances is set to <b>5</b> , five reserved instances will be created.                                                                                                    |
|                          | NOTE  The number must be greater than or equal to the Min. Instances in the basic settings.                                                                                                    |

**Table 11-4** Configuring agency permissions

| Service       | Common Permission               | Fine-Grained Permission          |
|---------------|---------------------------------|----------------------------------|
| FunctionGraph | FunctionGraph<br>ReadOnlyAccess | functiongraph:function:getConfig |

**Step 3** Click **OK**. The new policy is displayed in the reserved instance policy list.

Figure 11-9 Policy list

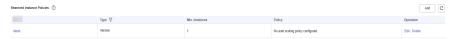

- **Step 4** To modify the reserved instance policy, click **Edit** in the **Operation** column. Then modify or add scheduled scaling policies.
- **Step 5** To delete a reserved instance policy under a function version or alias, click **Delete** in the **Operation** column.
- **Step 6** To view concurrent instances, click a quantifier in the reserved instance policy list, and click a scheduled scaling policy name.

#### 

Scheduled policies and metric policies can be added together. When both policies are added, the minimum number of reserved instances for one of the policy types cannot be less than the latest number of reserved instances for the other policy type. For example, at 08:59, 9 reserved instances are updated by the metric policy, and 5 instances are configured for a scheduled policy at 10:00. Therefore, 9 reserved instances are updated at 10:00. If the next scheduled policy takes effect at 11:00, at least 5 reserved instances will be updated during 10:00 and 11:00.

----End

# Configuring an Intelligent Recommendation Policy

Intelligent recommendation policies are based on feature profiling and load prediction technologies, dynamically adjusting reserved instances for peak and off-peak demands.

Intelligent recommendation policies are available in three options: high performance, balance, and low cost. The system dynamically adjusts the number of reserved instances based on load prediction to adapt to the peak and off-peak loads. The cost and performance of reserved instances are displayed. (Intelligent recommendation policies cannot coexist with other types of policies. A function version or alias can have only one such policy.)

1. Click **Add Policy**, as shown in the following figure.

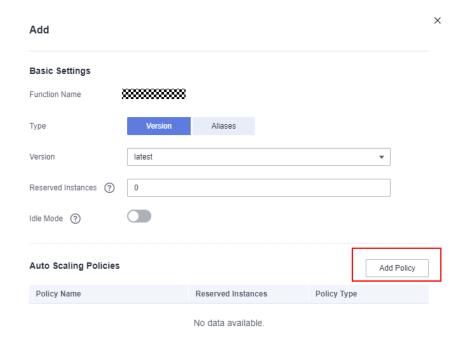

Figure 11-10 Clicking Add Policy

2. Select **Intelligent recommendation**, and select any of **High performance**, **Balance**, and **Low cost** while referring to the performance and cost trends.

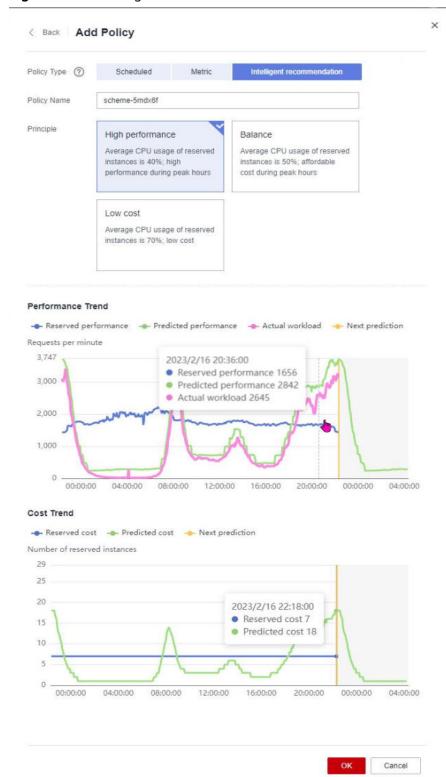

Figure 11-11 Intelligent recommendation

3. Click **OK**. The new policy is displayed in the reserved instance policy list.

Figure 11-12 Reserved Instance Policies

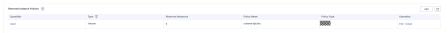

- 4. To view and modify a reserved instance policy, click **Edit** in the **Operation** column.
- 5. To delete a reserved instance policy under a function version or alias, click **Delete** in the **Operation** column.
- 6. Reserved instances are executed with the intelligent recommendation policy. To view the reserved instance costs and performance, click a quantifier in the policy list, and click a policy name.

# 12 Increasing Resource Quota

#### Overview

A quota is a limit on the quantity or capacity of a certain type of service resources that you can use. For example, the maximum number of ECSs or EVS disks that can be created.

If a quota cannot meet your needs, apply for a higher quota.

#### **Viewing Quotas**

- 1. Log in to the management console.
- 2. In the upper right corner of the page, choose **Resources** > **My Quotas**.

Figure 12-1 Going to the Quotas page

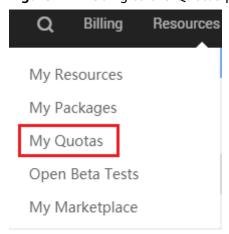

On the Quotas page, view the used and total quotas of resources.
 If a quota cannot meet your needs, apply for a higher quota by performing the following operations.

## **Increasing Quotas**

- 1. Log in to the management console.
- 2. In the upper right corner of the page, choose **Resources** > **My Quotas**. The **Quotas** page is displayed.

Figure 12-2 Going to the Quotas page

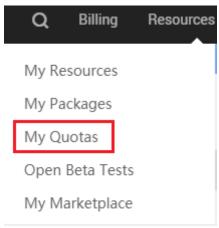

- 3. Click Increase Quota.
- On the Create Service Ticket page, set the parameters.
   In the Problem Description area, enter the required quota and reason for the adjustment.
- 5. Read the agreements and confirm that you agree to them, and then click **Submit**.

# 13 CLI Command Reference

### 13.1 Introduction to KooCLI

FunctionGraph provides the command line interface (CLI) for you to manage functions, triggers, and aliases, and invoke functions.

#### **KooCLI Download Links**

KooCLI can run on a 64-bit Linux x86 operating system (OS), 64-bit Windows OS, or macOS. **Table 13-1** provides the download links of KooCLI.

Table 13-1 Download links of CLI

| OS      | Software Package and Verification File | Reference |
|---------|----------------------------------------|-----------|
| Linux   | KooCLI and Verification File           | KooCLI    |
| Windows |                                        | Overview  |
| macOS   |                                        |           |

# 13.2 Installing KooCLI

- 1. Install KooCLI. For details, see Installing KooCLI in Linux.
- Obtain an access key (access key ID and secret access key, also called "AK/ SK").
  - If you have access to the console, log in to it, and create an access key on the My Credentials page. For details, see Creating an Access Key. An AK/SK file is downloaded. Generally, it is named credentials.csv. As shown in the following figure, the file contains a username, AK, and SK.

Figure 13-1 Content of the credentials.csv file

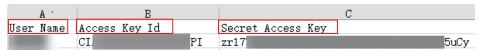

- If you do not have access to the console, request the administrator to create an access key for you on the IAM console in case your access key is lost or needs to be reset. For details, see Managing Access Keys for an IAM User.
- 3. Initialize KooCLI.

Run the following command to initialize KooCLI:

hcloud configure init

Enter an access key ID, secret access key, and region name. If the information shown in **Figure 13-2** is displayed, the initialization is successful.

Figure 13-2 Initialization successful

4. Run the following command to view the commands supported by FunctionGraph. As shown in **Figure 13-3**, **Available Operations** lists the operations supported by FunctionGraph. hcloud FunctionGraph --help

Figure 13-3 Operations supported by FunctionGraph

```
~1# hcloud FunctionGraph --help
occli(Koo Command Line Interface) Version 3.2.8 Copyright(C) 2020-2022 www.huaweicloud.com
 hcloud FunctionGraph <operation> --param1=value1 --param2=value2 ...
ervice:
FunctionGraph
vailable Operations:
Async InvokeFunction
                                    InvokeFunction
                                                                       ShowLtsLogDetails
Async InvokeReservedFunction
                                    ListDependencies
ListE∪ents
                                                                       ShowTenantMetric
 BatchDeleteFunctionTriggers
                                                                       ShowTracing
ShowVersionAlias
 BatchDeleteWorkflows
                                    ListFunctionAsyncInvocations
 CancelAsyncInvocation
                                    ListFunctionAsyncIn∨okeConfig
                                                                       ShowWorkFlow
CreateDependency
                                    ListFunctionStatistics
                                                                       ShowWorkFlowMetric
                                    ListFunctionTriggers
                                                                       ShowWorkflowExecution
CreateEvent
                                                                       StartSyncWorkflowExecution
CreateFunction
                                    ListFunctionVersions
 CreateFunctionTrigger
                                    ListFunctions
                                                                       StartWorkflowExecution
 CreateFunctionVersion
                                    ListQuotas
                                                                       StopWorkFlow
CreateVersionAlias
                                    ListStatistics
                                                                       UpdateDependency
CreateWorkflow
                                    ListVersionAliases
                                                                       UpdateEvent
                                                                       UpdateFunctionAsyncInvokeConfig
UpdateFunctionCode
DeleteDependency
DeleteEvent
                                    ListWorkflowExecutions
                                    ListWorkflows
 DeleteFunction
                                    RetryWorkFlow
                                                                       UpdateFunctionConf ig
 DeleteFunctionAsyncInvokeConfig
                                    ShowDependency
                                                                       UpdateFunctionMaxInstanceConf ig
 DeleteFunctionTrigger
                                    ShowEvent
                                                                       UpdateFunctionReservedInstances
                                                                       UpdateTracing
UpdateTrigger
 DeleteVersionAlias
                                    ShowFunctionAsuncInvokeConfig
 EnableLtsLogs
                                    ShowFunctionCode
 ExportFunction
                                    ShowFunctionConfig
                                                                       UpdateVersionAlias
 ImportFunction
                                                                       UpdateWorkFlow
                                    ShowFunctionTrigger
     cloud FunctionGraph (operation)
                                         -help' = = = = = = operation = = = =
```

Run the following command to obtain help information about operation **InvokeFunction**. If the command is successfully executed, the information shown in **Figure 13-4** is displayed.

hcloud FunctionGraph InvokeFunction --help

Figure 13-4 Help information about operation InvokeFunction

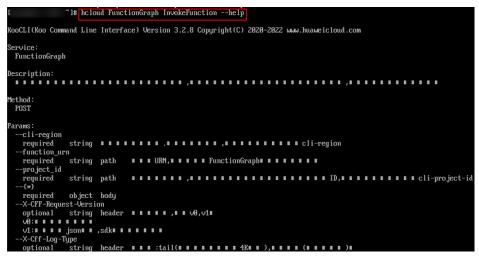

# 13.3 Invoking a Function

Before invoking a function, obtain the URN, as shown in Figure 13-5.

Figure 13-5 Obtaining a function URN

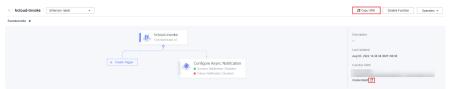

# **Synchronous Invocation**

The following is an example command for synchronous invocation. For details about the parameters, see **Table 13-2**.

hcloud FunctionGraph InvokeFunction --cli-region="ap-southeast-1" --X-Cff-Log-Type="tail" --X-CFF-Request-Version="v1" --function\_urn="urn:fss:cn-east-3:\*\*\*\*\*:function:default:hcloud-invoke:latest" --project\_id="\*\*\*\*\*" --key="value"

Table 13-2 Parameter description

| Paramet<br>er    | Mandatory | Description                                  |
|------------------|-----------|----------------------------------------------|
| cli-<br>region   | Yes       | Region where the target function is located. |
| function_<br>urn | Yes       | Function URN.                                |
| <br>project_id   | Yes       | Project ID.                                  |

| Paramet<br>er                 | Mandatory | Description                                                                                                 |
|-------------------------------|-----------|----------------------------------------------------------------------------------------------------|
| X-Cff-<br>Log-Type            | No        | Options: <b>tail</b> (4 KB logs will be returned in the header) and <b>null</b> (no logs will be returned). |
| X-CFF-<br>Request-<br>Version | No        | Response body format. Options:  • v0: text format.  • v1: JSON format. Use this format when using an SDK.   |
| Body                          | Yes       | Request body inkey="value" format. The JSON structure is {"key":"value"}.                                   |

**Figure 13-6** shows the output result. For details about the response parameters, see **Table 13-3**.

Figure 13-6 Output result

Table 13-3 Response parameters

| Paramete<br>r | Туре    | Description       |  |
|---------------|---------|-------------------|--|
| request_id    | String  | Request ID.       |  |
| result        | String  | Execution result. |  |
| log           | String  | Execution log.    |  |
| status        | Integer | Execution status. |  |
| error_code    | String  | Error code.       |  |

#### **Asynchronous Invocation**

The following is an example command for asynchronous invocation. For details about the parameters, see **Table 13-4**.

hcloud FunctionGraph AsyncInvokeFunction --cli-region="cn-east-3" --function\_urn="urn:fss:cn-east-3:\*\*\*\*\*:function:default:hcloud-invoke:latest" --project\_id="\*\*\*\*\*\*" --key="value"

Table 13-4 Parameter description

| Paramet<br>er    | Mandatory | Description                                                                |
|------------------|-----------|----------------------------------------------------------------------------|
| cli-<br>region   | Yes       | Region where the target function is located.                               |
| function_<br>urn | Yes       | Function URN.                                                              |
| <br>project_id   | Yes       | Project ID.                                                                |
| Body             | Yes       | Request body inkey="value" format. The JSON structure is { "key":"value"}. |

**Figure 13-7** shows the output result. For details about the response parameters, see **Table 13-3**.

Figure 13-7 Output result

**Table 13-5** Response parameters

| Paramete<br>r | Туре   | Description |
|---------------|--------|-------------|
| request_id    | String | Request ID. |

14 Audit

# 14.1 Operations Logged by CTS

Table 14-1 lists the FunctionGraph operations that can be logged by CTS.

Table 14-1 Operations logged by CTS

| Operation                         | Resource Type          | Event Name             |
|-----------------------------------|------------------------|------------------------|
| Creating a function               | Function               | createFunction         |
| Deleting a function               | Function               | deleteFunction         |
| Modifying function information    | Function               | updateFunctionConfig   |
| Publishing a function version     | Function version       | publishFunctionVersion |
| Deleting a function version alias | Function version alias | deleteVersionAlias     |
| Deleting a function trigger       | Trigger                | deleteTrigger          |
| Creating a function trigger       | Trigger                | createTrigger          |
| Disabling a function trigger      | Trigger                | disableTrigger         |
| Enabling a function trigger       | Trigger                | enableTrigger          |

# 14.2 Viewing CTS Traces in the Trace List

#### **Scenarios**

After you enable CTS and the management tracker is created, CTS starts recording operations on cloud resources. After a data tracker is created, the system starts recording operations on data in Object Storage Service (OBS) buckets. Cloud Trace Service (CTS) stores operation records (traces) generated in the last seven days.

#### 

These operation records are retained for seven days on the CTS console and are automatically deleted upon expiration. Manual deletion is not supported.

This section describes how to query or export operation records of the last seven days on the CTS console.

- Viewing Real-Time Traces in the Trace List of the New Edition
- Viewing Real-Time Traces in the Trace List of the Old Edition

#### **Constraints**

- You can only query operation records of the last seven days on the CTS console. To store operation records for longer than seven days, you must configure transfer to OBS or Log Tank Service (LTS) so that you can view them in OBS buckets or LTS log groups.
- After performing operations on the cloud, you can query management traces on the CTS console one minute later and query data traces five minutes later.

#### Viewing Real-Time Traces in the Trace List of the New Edition

- 1. Log in to the management console.
- 2. Click in the upper left corner and choose **Management & Governance** > **Cloud Trace Service**. The CTS console is displayed.
- 3. Choose **Trace List** in the navigation pane on the left.
- 4. On the **Trace List** page, use advanced search to query traces. You can combine one or more filters.
  - **Trace Name**: Enter a trace name.
  - Trace ID: Enter a trace ID.
  - Resource Name: Enter a resource name. If the cloud resource involved in the trace does not have a resource name or the corresponding API operation does not involve the resource name parameter, leave this field empty.
  - **Resource ID**: Enter a resource ID. Leave this field empty if the resource has no resource ID or if resource creation failed.
  - **Trace Source**: Select a cloud service name from the drop-down list.
  - Resource Type: Select a resource type from the drop-down list.
  - **Operator**: Select one or more operators from the drop-down list.

- Trace Status: Select normal, warning, or incident.
  - normal: The operation succeeded.
  - warning: The operation failed.
  - **incident**: The operation caused a fault that is more serious than the operation failure, for example, causing other faults.
- Time range: Select **Last 1 hour**, **Last 1 day**, or **Last 1 week**, or specify a custom time range within the last seven days.
- 5. On the **Trace List** page, you can also export and refresh the trace list, and customize columns to display.
  - Enter any keyword in the search box and press Enter to filter desired traces.
  - Click **Export** to export all traces in the query result as an .xlsx file. The file can contain up to 5,000 records.
  - Click C to view the latest information about traces.
  - Click to customize the information to be displayed in the trace list. If
     Auto wrapping is enabled ( ), excess text will move down to the next line; otherwise, the text will be truncated. By default, this function is disabled.
- 6. For details about key fields in the trace structure, see **Trace Structure** and **Example Traces**.
- 7. (Optional) On the **Trace List** page of the new edition, click **Go to Old Edition** in the upper right corner to switch to the **Trace List** page of the old edition.

### Viewing Real-Time Traces in the Trace List of the Old Edition

- 1. Log in to the management console.
- Click in the upper left corner and choose Management & Governance > Cloud Trace Service. The CTS console is displayed.
- 3. Choose **Trace List** in the navigation pane on the left.
- 4. Each time you log in to the CTS console, the new edition is displayed by default. Click **Go to Old Edition** in the upper right corner to switch to the trace list of the old edition.
- 5. Set filters to search for your desired traces. The following filters are available.
  - Trace Type, Trace Source, Resource Type, and Search By: Select a filter from the drop-down list.
    - If you select **Resource ID** for **Search By**, specify a resource ID.
    - If you select Trace name for Search By, specify a trace name.
    - If you select **Resource name** for **Search By**, specify a resource name.
  - Operator: Select a user.
  - Trace Status: Select All trace statuses, Normal, Warning, or Incident.
  - Time range: Select **Last 1 hour**, **Last 1 day**, or **Last 1 week**, or specify a custom time range within the last seven days.

- Click **Export** to export all traces in the query result as a CSV file. The file can contain up to 5,000 records.
- 6. Click **Query**.
- 7. On the **Trace List** page, you can also export and refresh the trace list.
  - Click Export to export all traces in the query result as a CSV file. The file can contain up to 5,000 records.
  - Click C to view the latest information about traces.
- 8. Click on the left of a trace to expand its details.

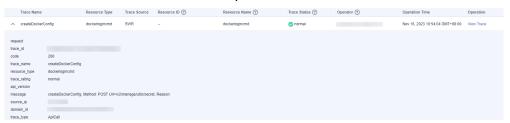

9. Click View Trace in the Operation column. The trace details are displayed.

```
View Trace
     "request": "",
     "trace_id": "
     "code": "200",
"trace_name": "createDockerConfig",
    "resource_type": "dockerlogincmd",
"trace_rating": "normal",
"api_version": "",
     "message": "createDockerConfig, Method: POST Url=/v2/manage/utils/secret, Reason:",
     "trace_type": "ApiCall",
    "service_type": "SWR",
"event_type": "system",
"project_id": "
     "response": "",
     "resource_id": "",
"tracker_name": "system",
     "time": "Nov 16, 2023 10:54:04 GMT+08:00", "resource_name": "dockerlogincmd",
     "user": {
          "domain": {
                "name": " ",
               "id": "
```

- 10. For details about key fields in the trace structure, see **Trace Structure** and **Example Traces** in the *CTS User Guide*.
- 11. (Optional) On the **Trace List** page of the old edition, click **New Edition** in the upper right corner to switch to the **Trace List** page of the new edition.